# 희망이음 후원관리

# 5. 기능별 업무 설명 5.1 기초등록

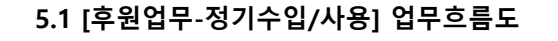

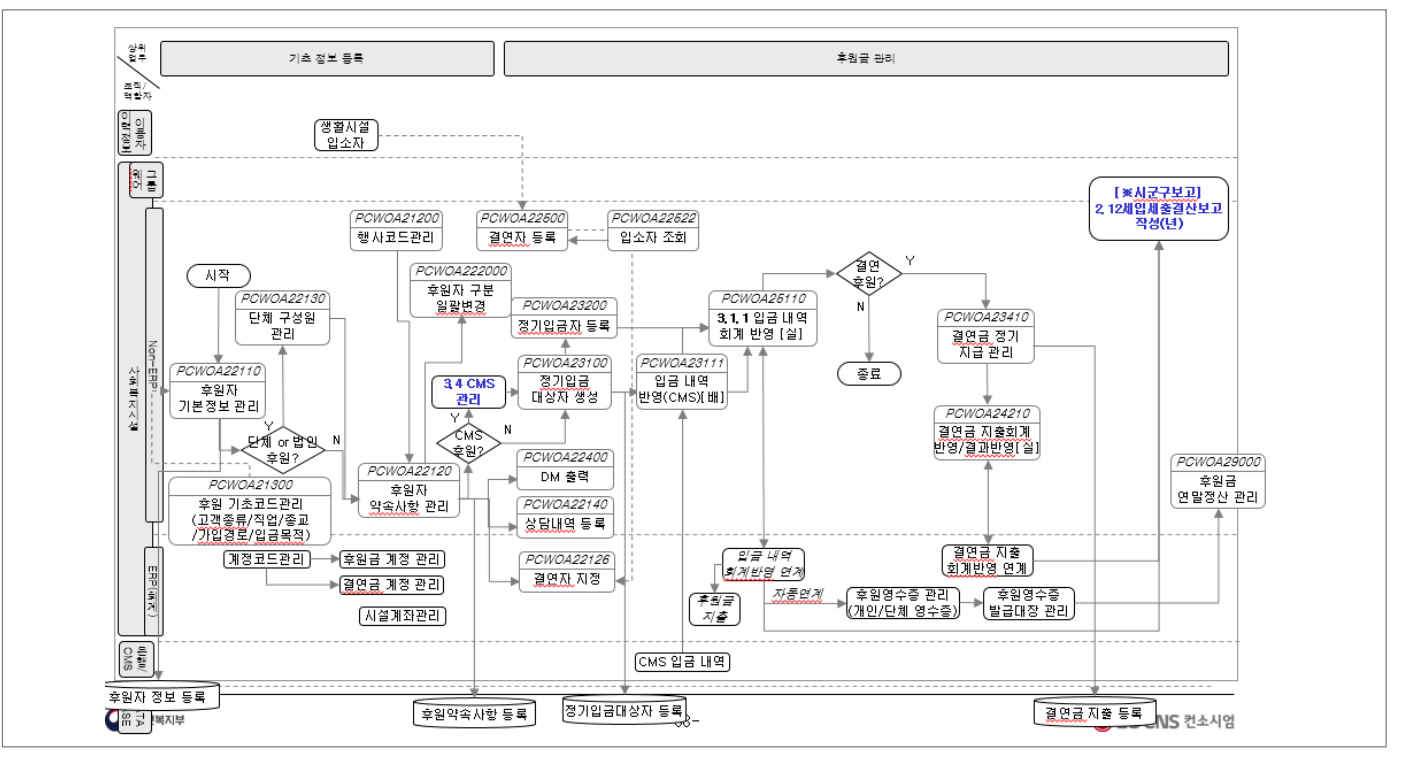

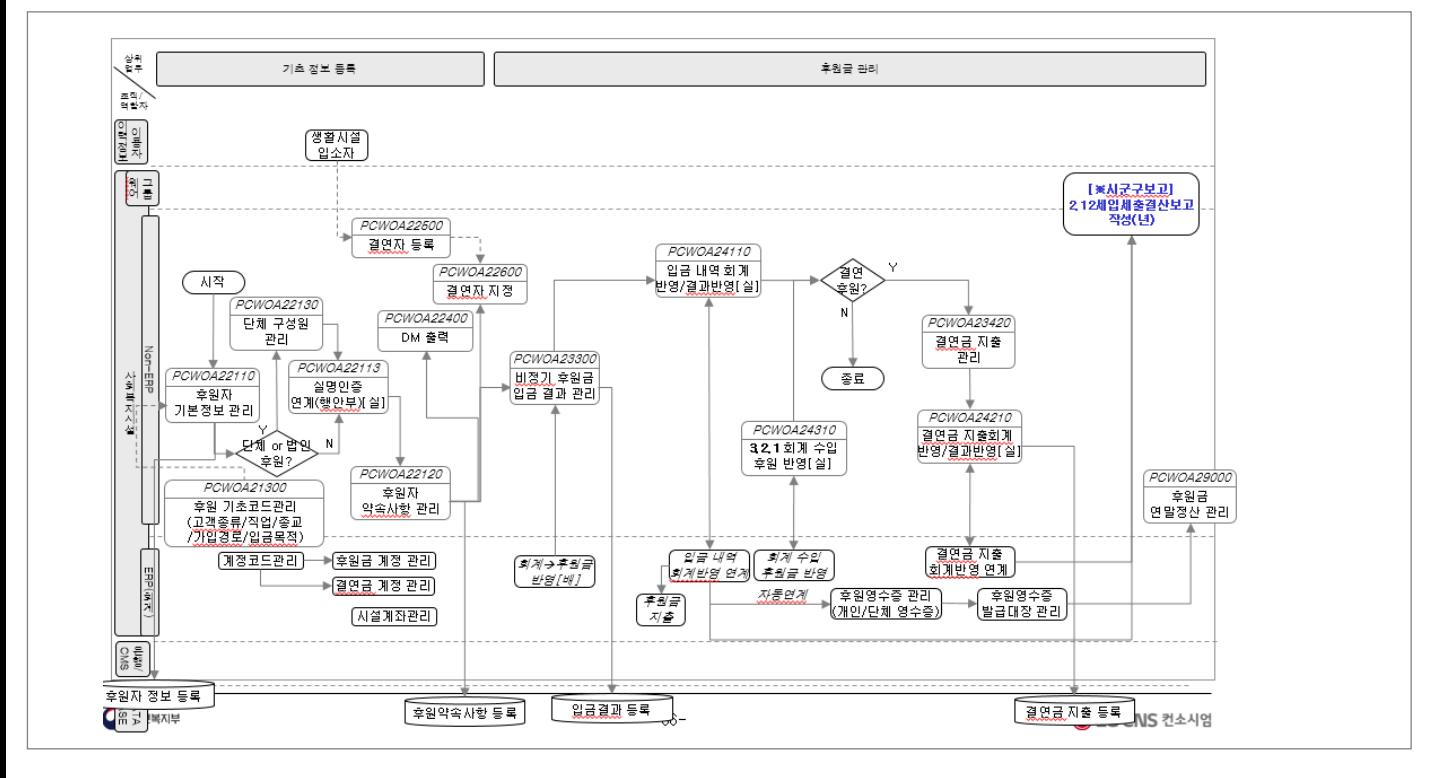

#### 5.1 [후원업무-비정기수입/사용] 업무흐름도

#### 5.1 [후원품] 업무흐름도

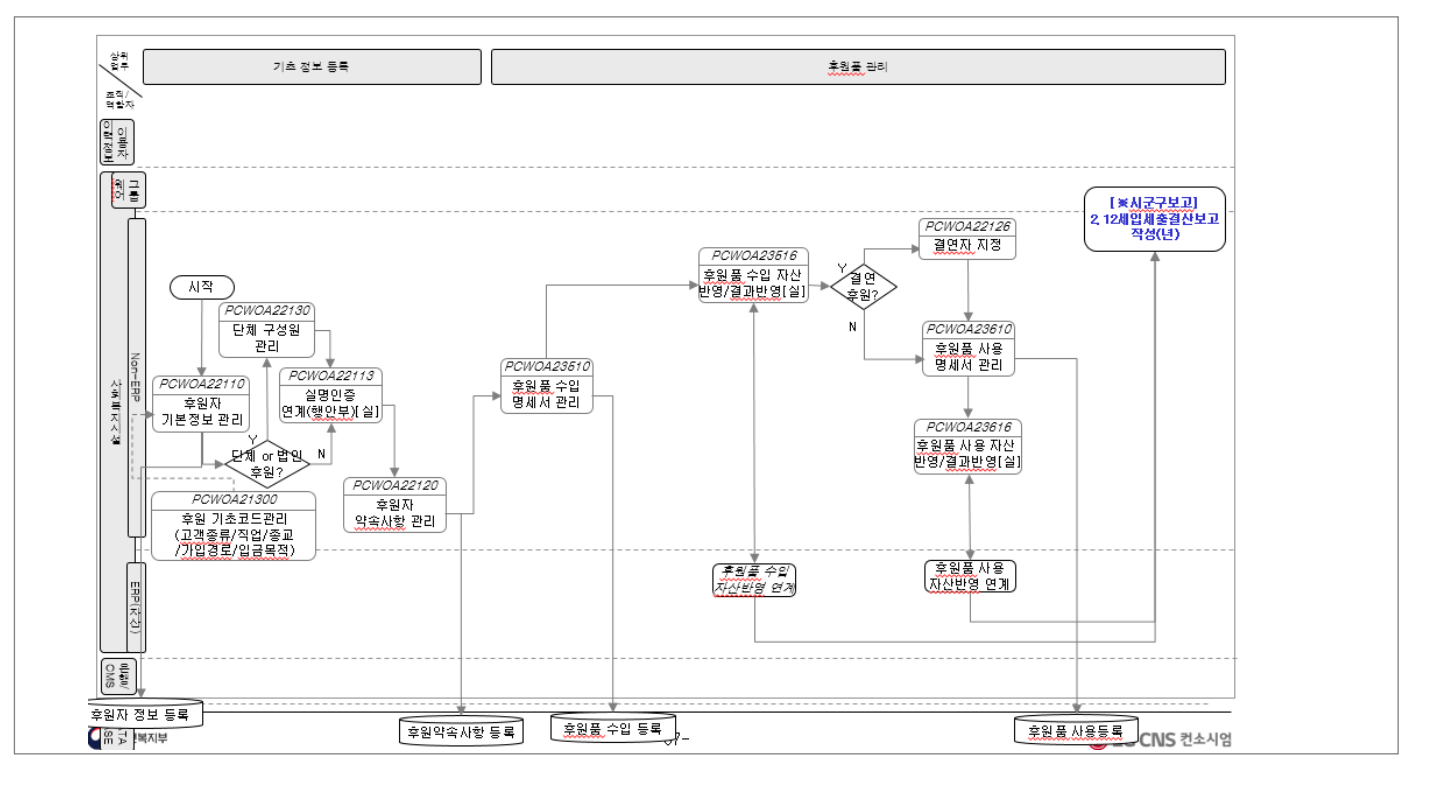

#### 기관운영(행정)업무 > 후원관리 > 기초등록 > 후원업무시작하기

# 5.1.1 후원업무시작하기

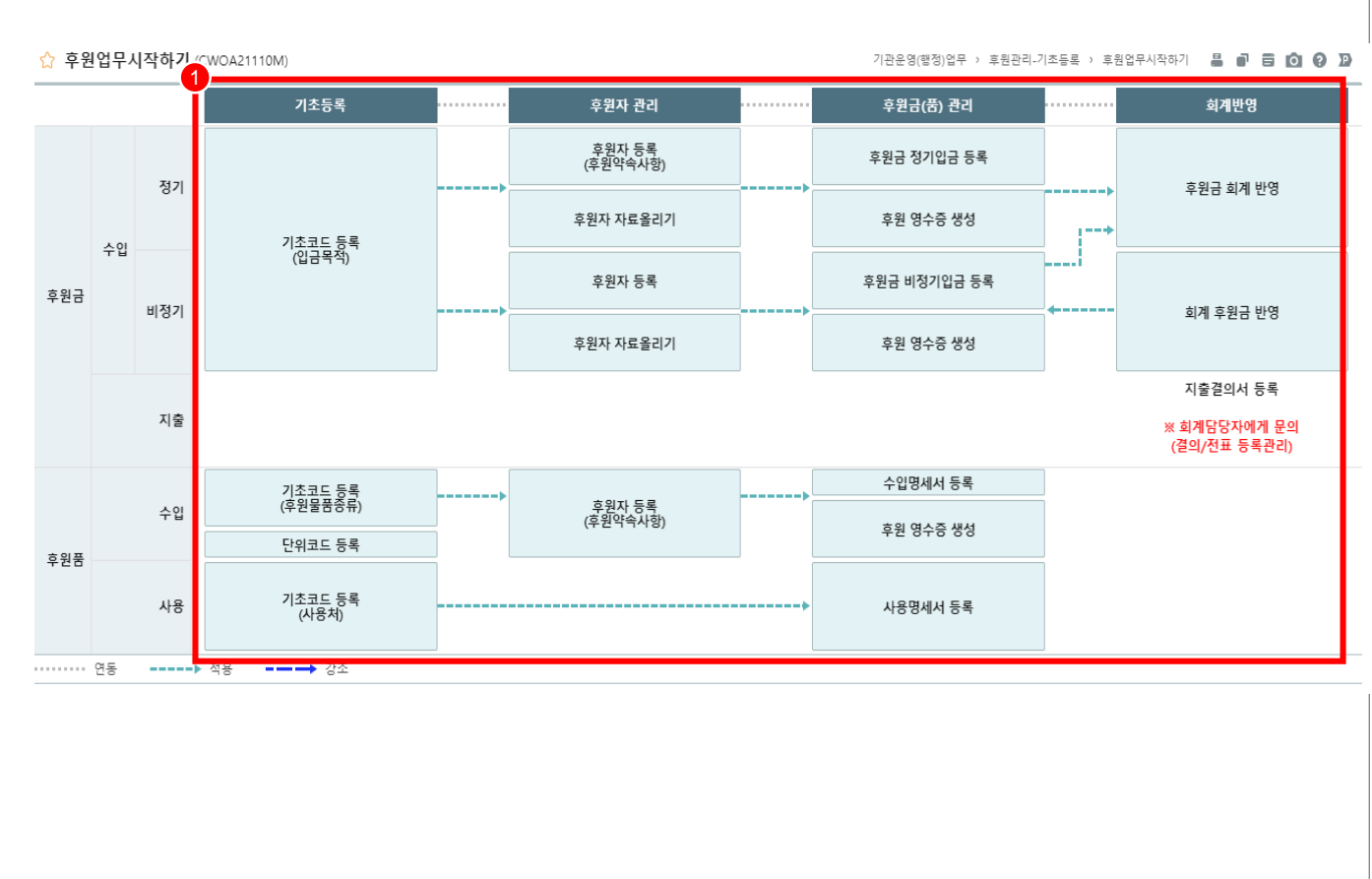

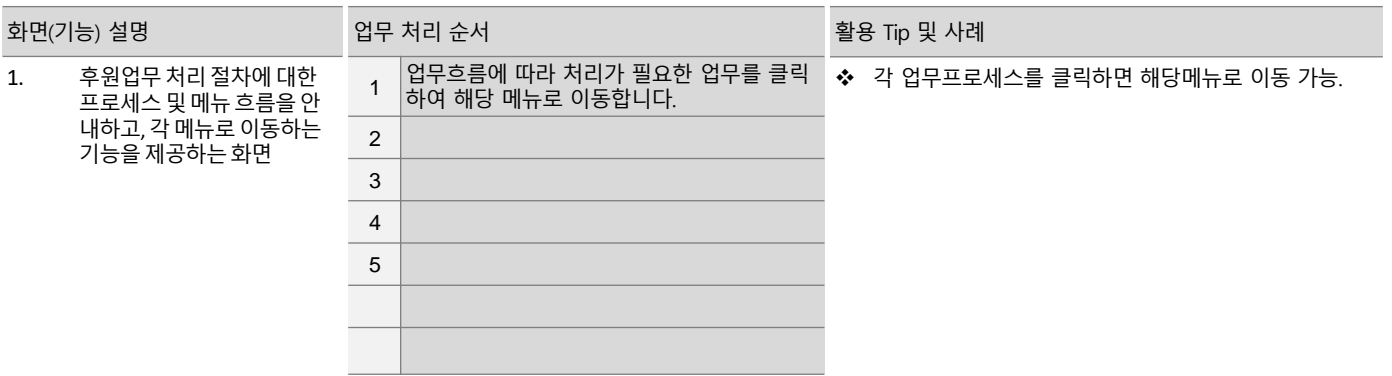

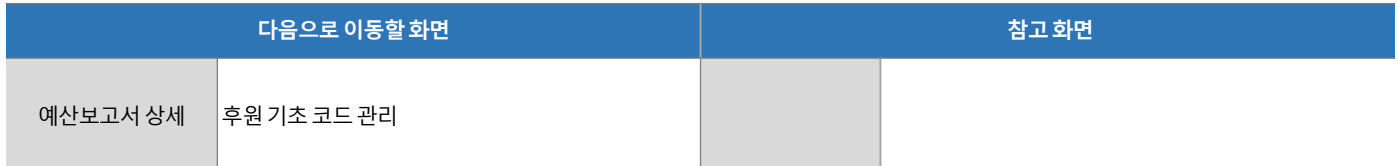

# 기관운영(행정)업무 > 후원관리 > 기초등록 > 후원기초코드관리

# 5.1.2 후원기초코드관리

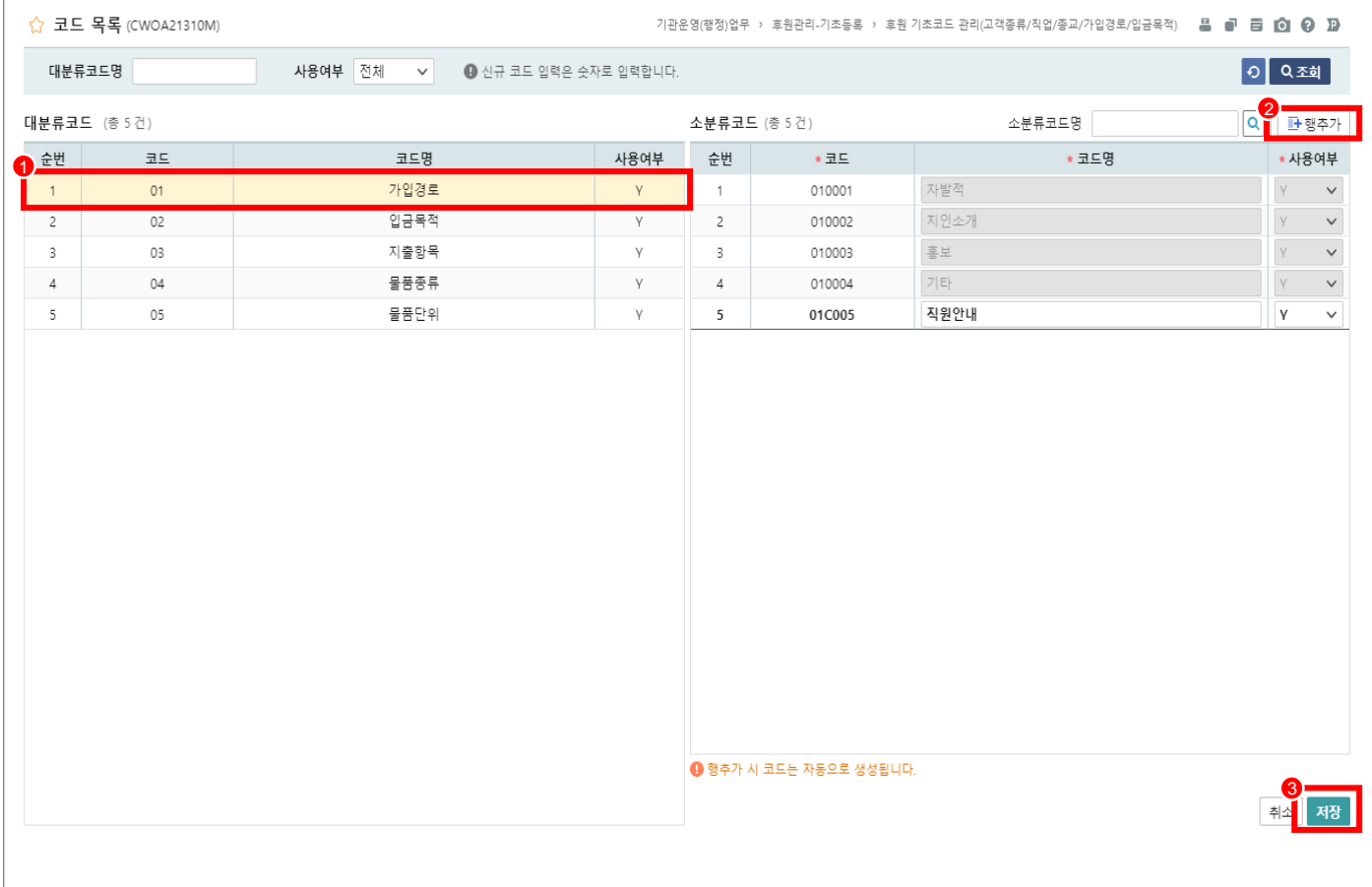

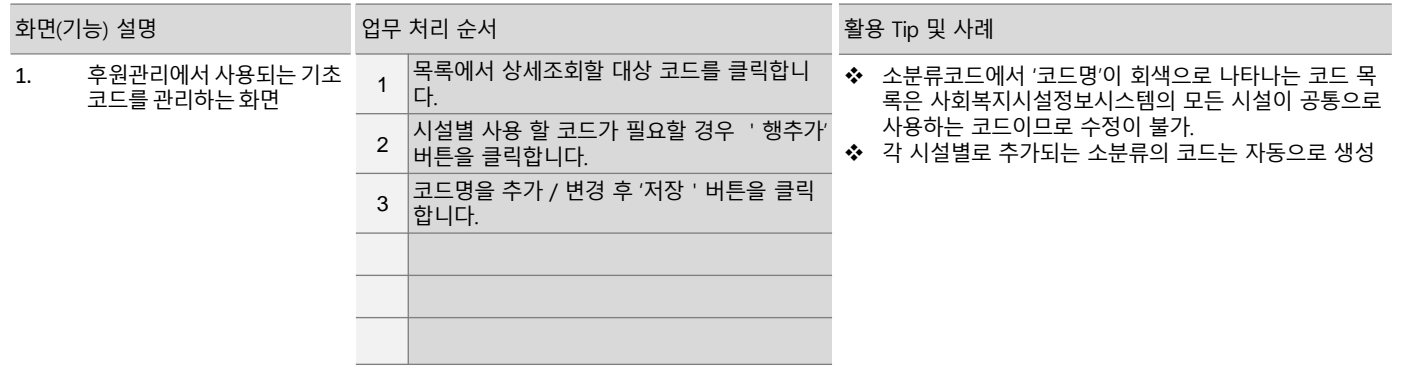

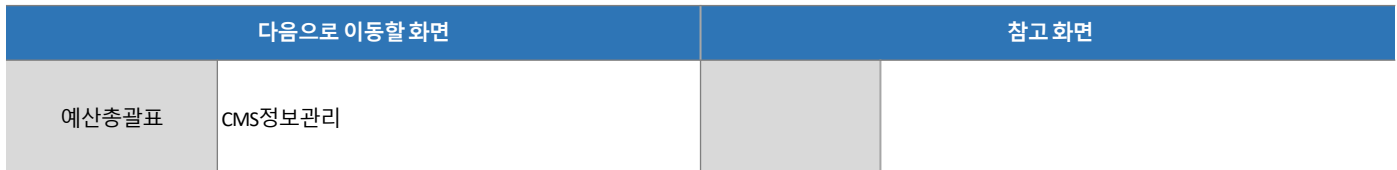

#### 기관운영(행정)업무 > 후원관리 > 기초등록 > CMS 정보관리

# 5.1.3 CMS 정보관리

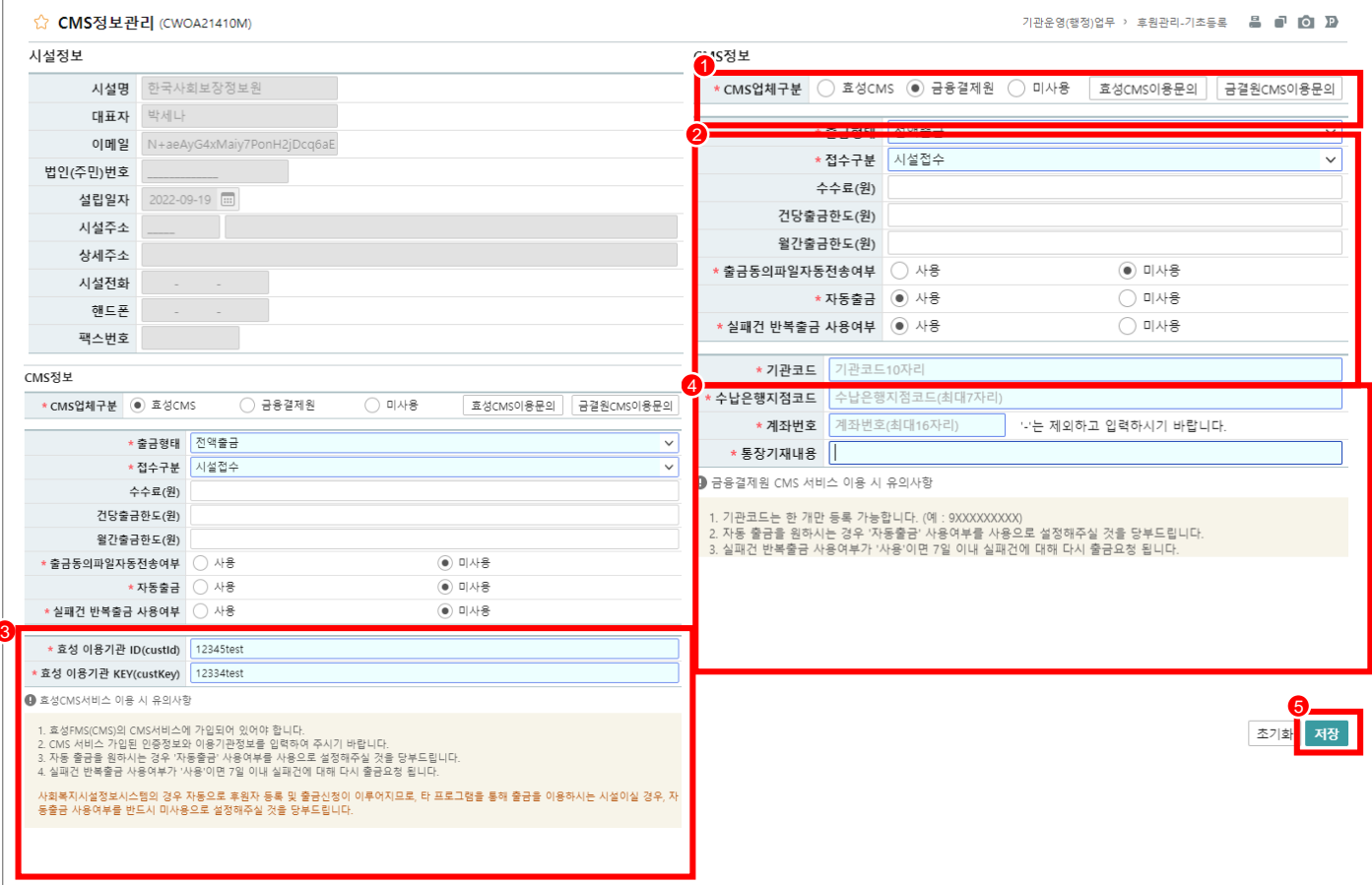

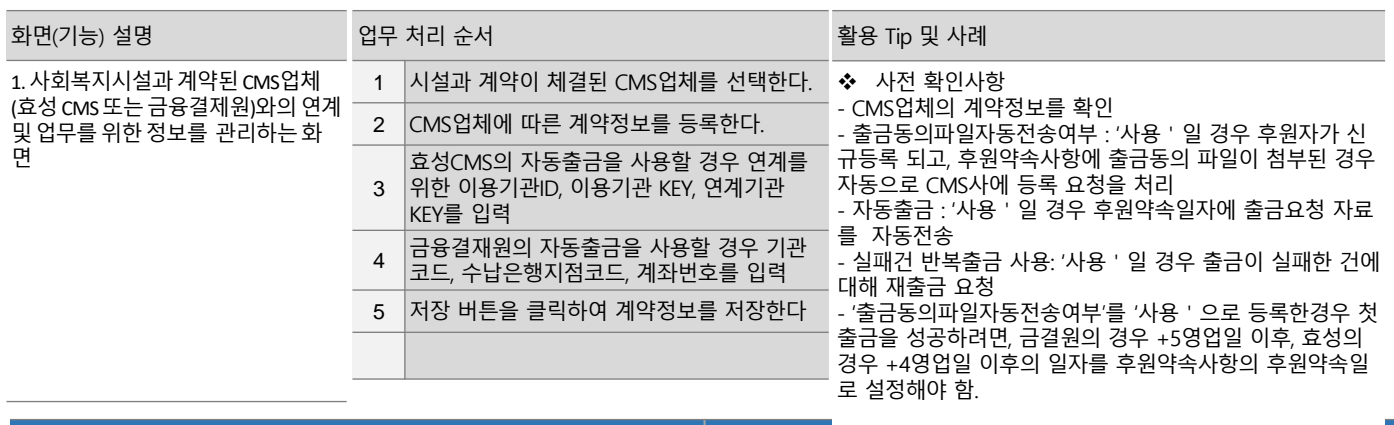

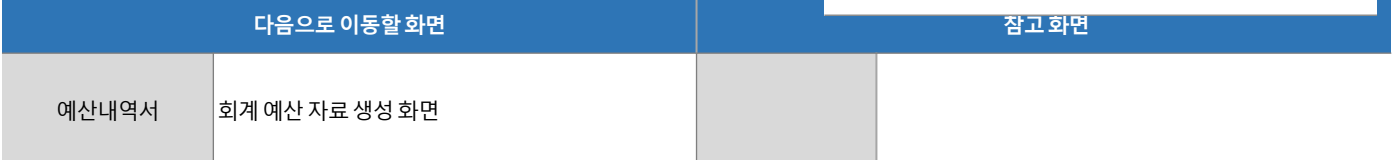

# 5. 기능별 업무 설명 5.2 후원자관리

# 5.2.1 후원자 목록

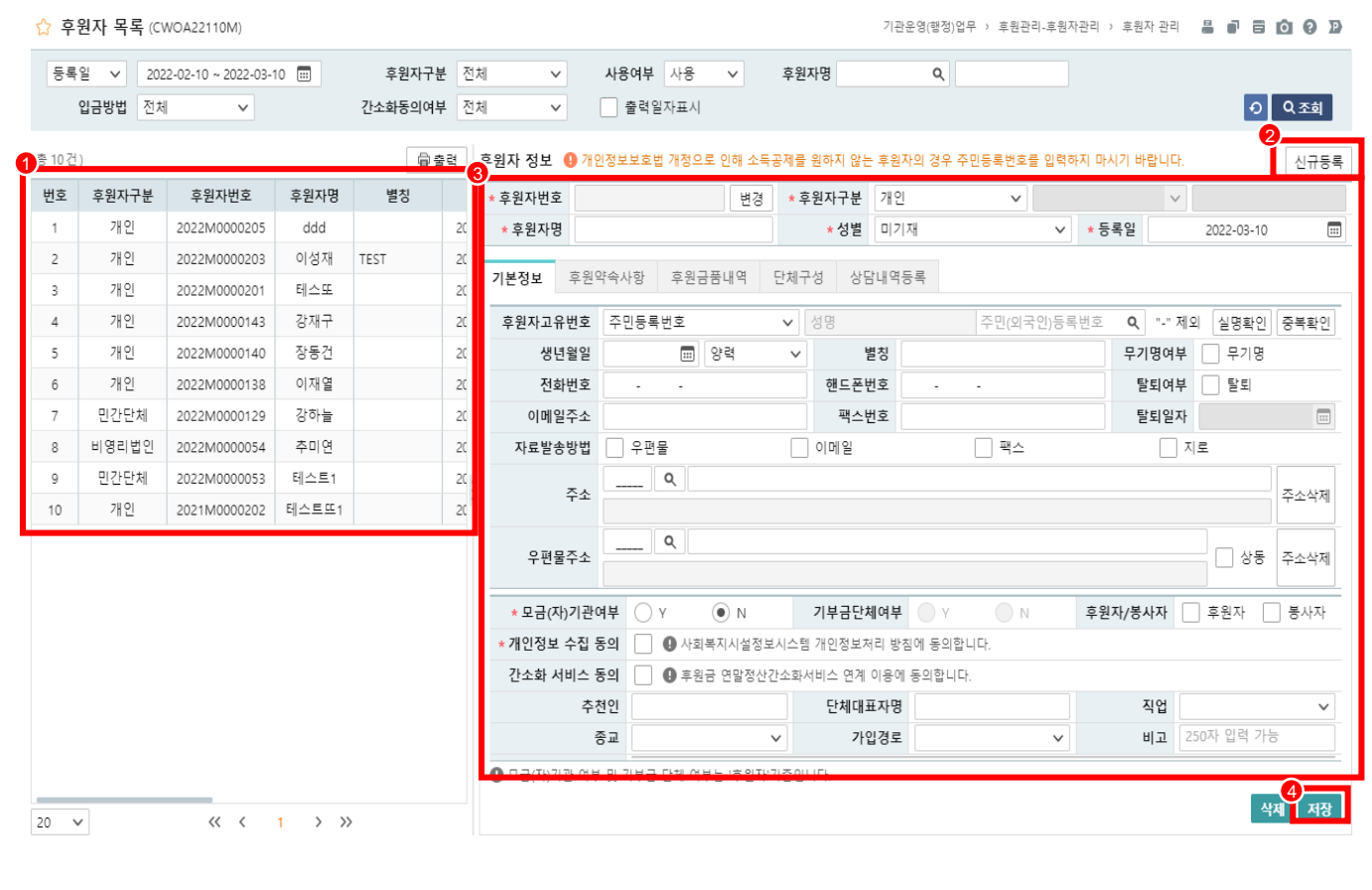

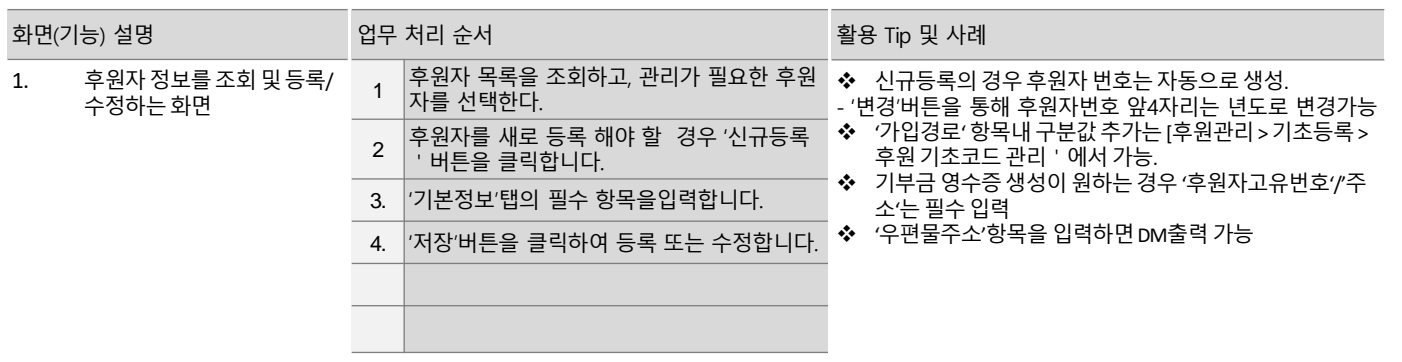

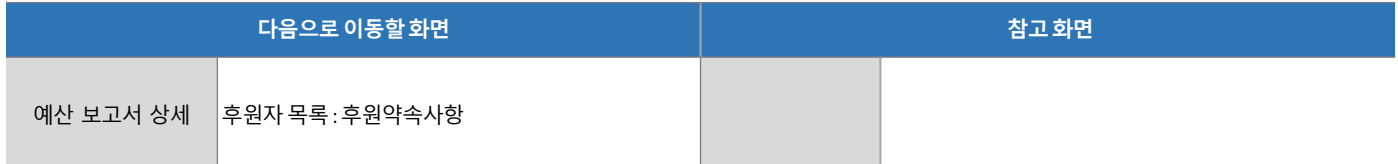

# 5.2.1 후원자 목록 : 후원약속사항

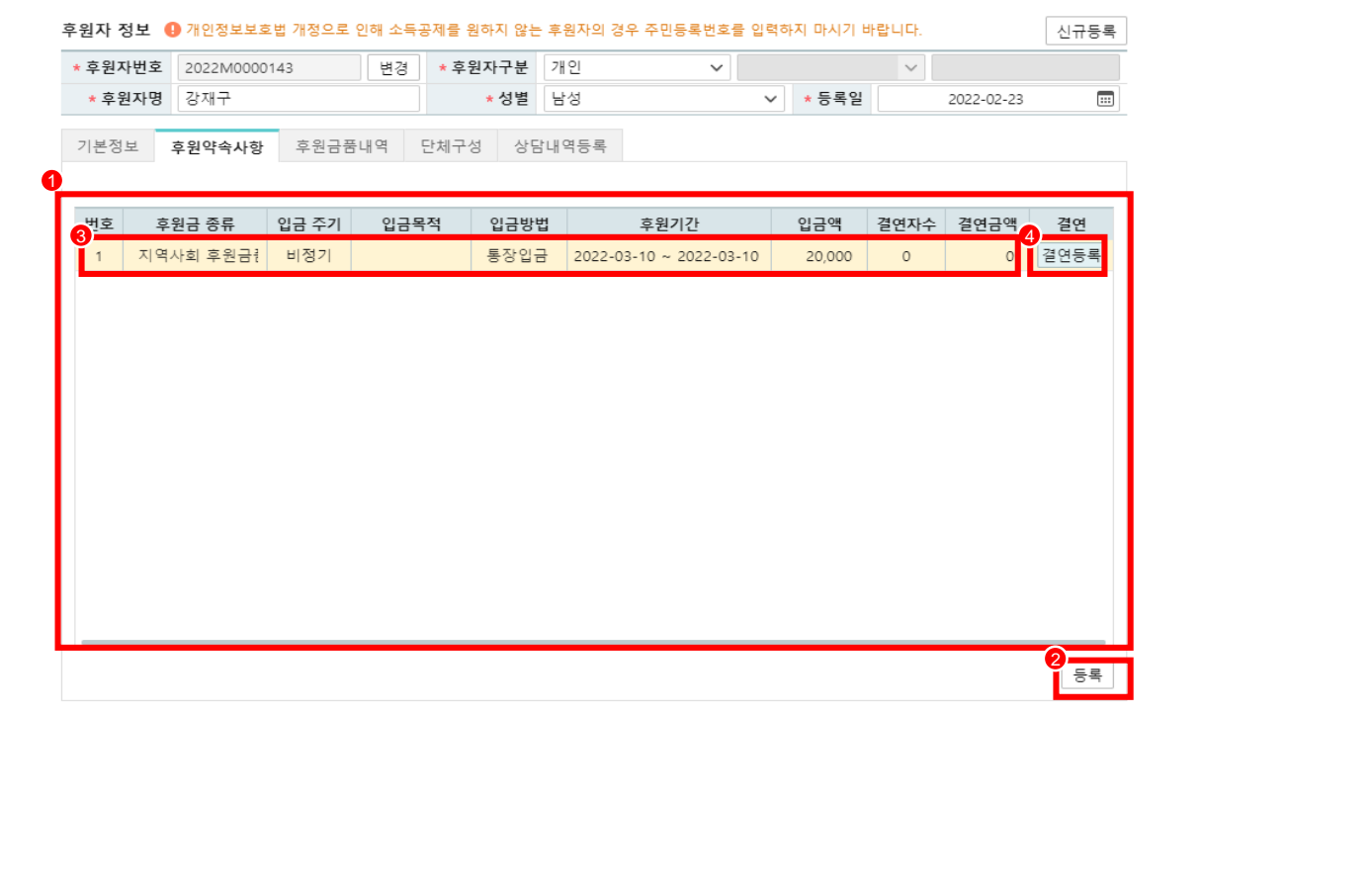

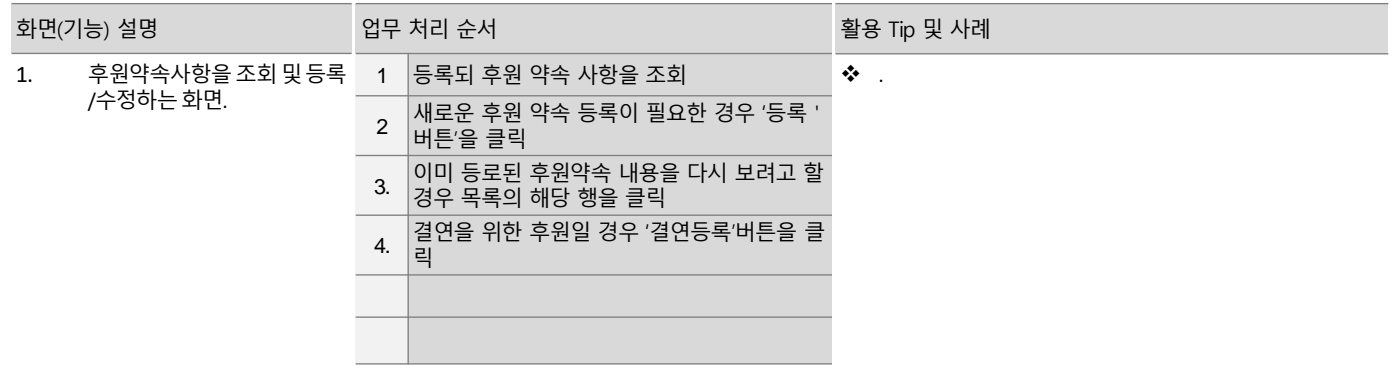

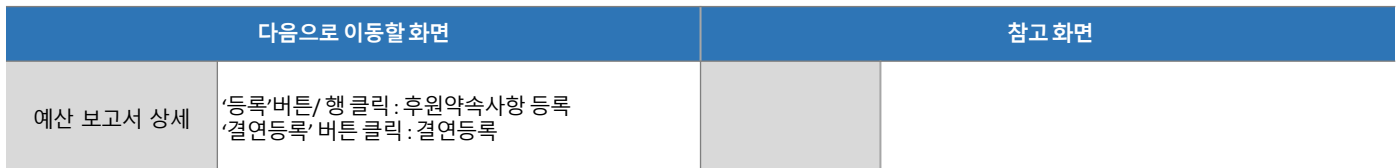

# 5.2.1 후원자 목록 > 후원약속사항 > 후원약속 등록

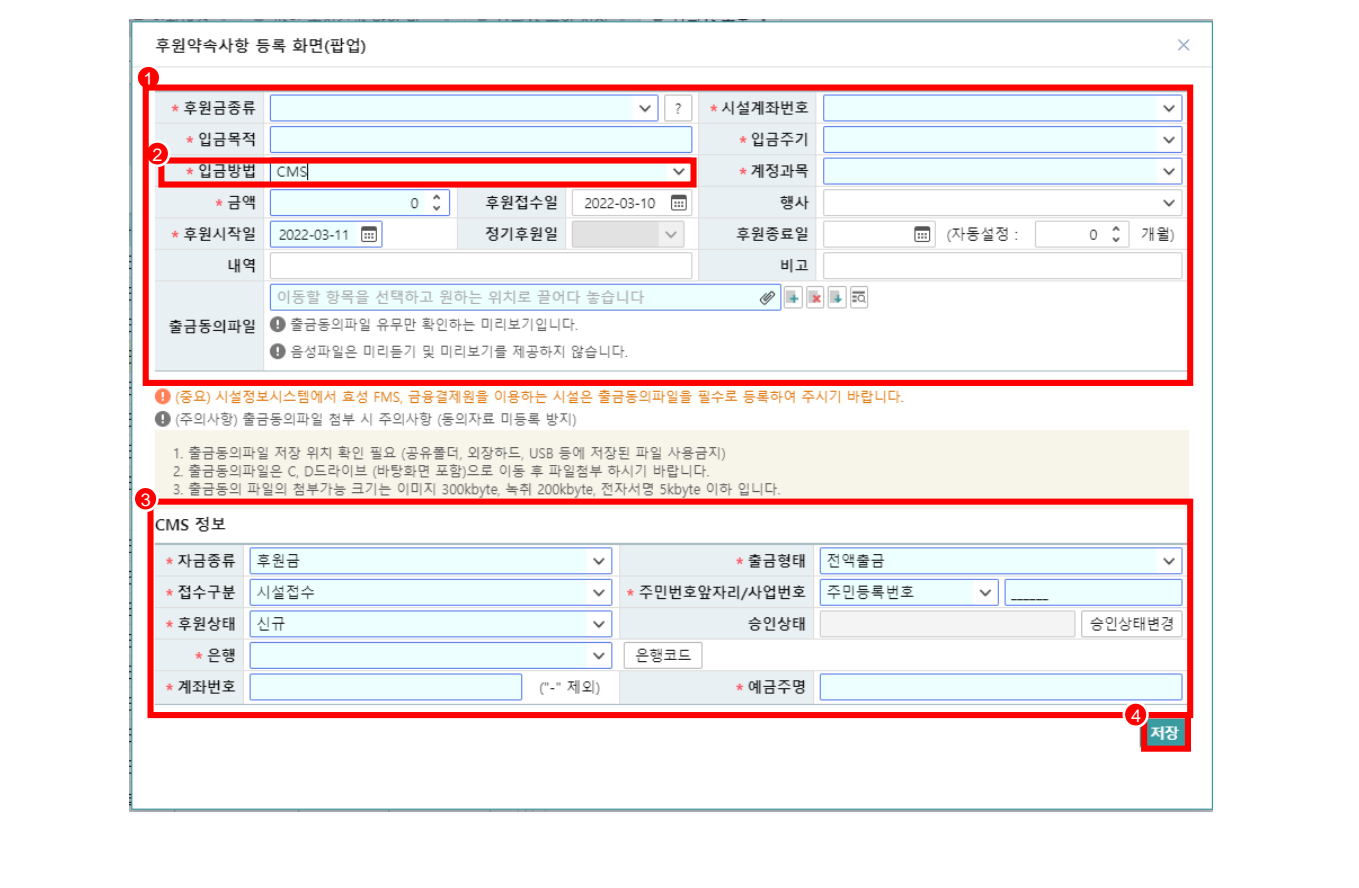

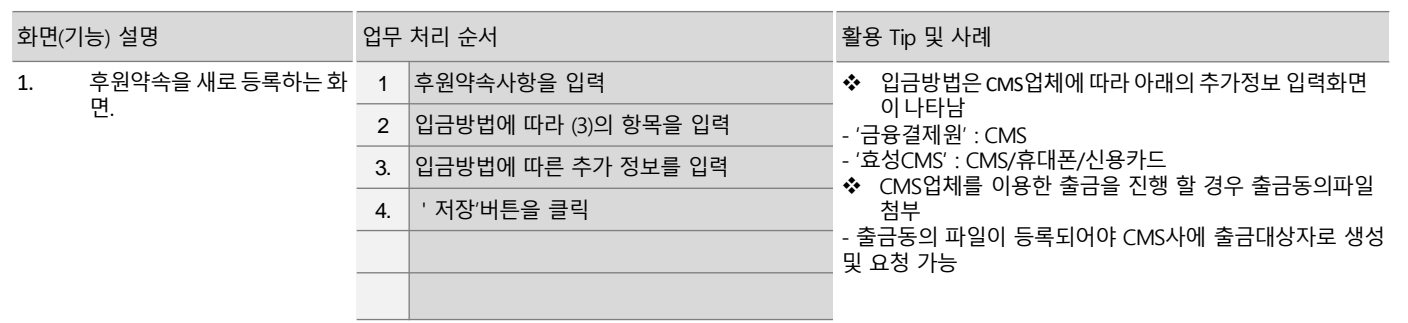

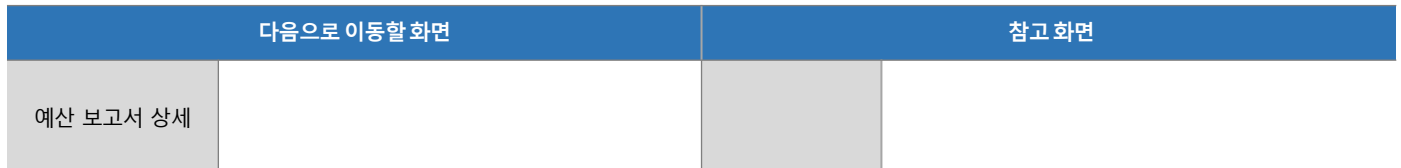

# 5.2.1 후원자 목록 > 후원약속사항 >결연 등록

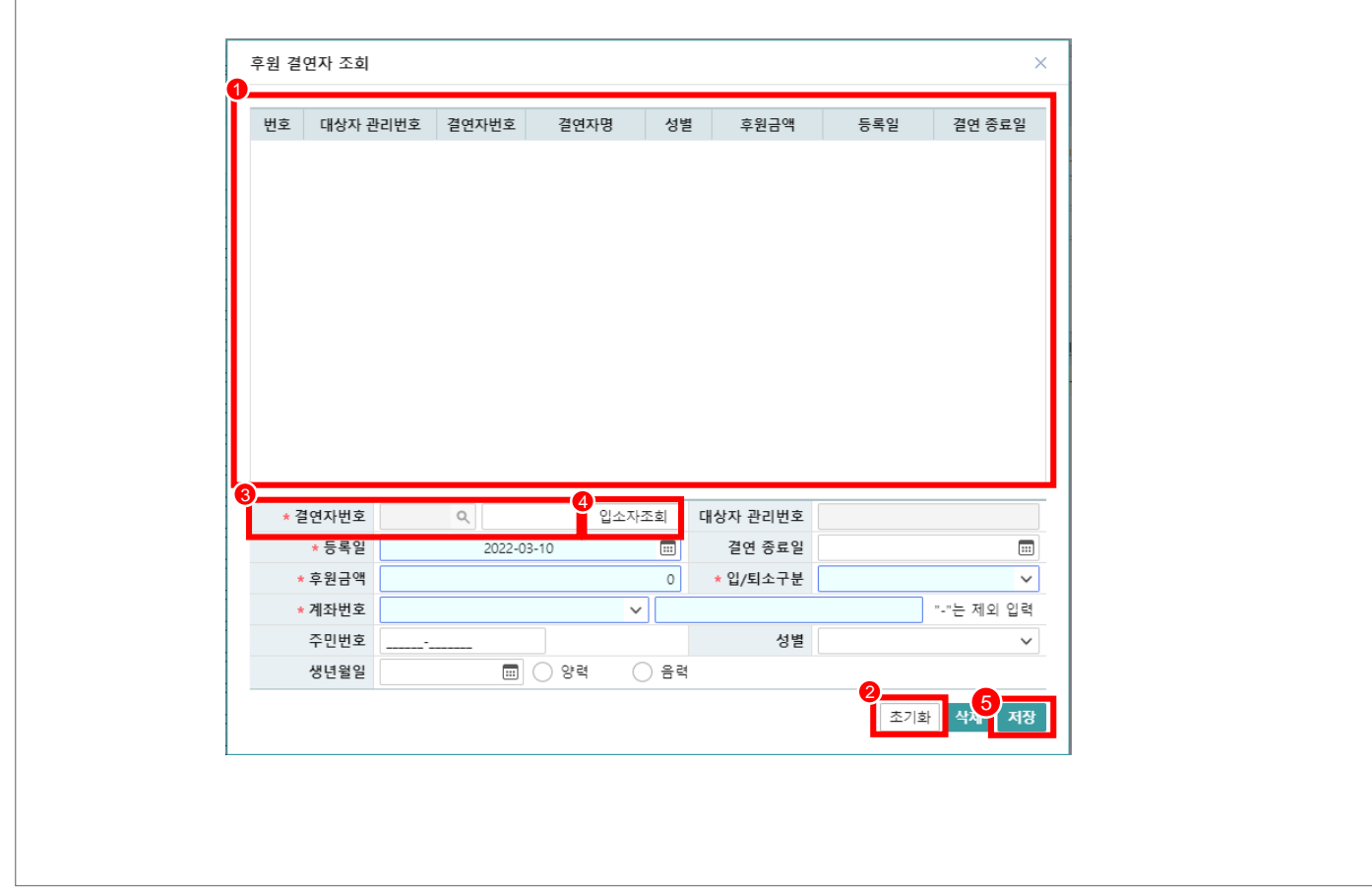

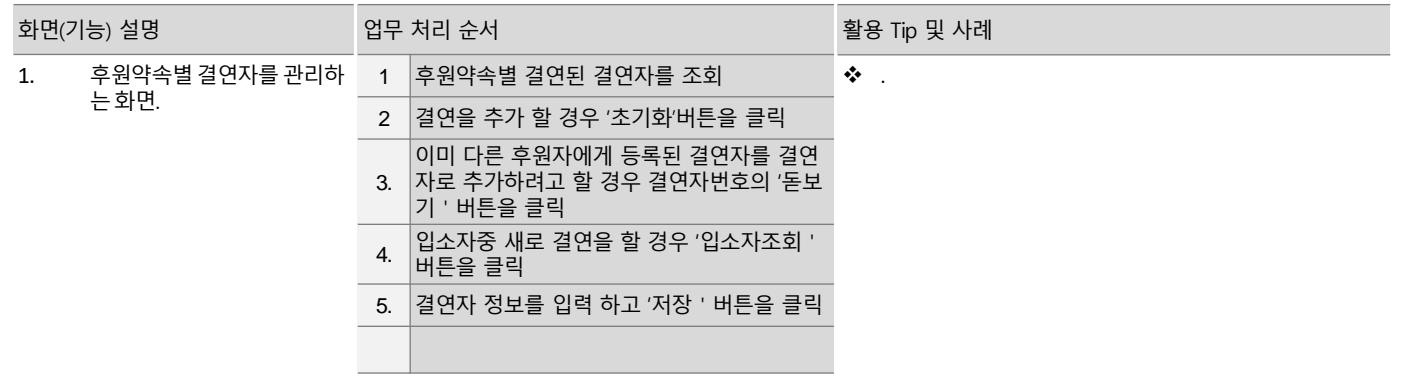

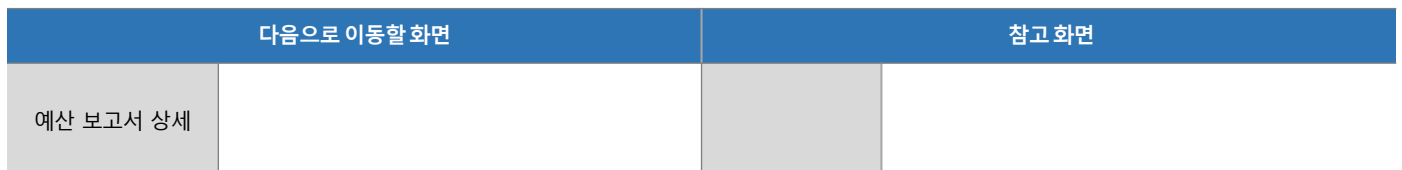

#### 5.2.1 후원자 목록 > 후원금품내역

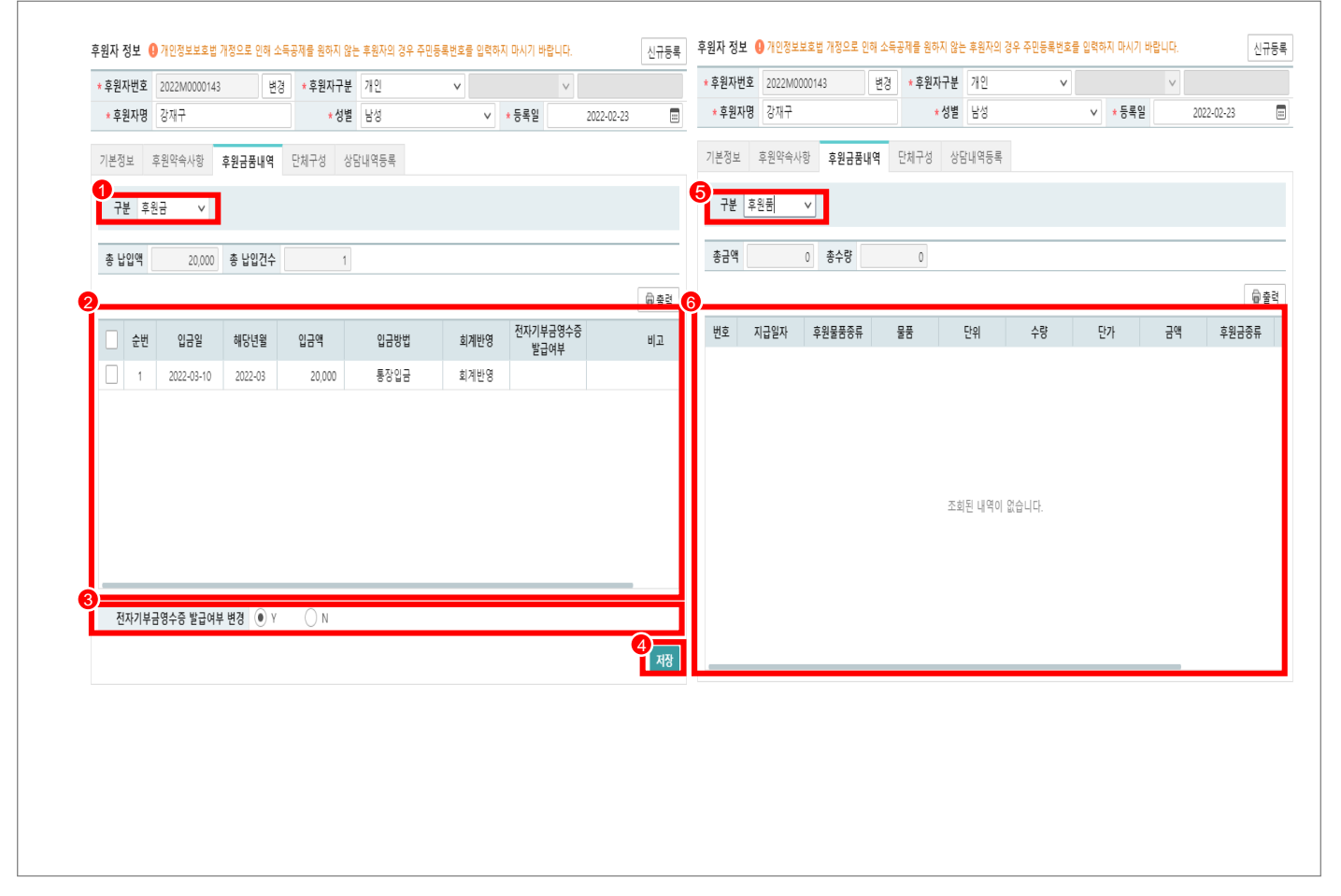

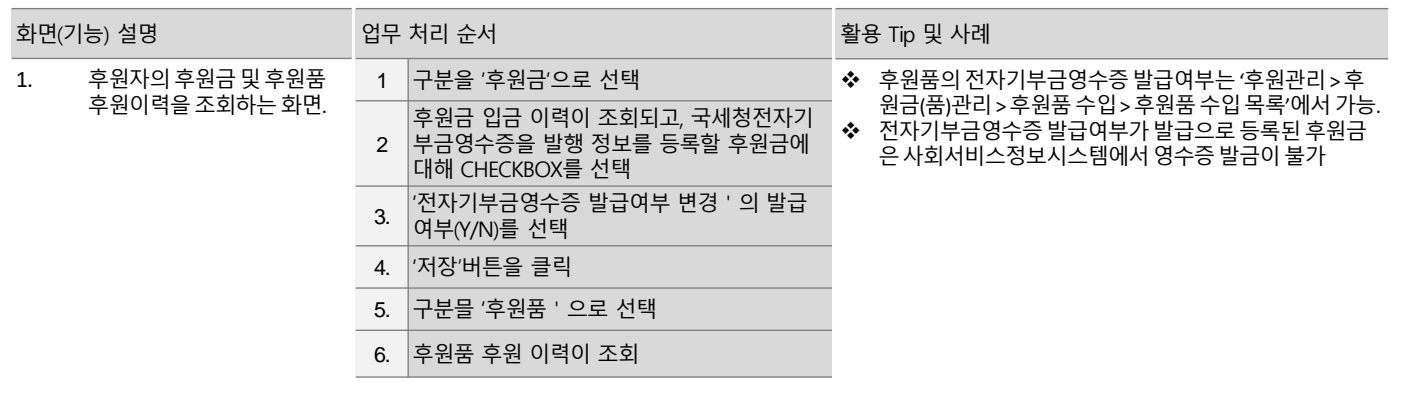

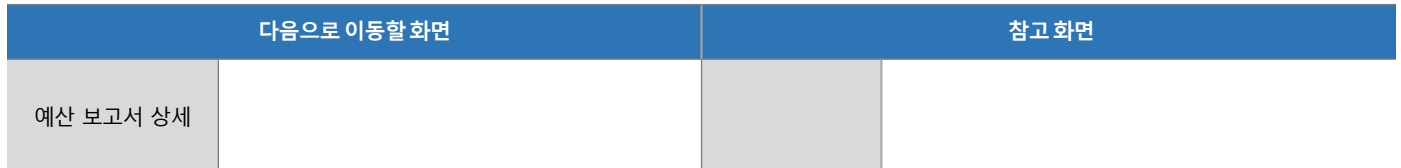

# 5.2.1 후원자 목록 > 단체구성

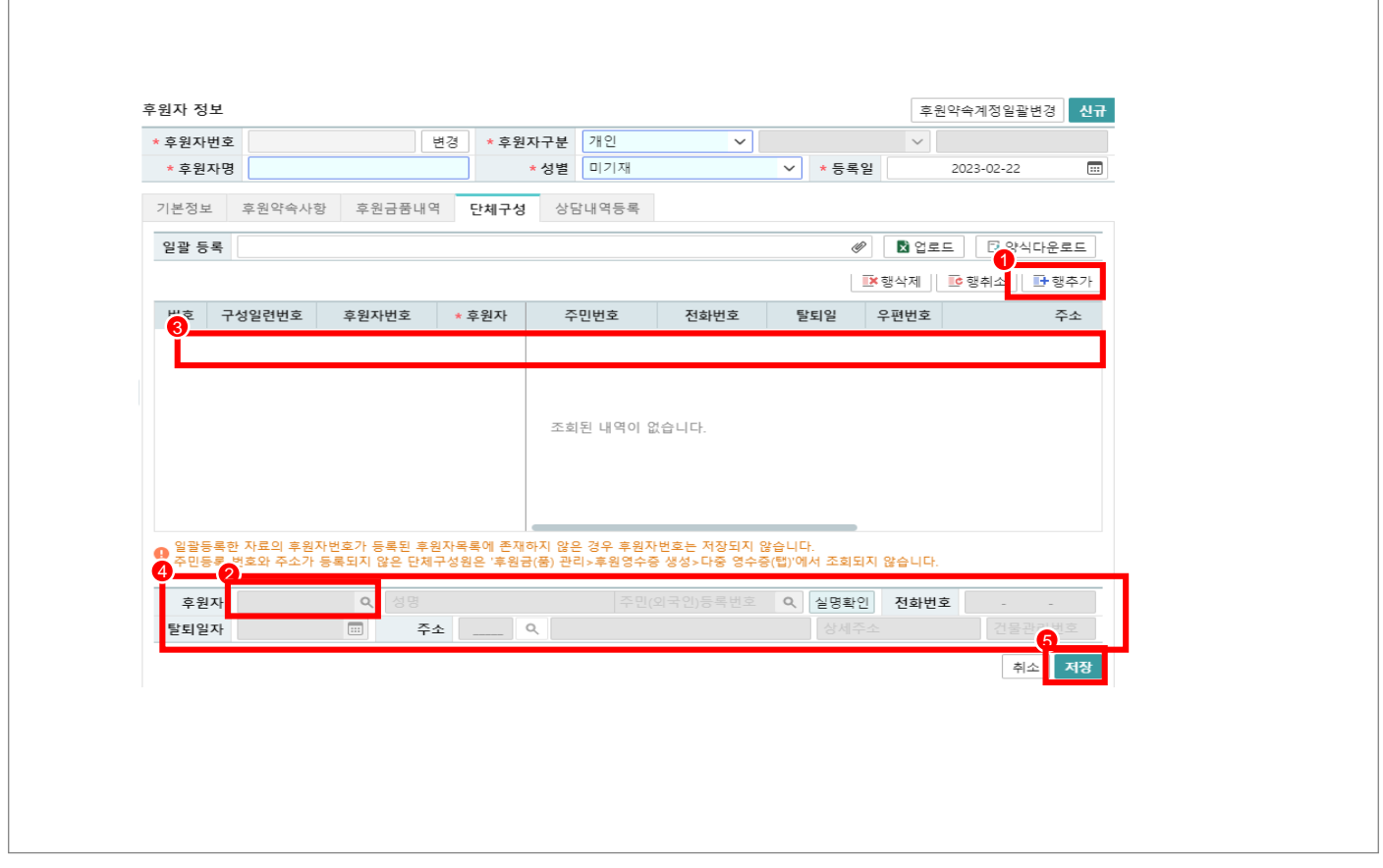

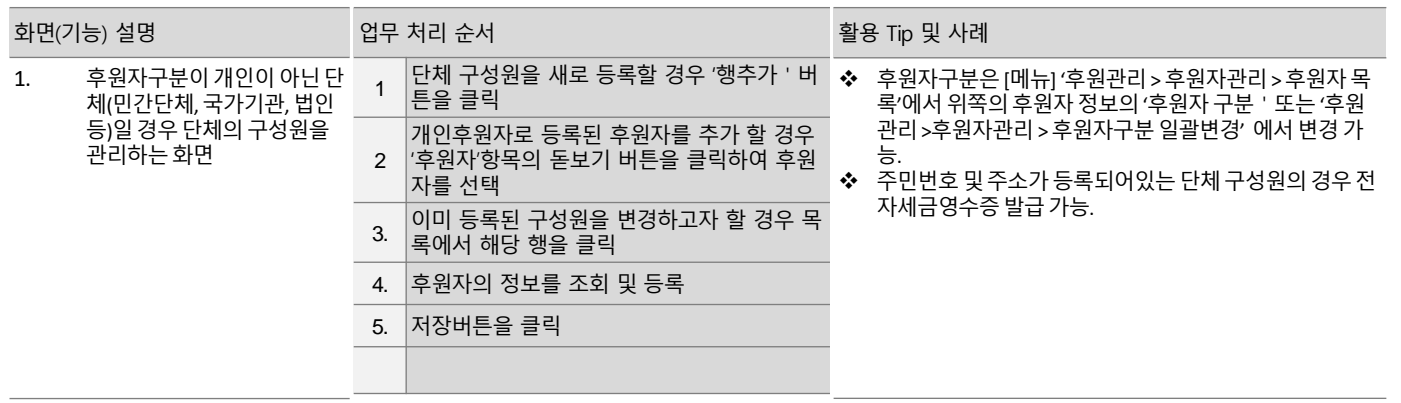

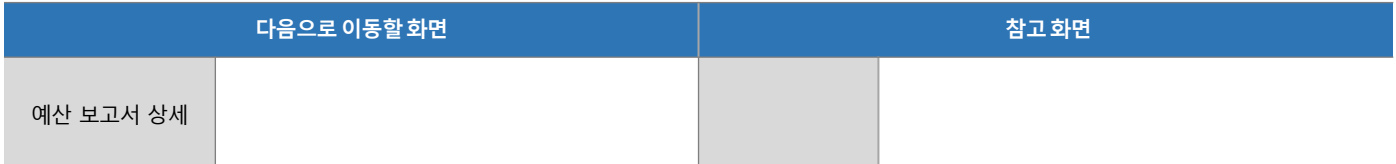

# 5.2.1 후원자 목록 > 상담내역등록

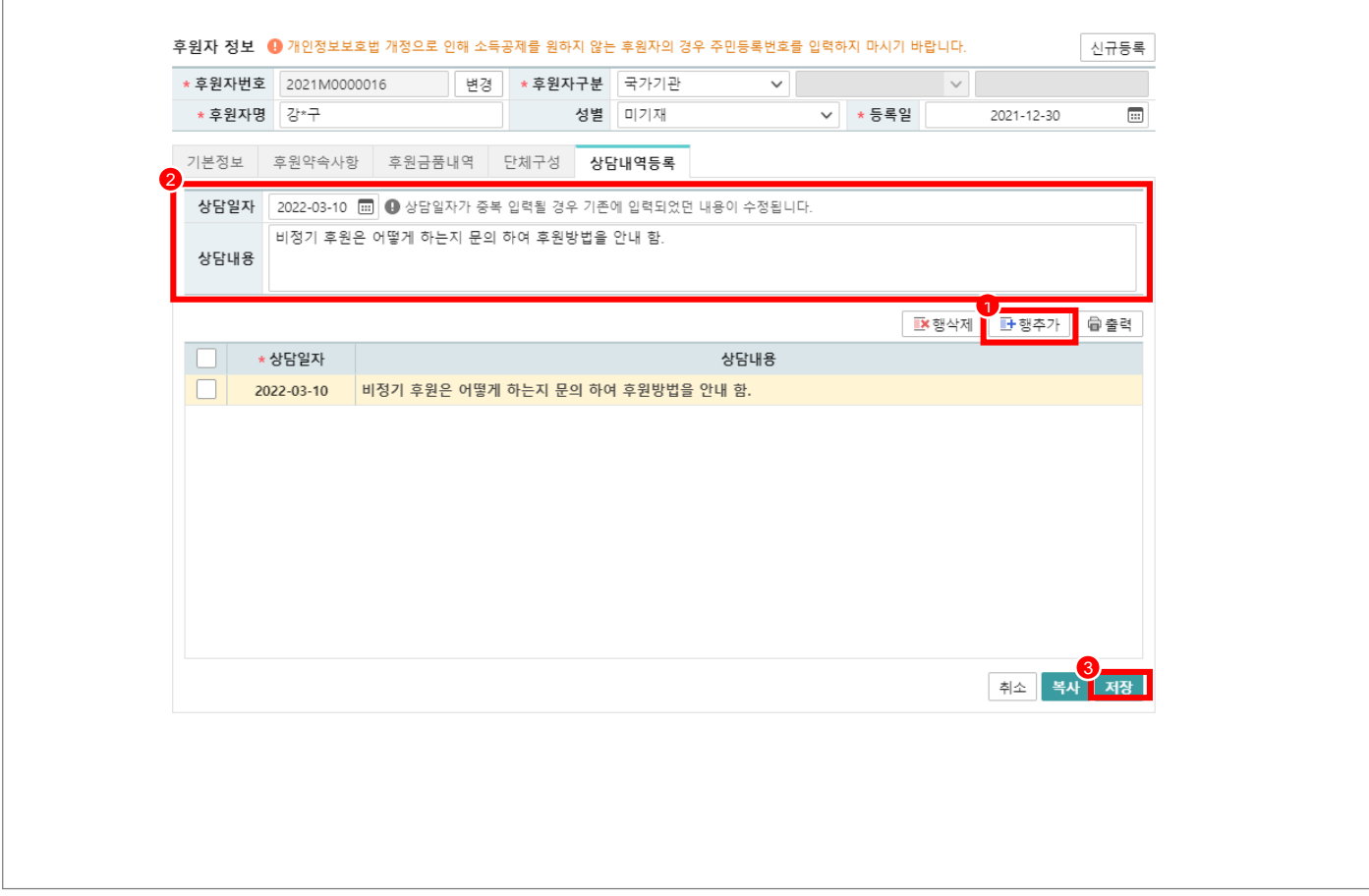

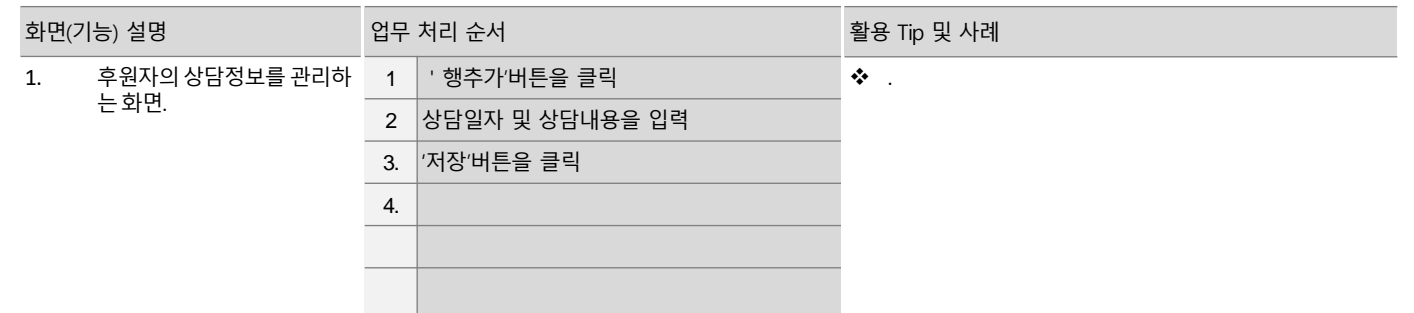

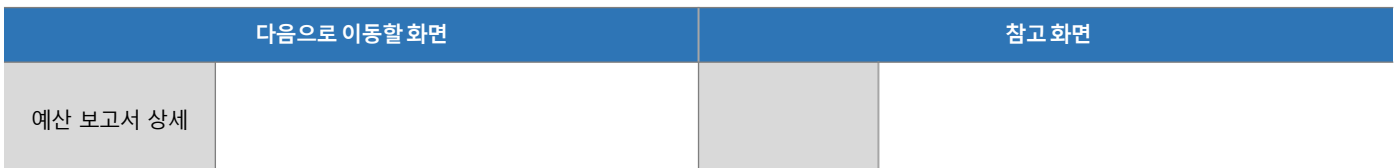

# 5.2.2 후원자 약속현황

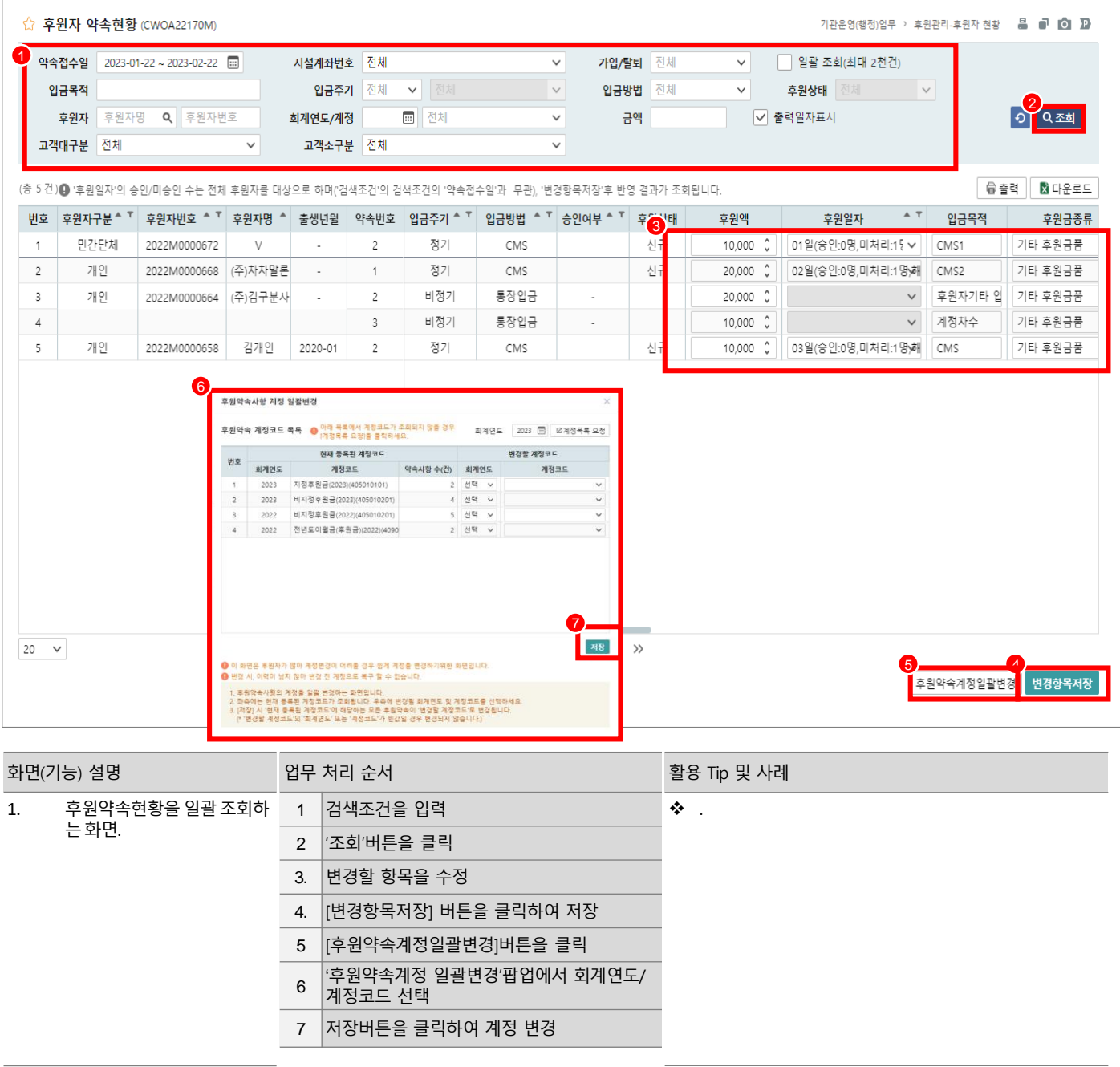

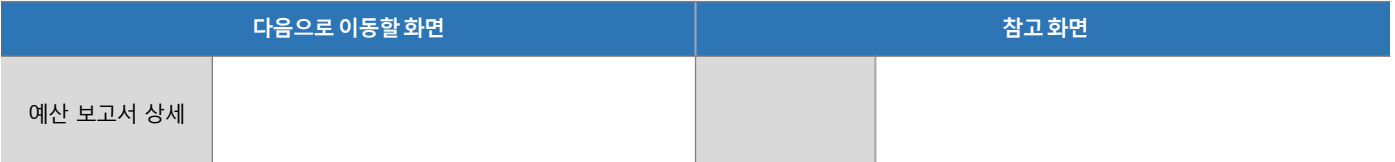

#### 기관운영(행정)업무 > 후원관리 > 후원자관리 > 후원자구분 일괄변경

# 5.2.3 후원자구분 일괄변경

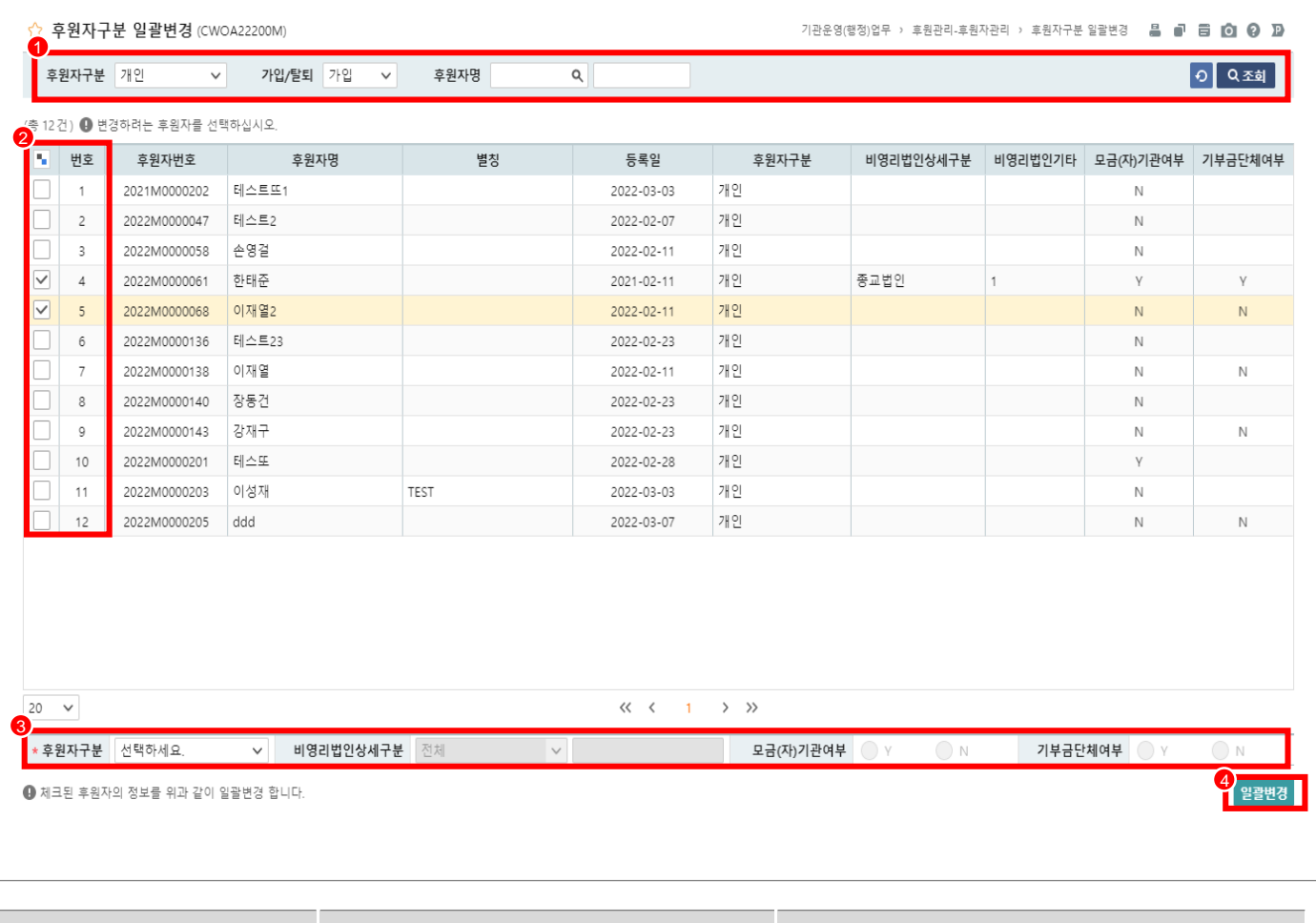

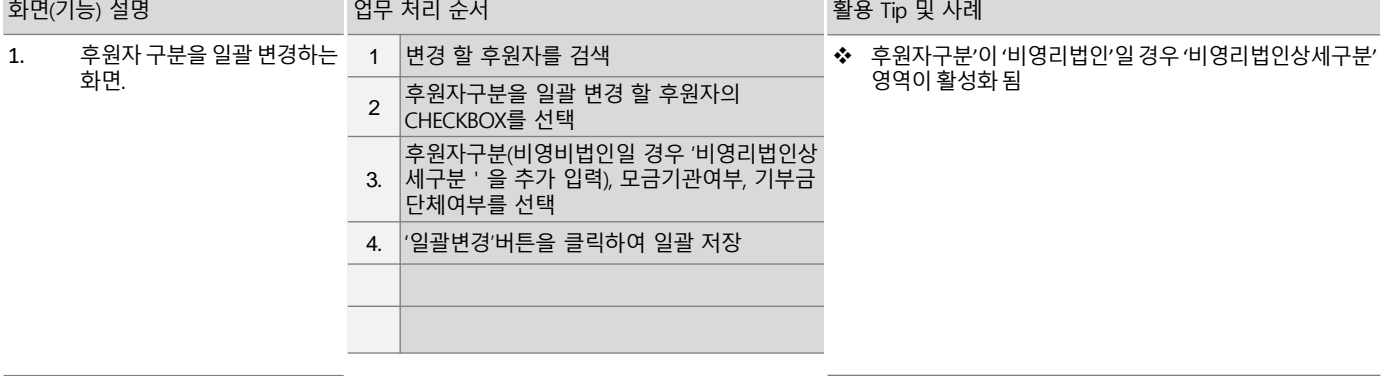

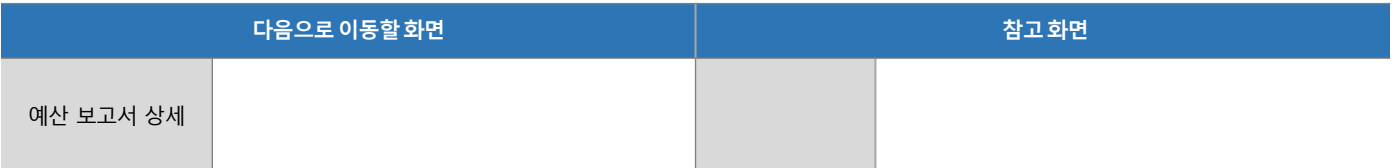

#### 기관운영(행정)업무 > 후원관리 > 후원자관리 > 결연자 관리

#### 5.2.3 결연자 목록

 $\equiv$ 

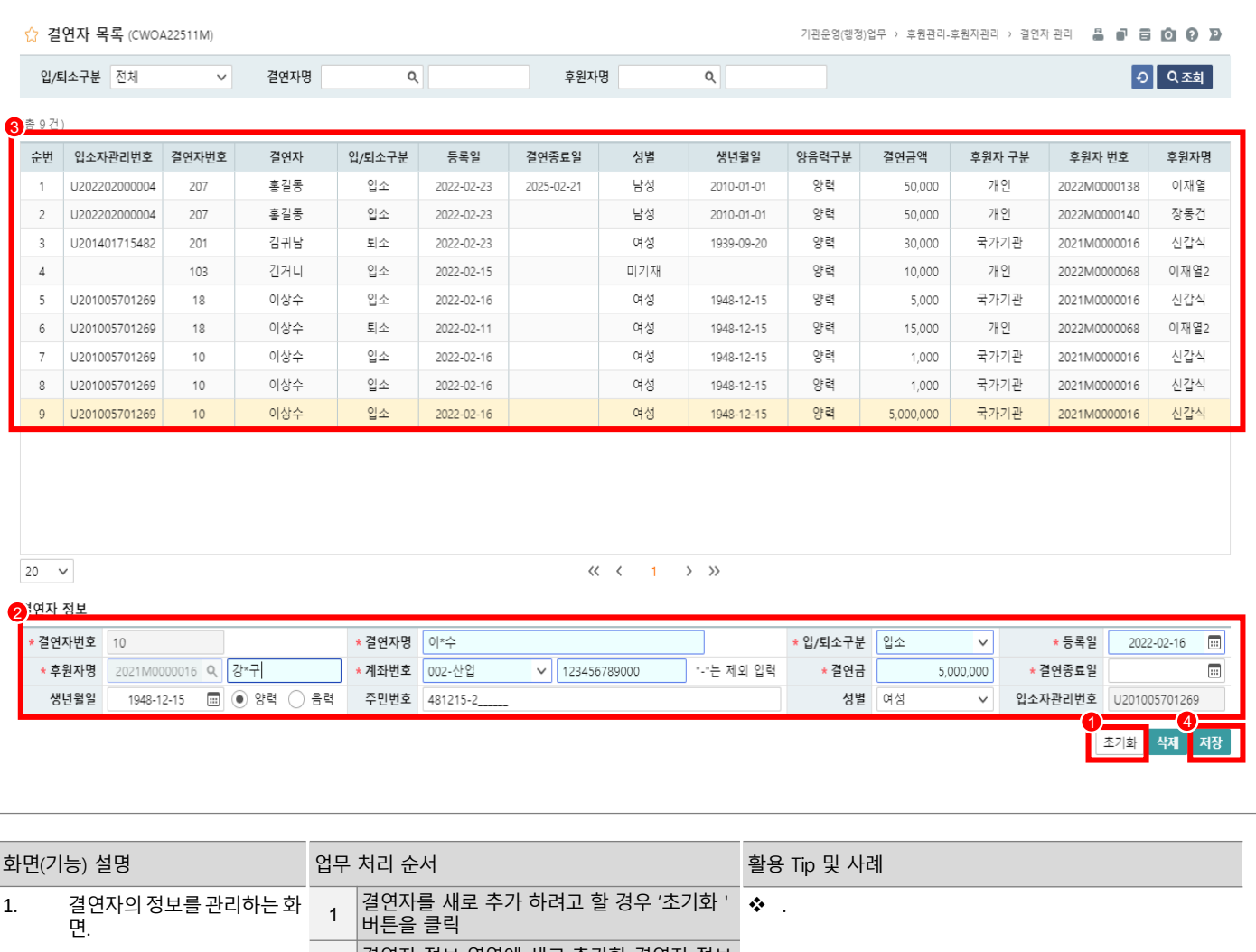

2 결연자 정보 영역에 새로 추가할 결연자 정보 를 입력 3. 이미 등록된 결연자를 수정 <sup>할</sup> 경우 결연자 | 이번 ㅎㅎㅎ 불단하를 가장 들어<br>|목록에서 수정할 결연자를 클릭 4. '저장'버튼을 클릭하여 결연자 정보 저장.

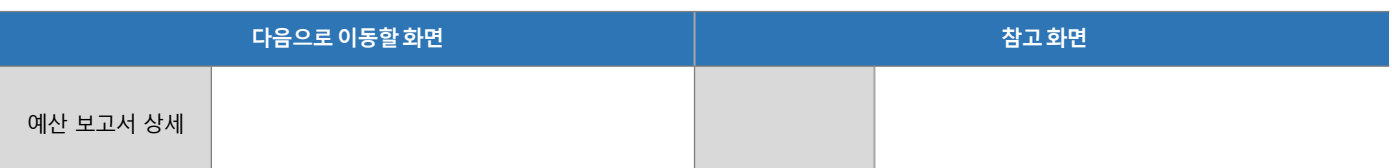

# 5.2.4 후원자 현황

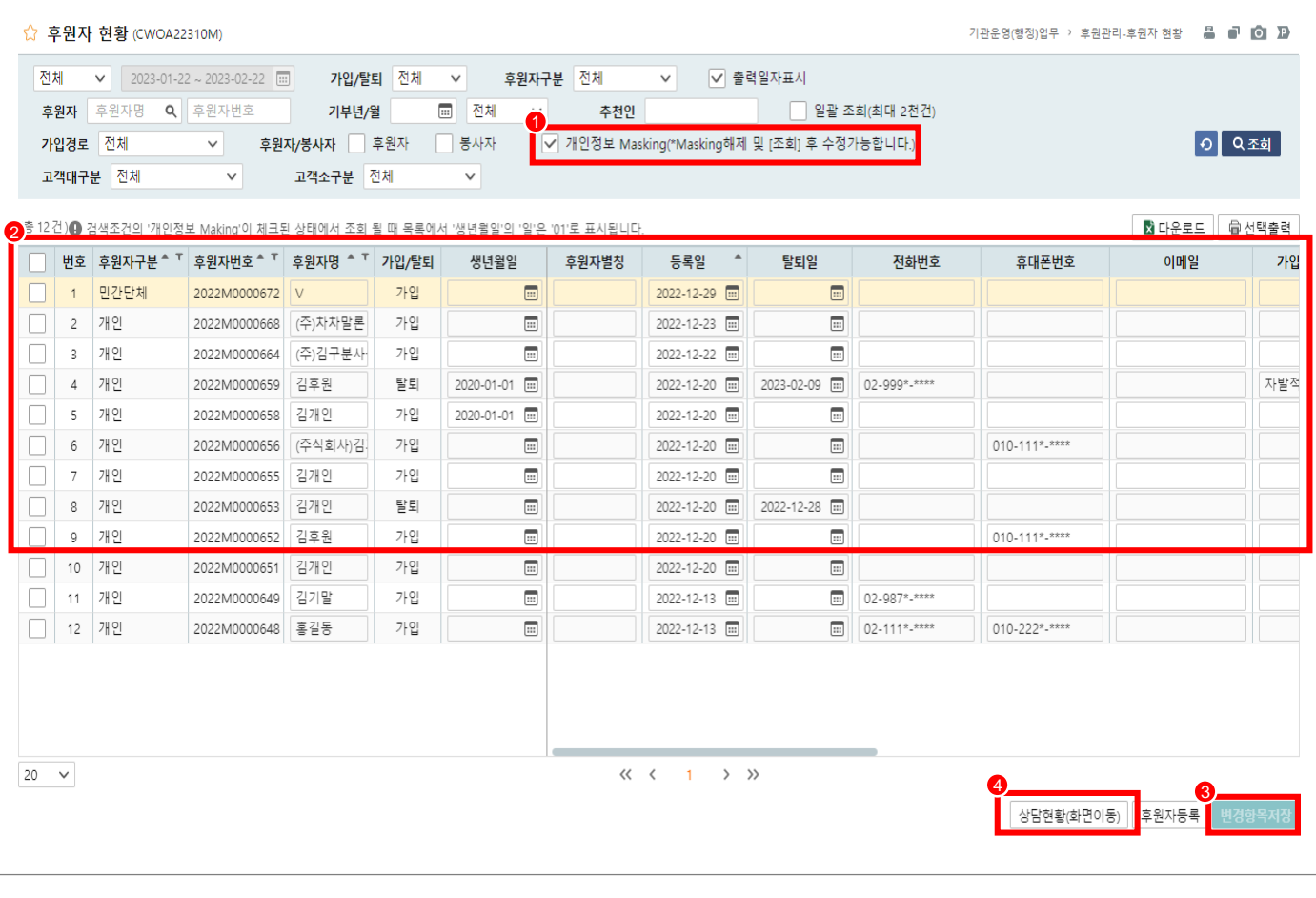

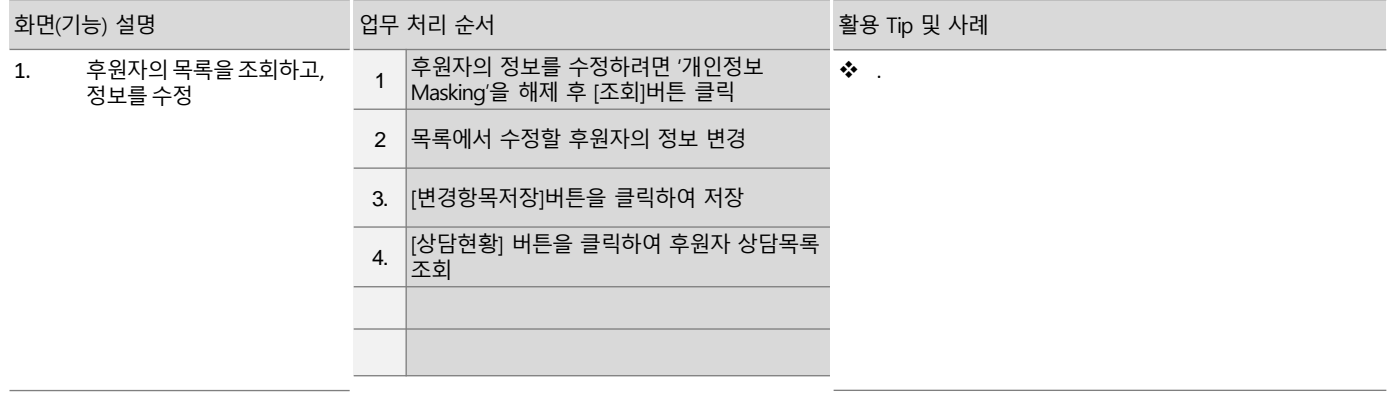

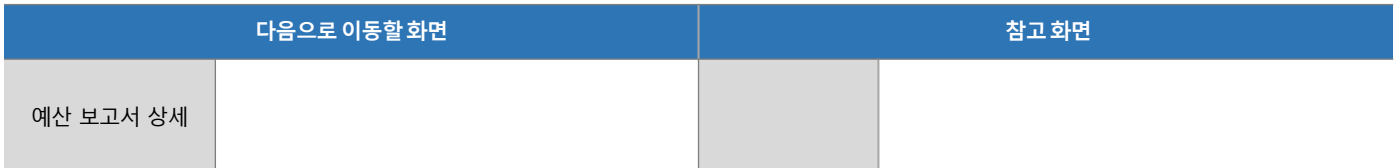

# 5. 기능별 업무 설명 5.3 후원금(품)관리

기관운영(행정)업무 > 후원관리 > 후원금(품) 관리 > 정기입금자 등록

# 5.3.1 정기입금자 목록 > 입금예정

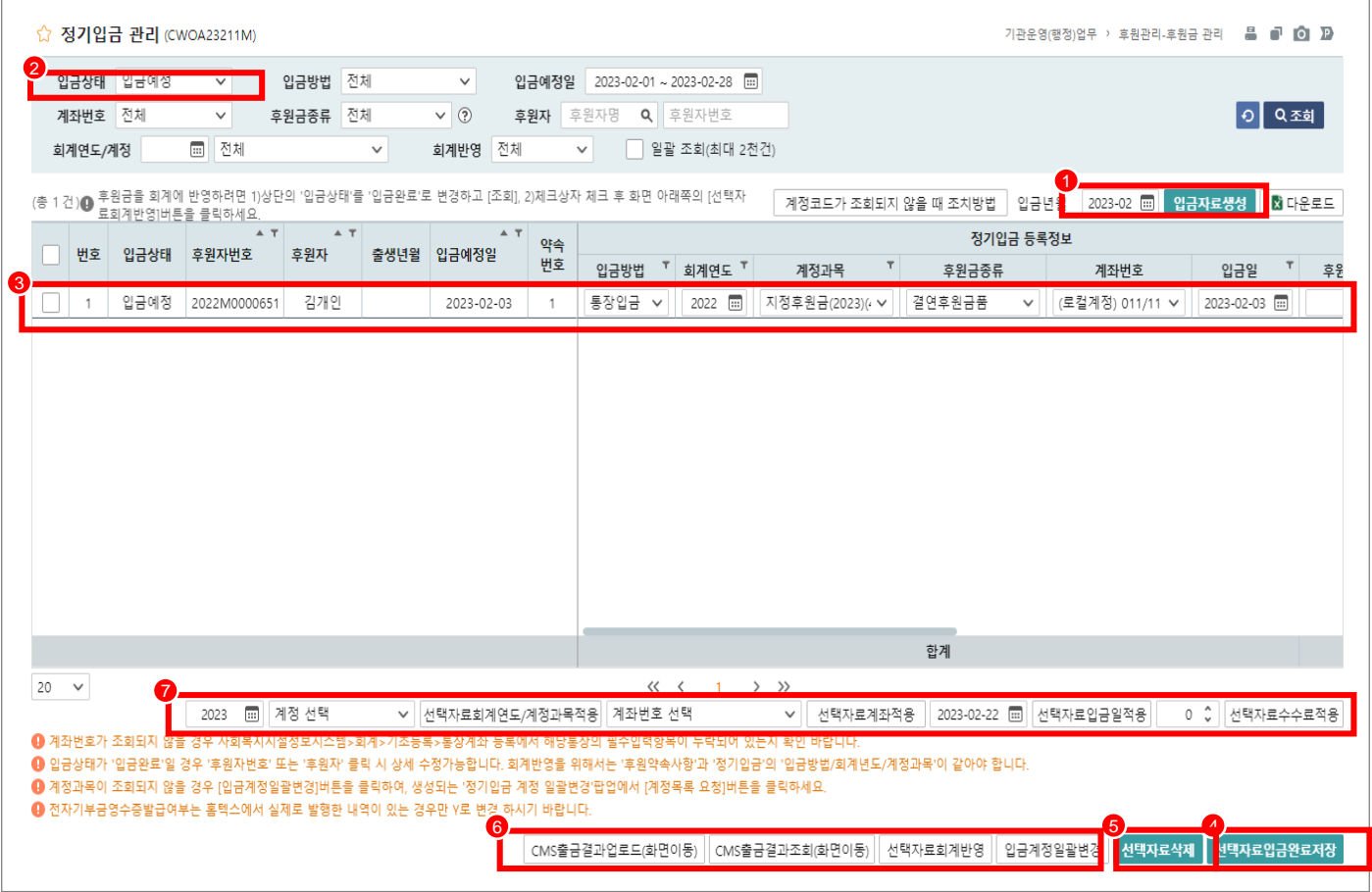

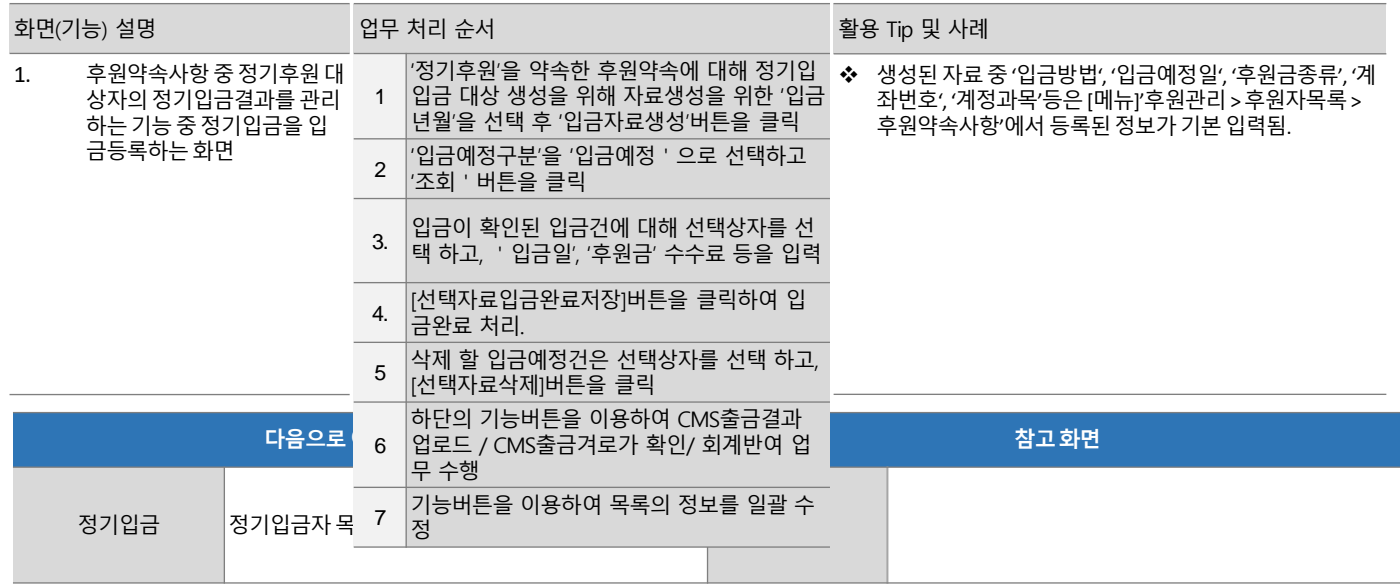

# 기관운영(행정)업무 > 후원관리 > 후원금(품) 관리 > 정기입금자 등록

# 5.3.1 정기입금자 목록 > 입금완료

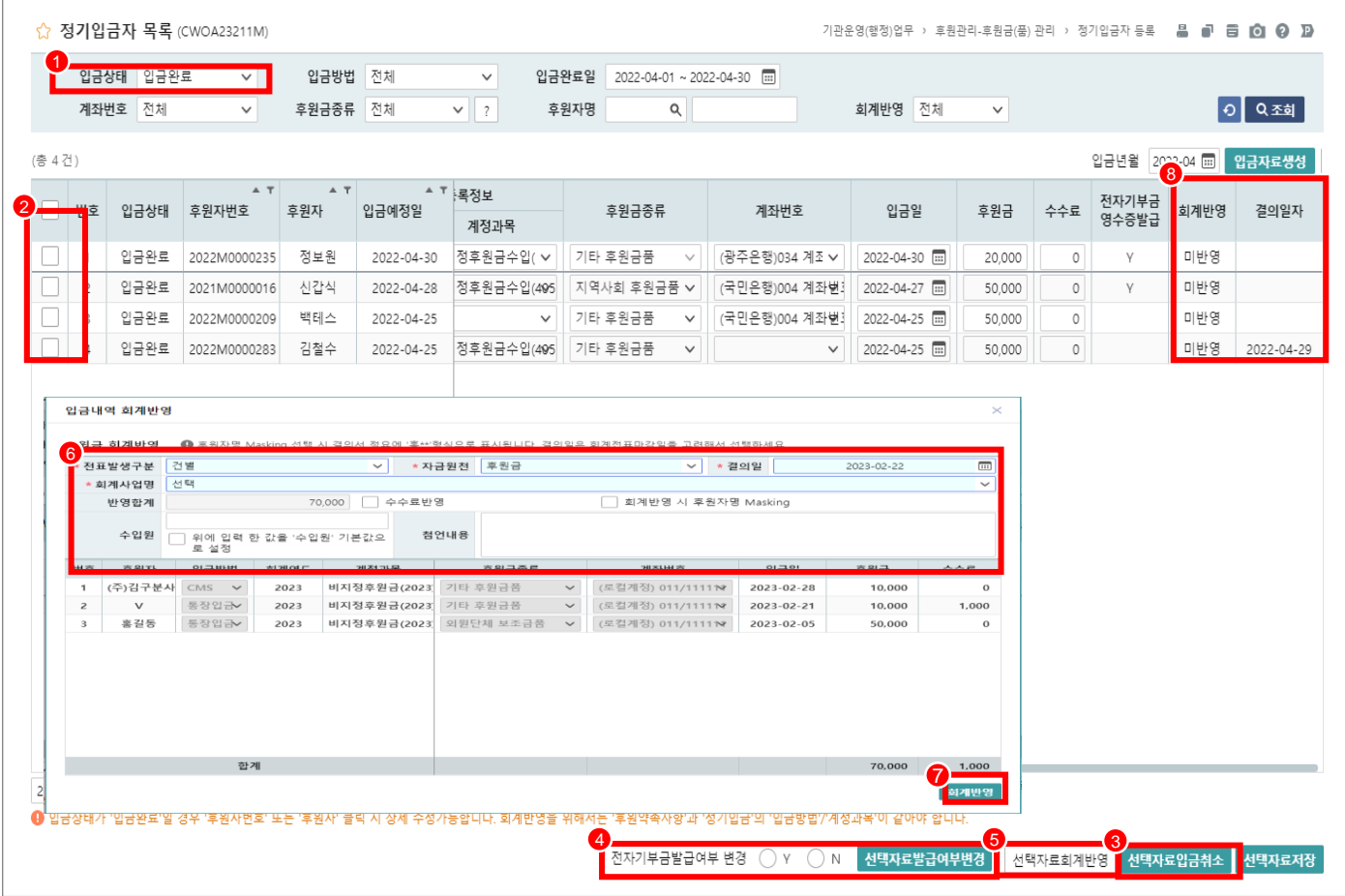

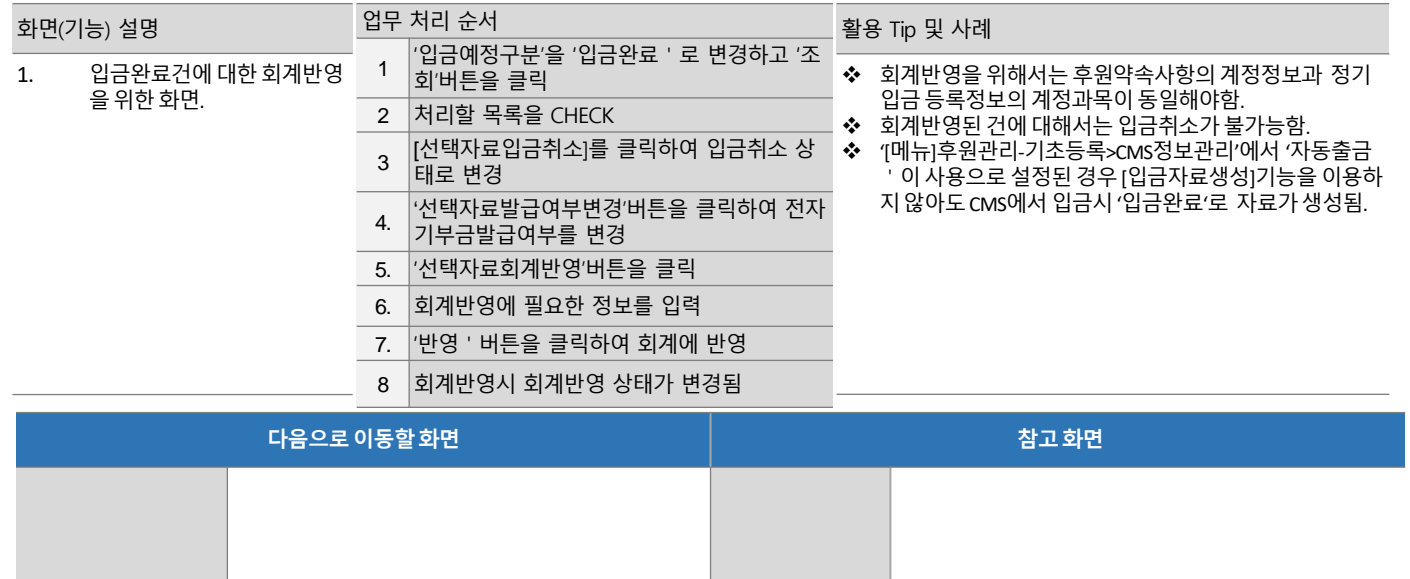

#### 기관운영(행정)업무 > 후원관리 > 후원금(품) 관리 > 비정기입금자 등록

# 5.3.2 비정기 입금 목록

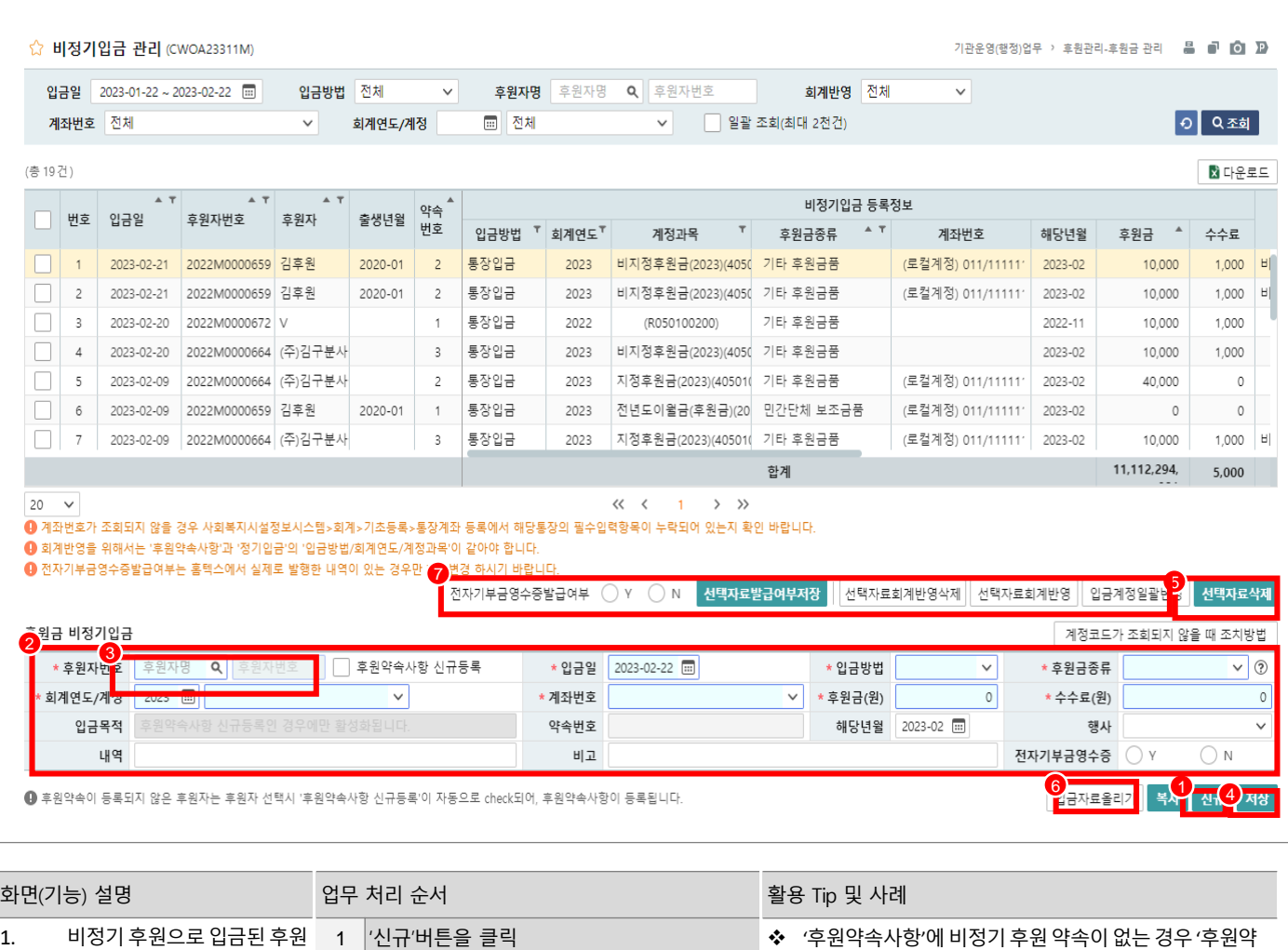

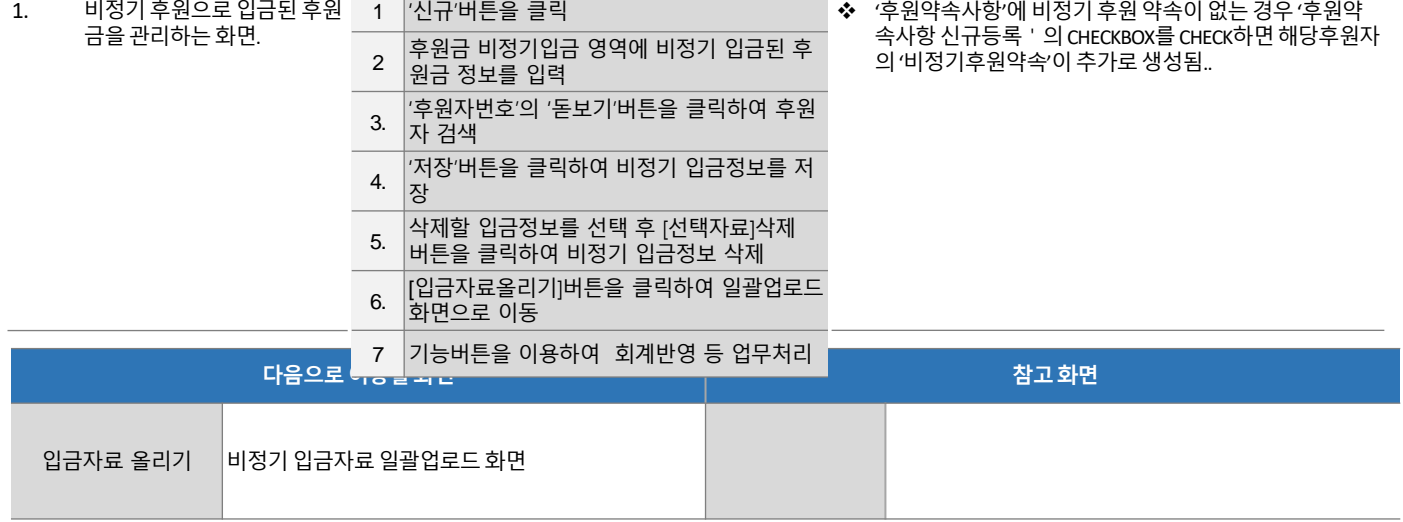

#### 기관운영(행정)업무 > 후원관리 > 후원금(품) 관리 > 비정기입금자 등록

# 5.3.2 비정기 입금 목록(입금자료올리기)

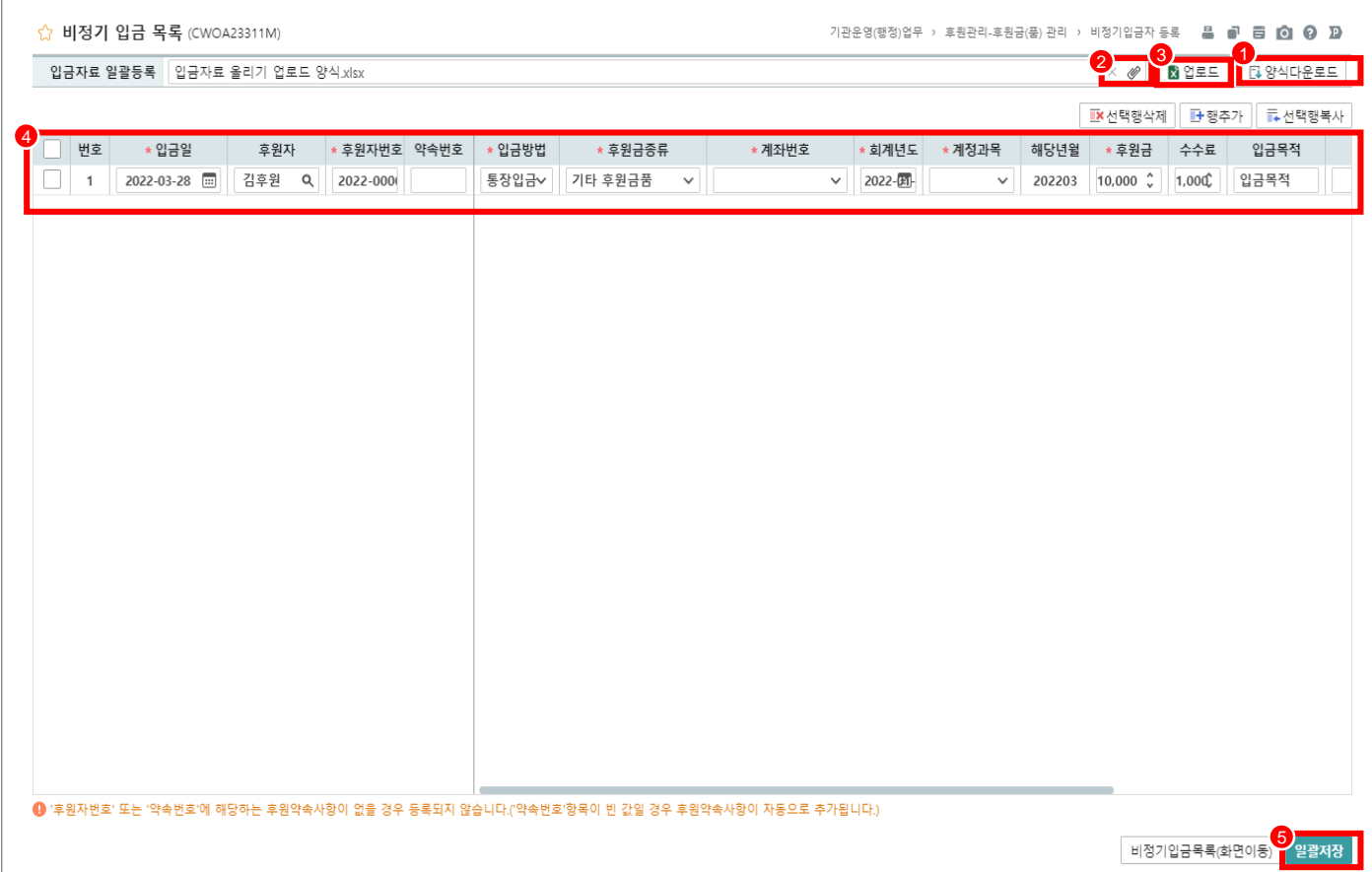

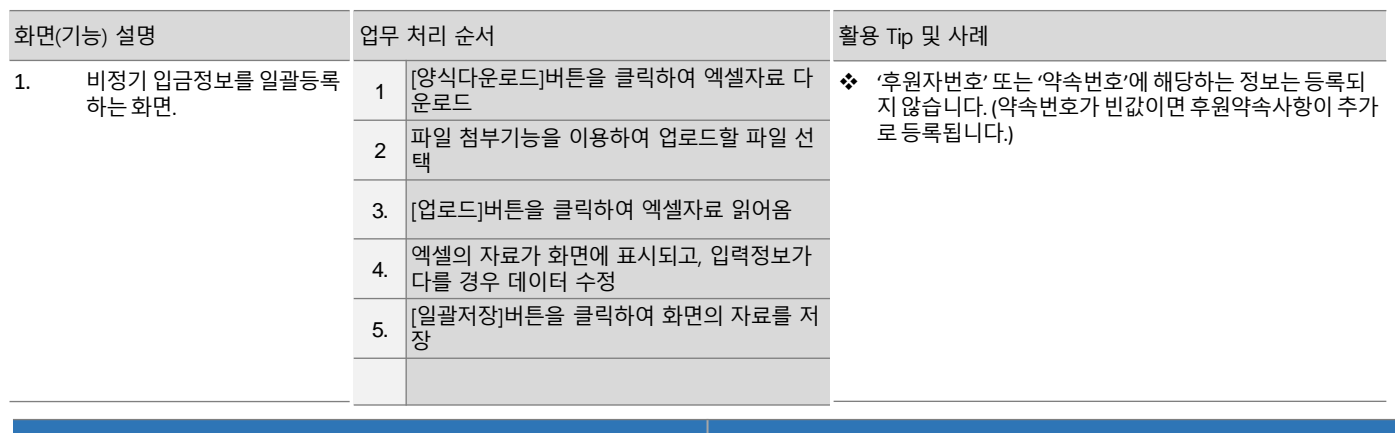

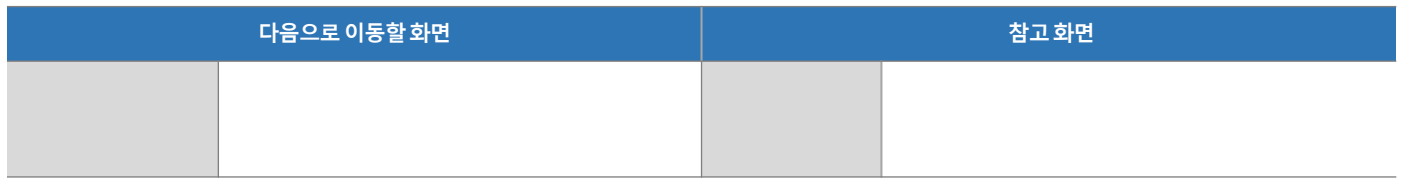

# 5.3.3 결연금 정기 지급 목록

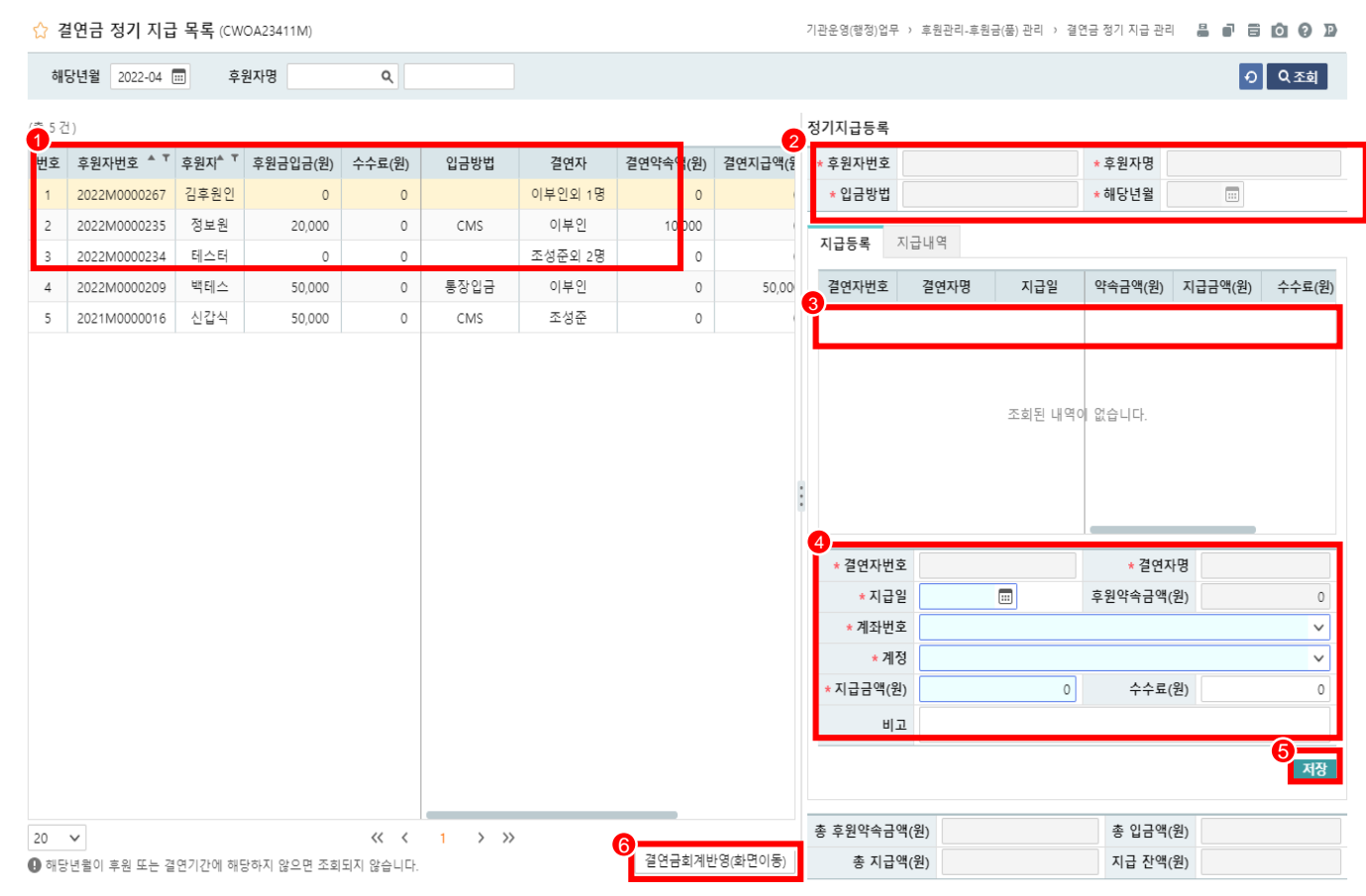

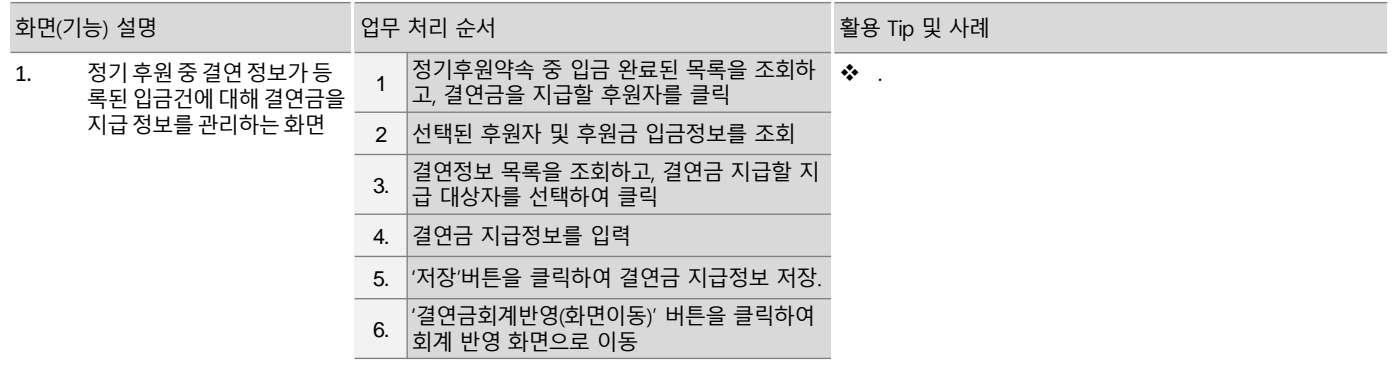

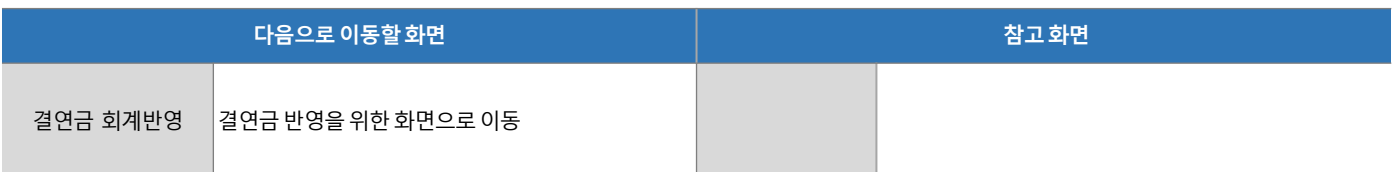

# 5.3.3 결연금 정기 지급 목록(회계반영)

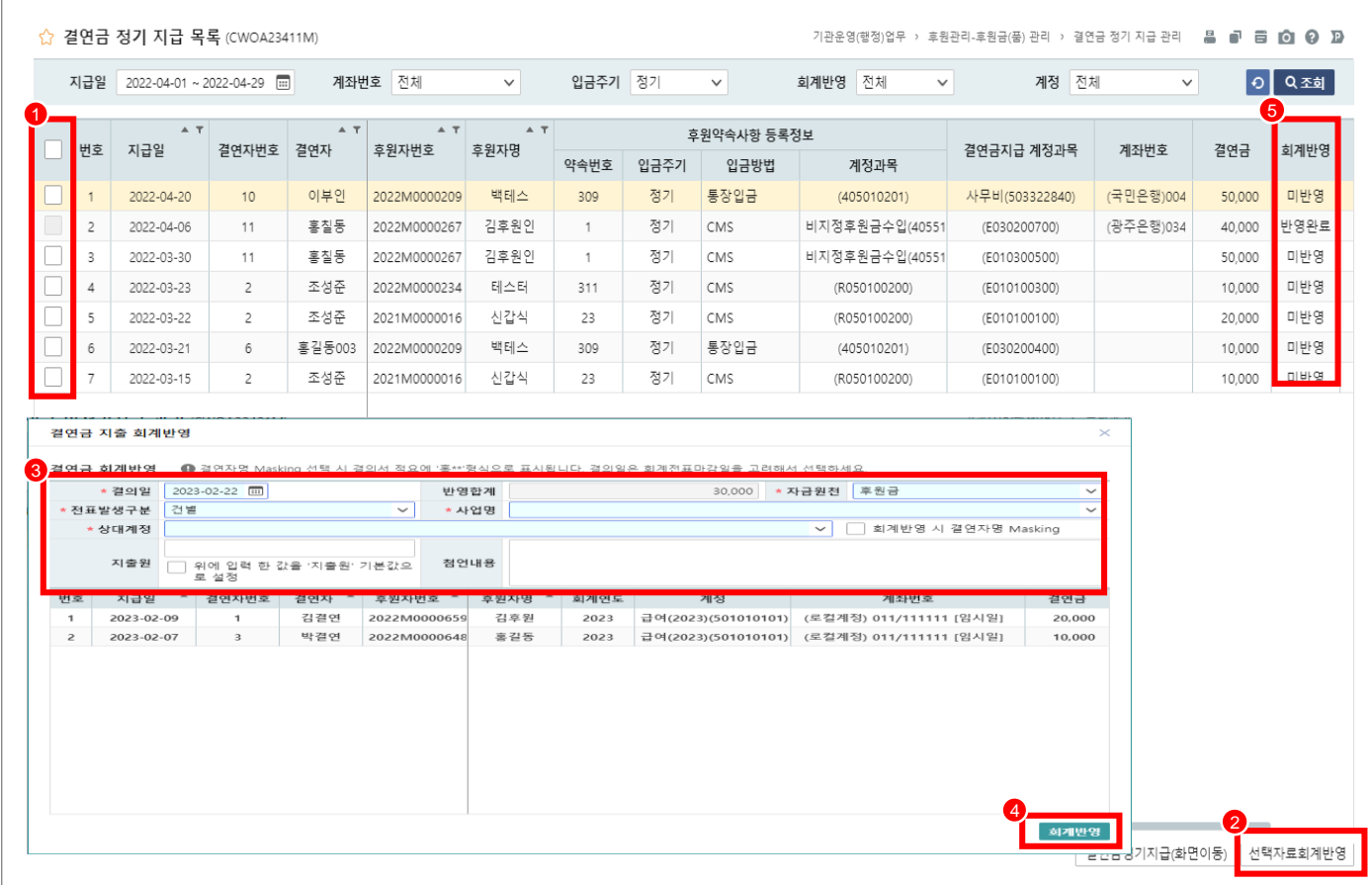

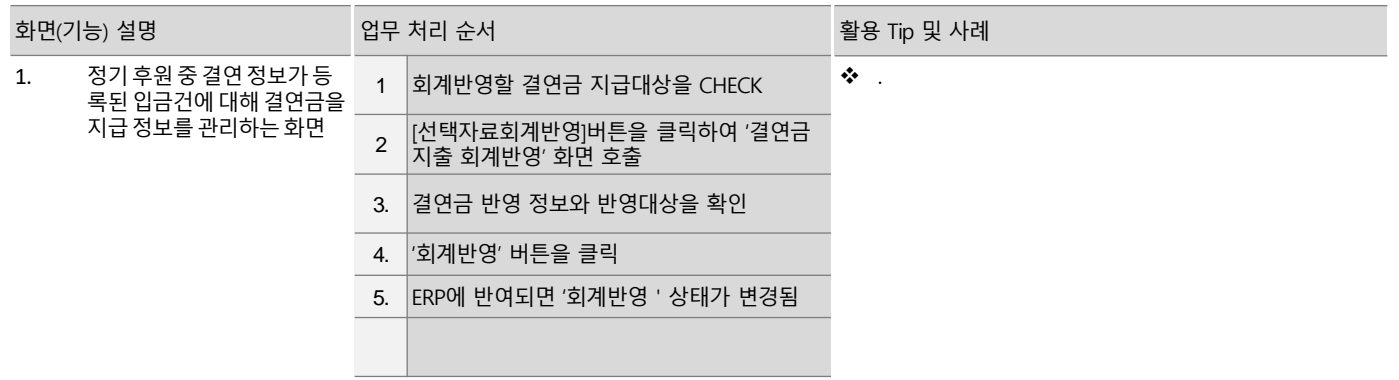

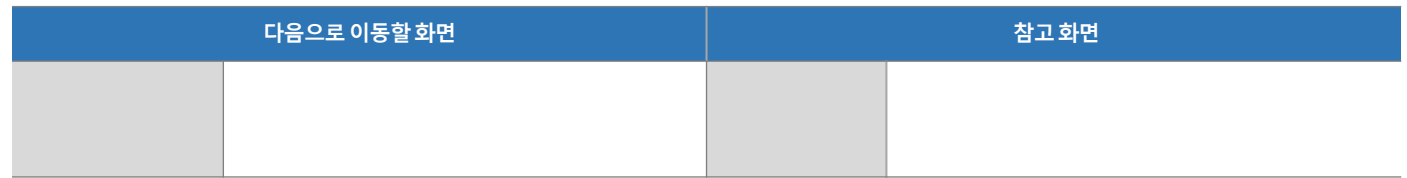

# 5.3.4 결연금 비정기 지급 목록

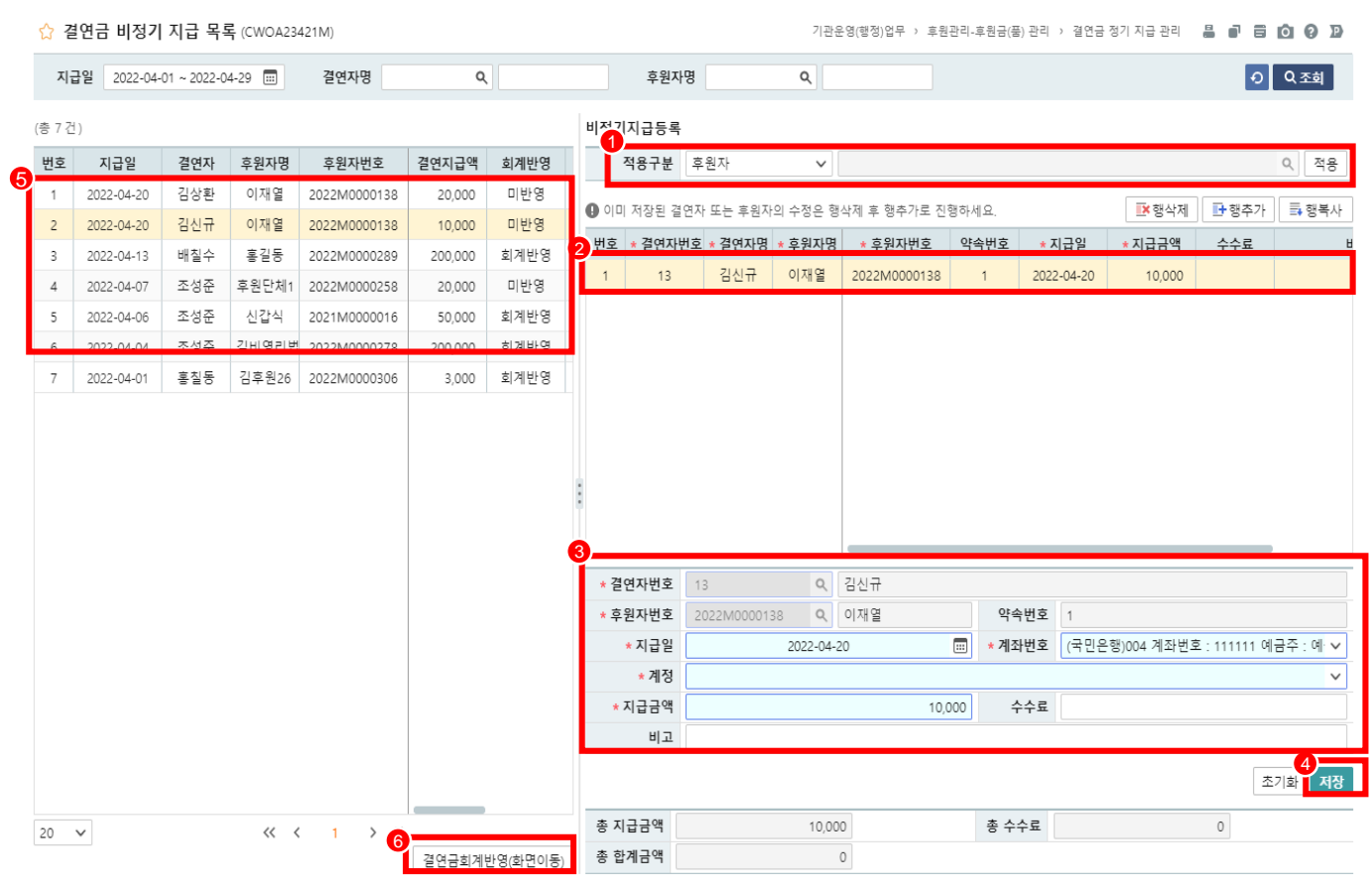

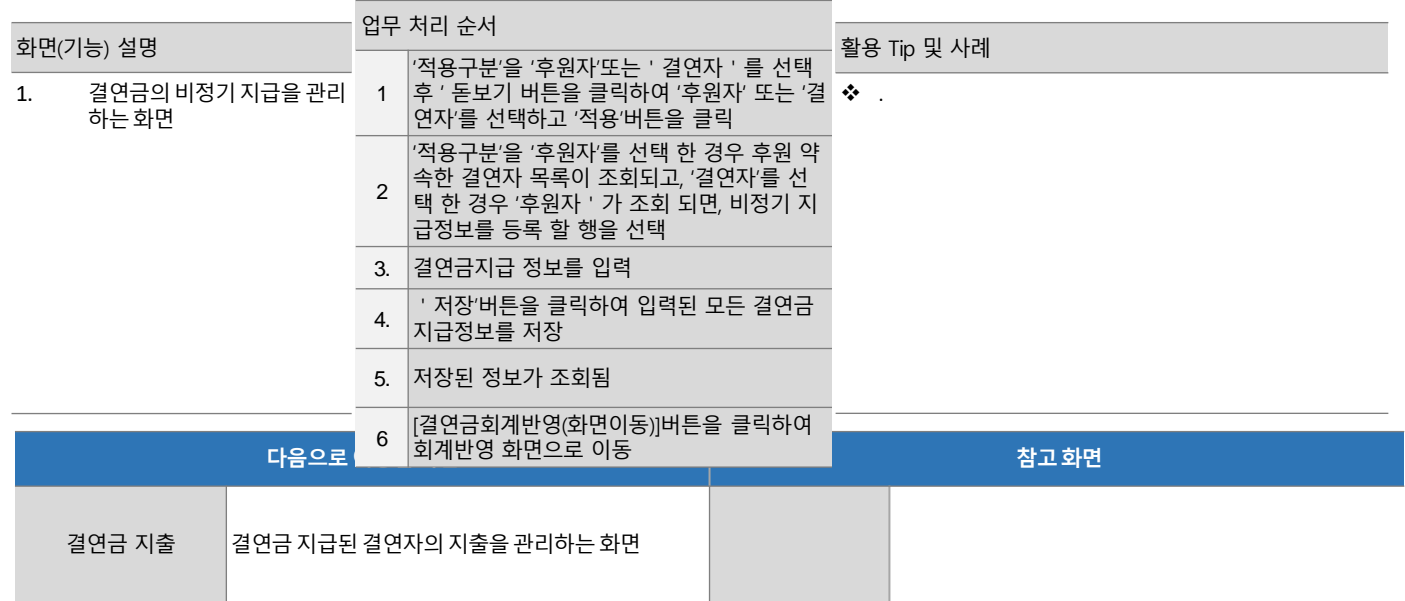

# 5.3.5 결연금 지출

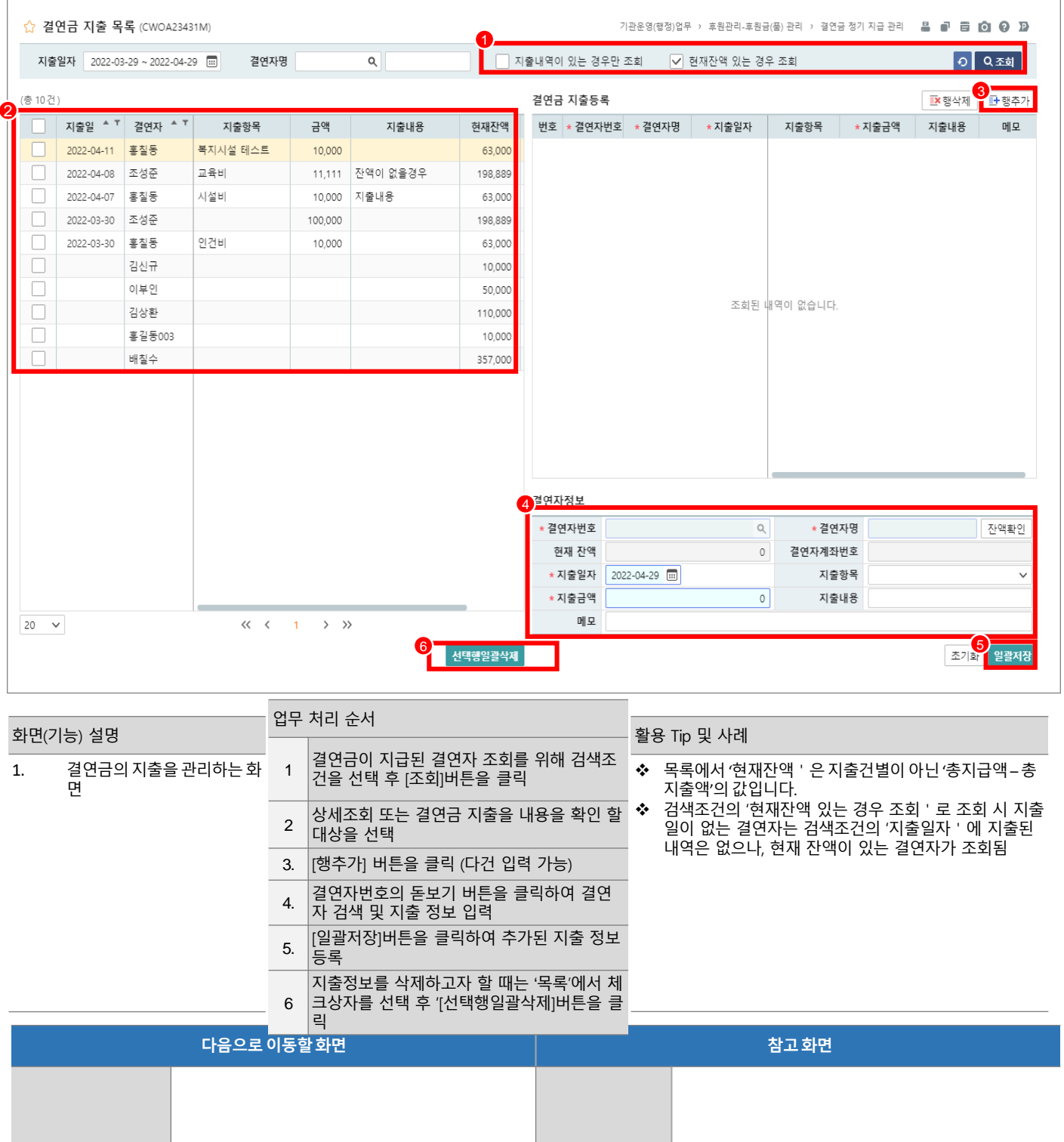

# 5.3.6 후원품 수입 목록

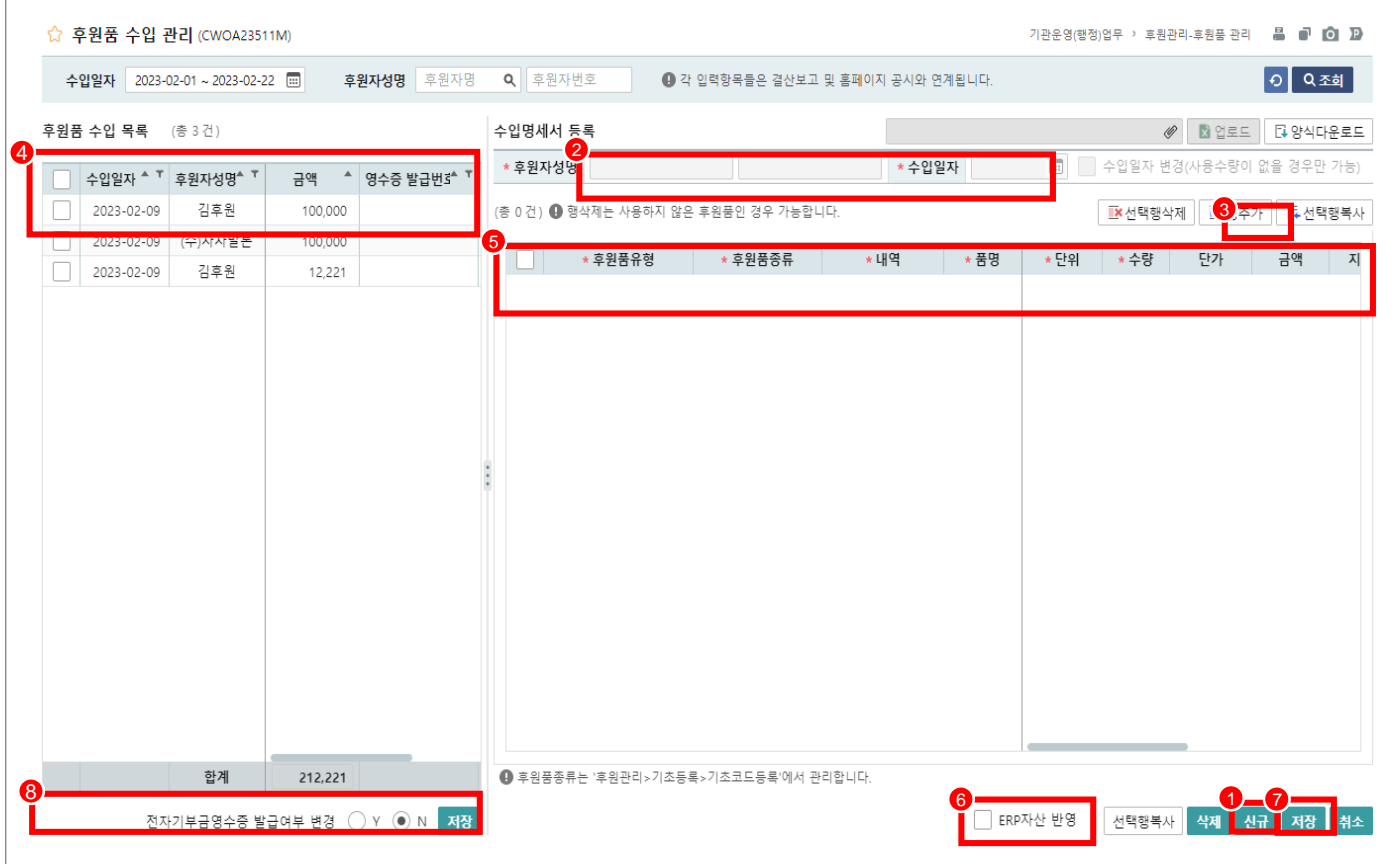

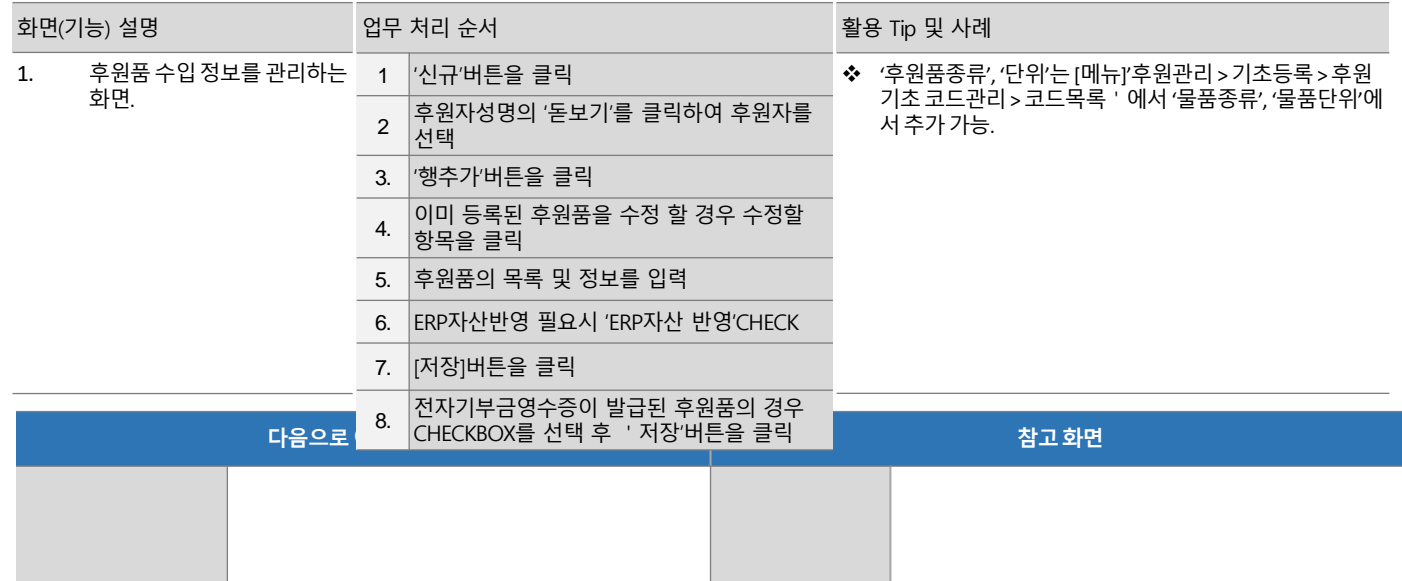

# 5.3.7 후원품 사용 목록(일자별 명세서 등록)

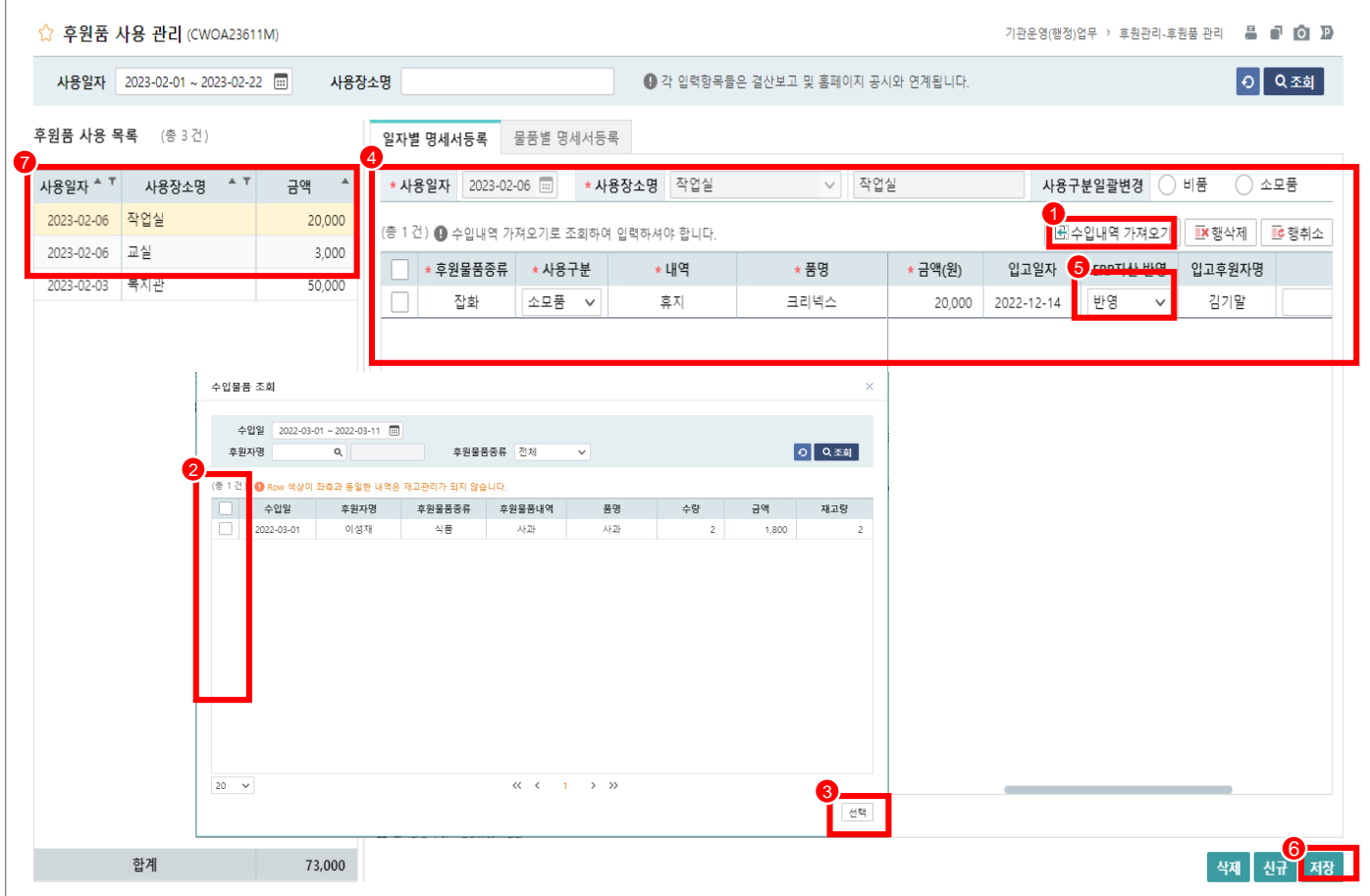

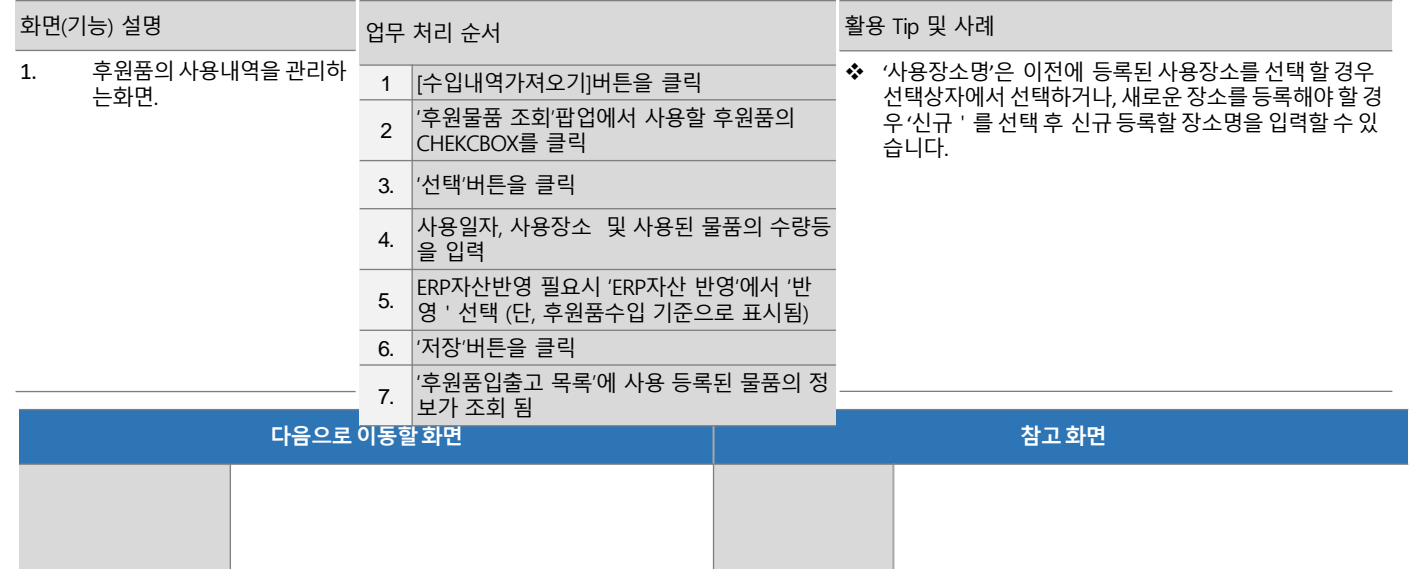

# 5.3.7 후원품 사용 목록(물품별 명세서 등록)

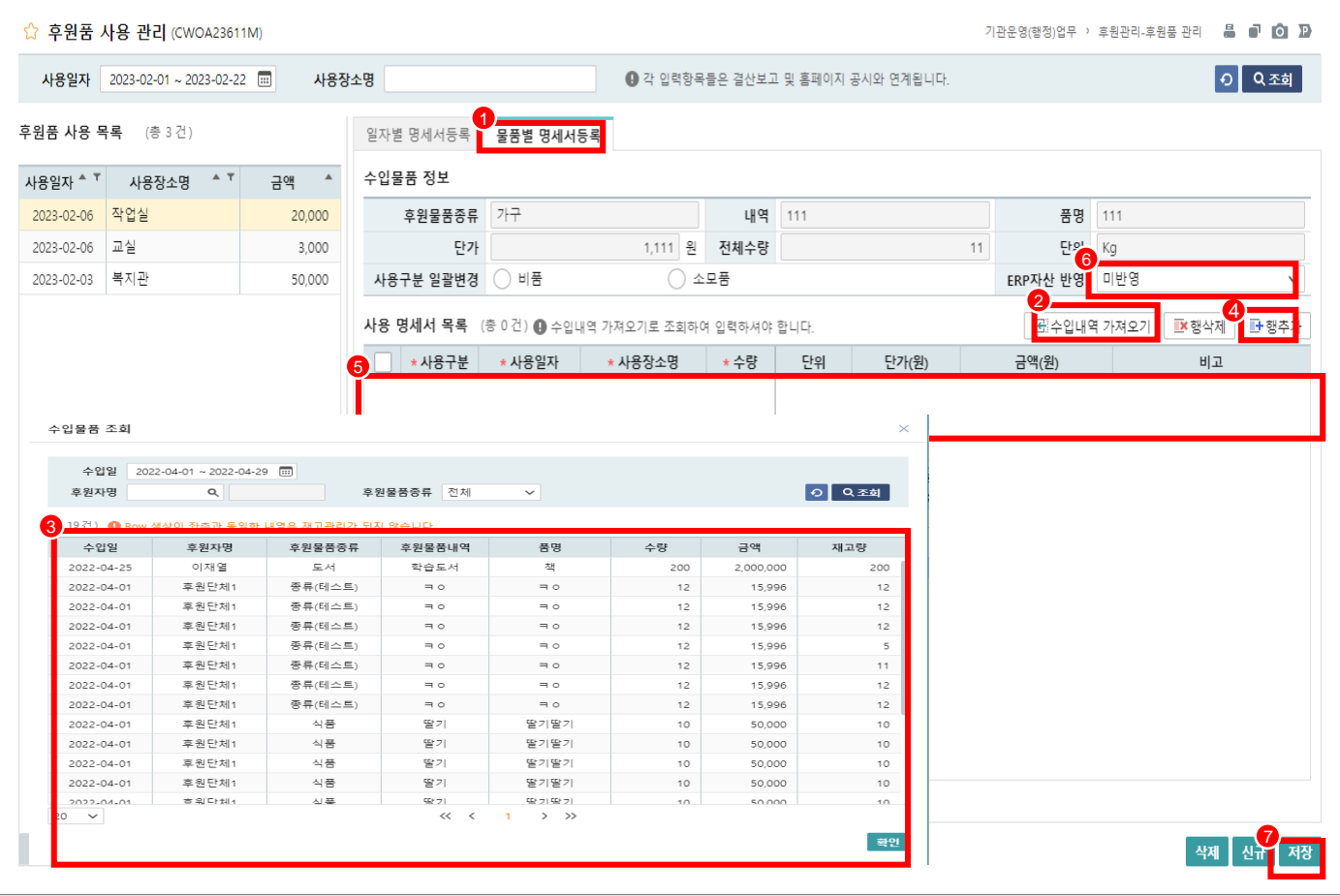

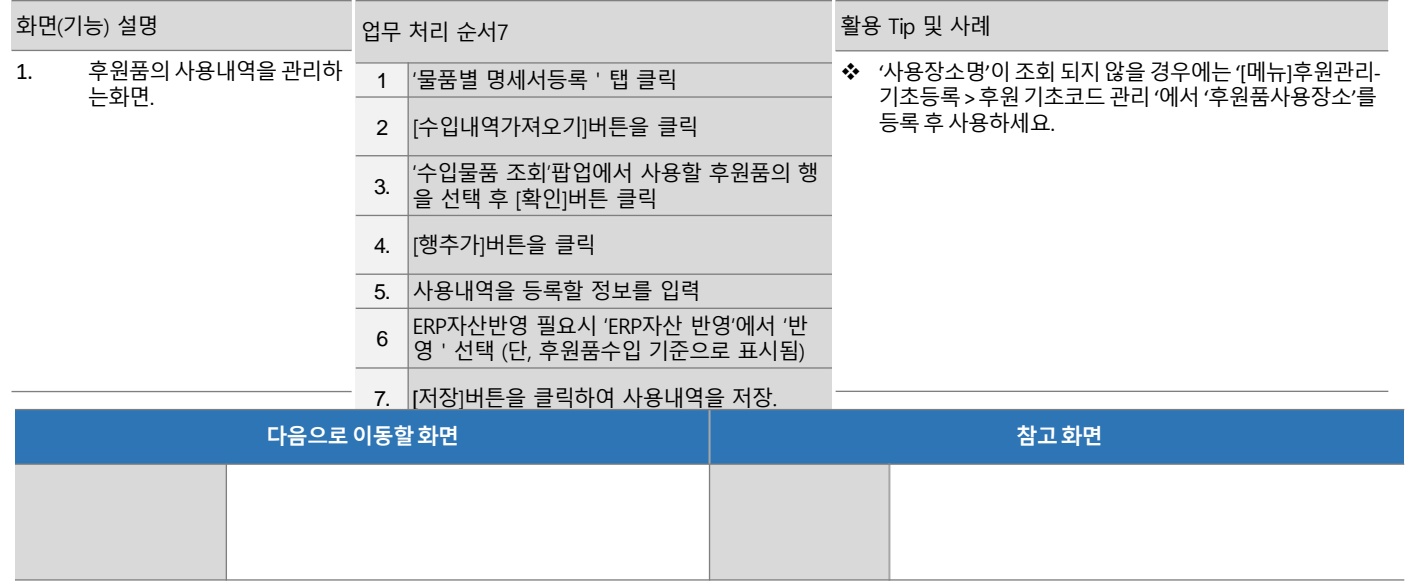

#### 5.3.8 후원 영수증 생성 > 단일 영수증(1인)

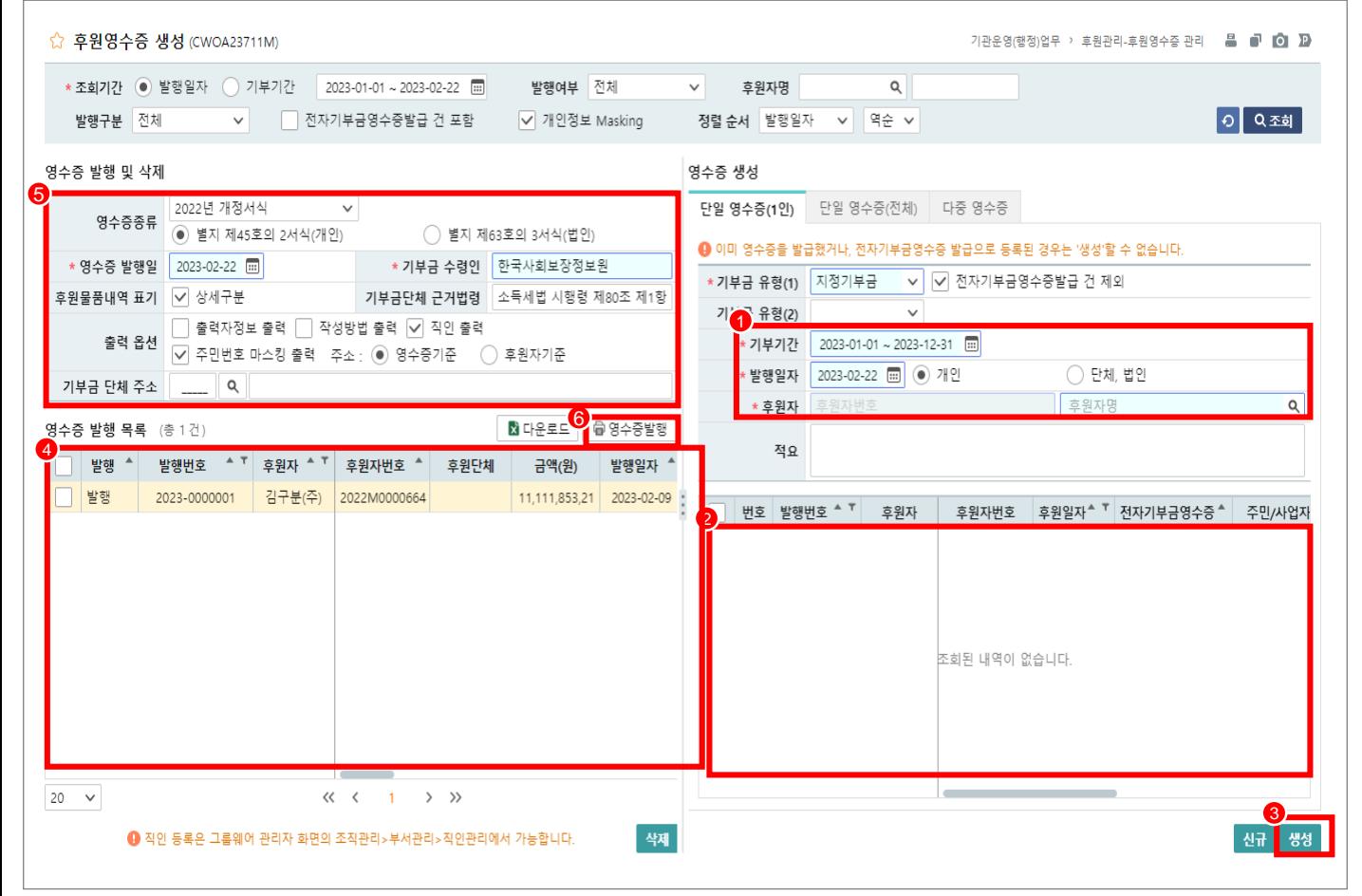

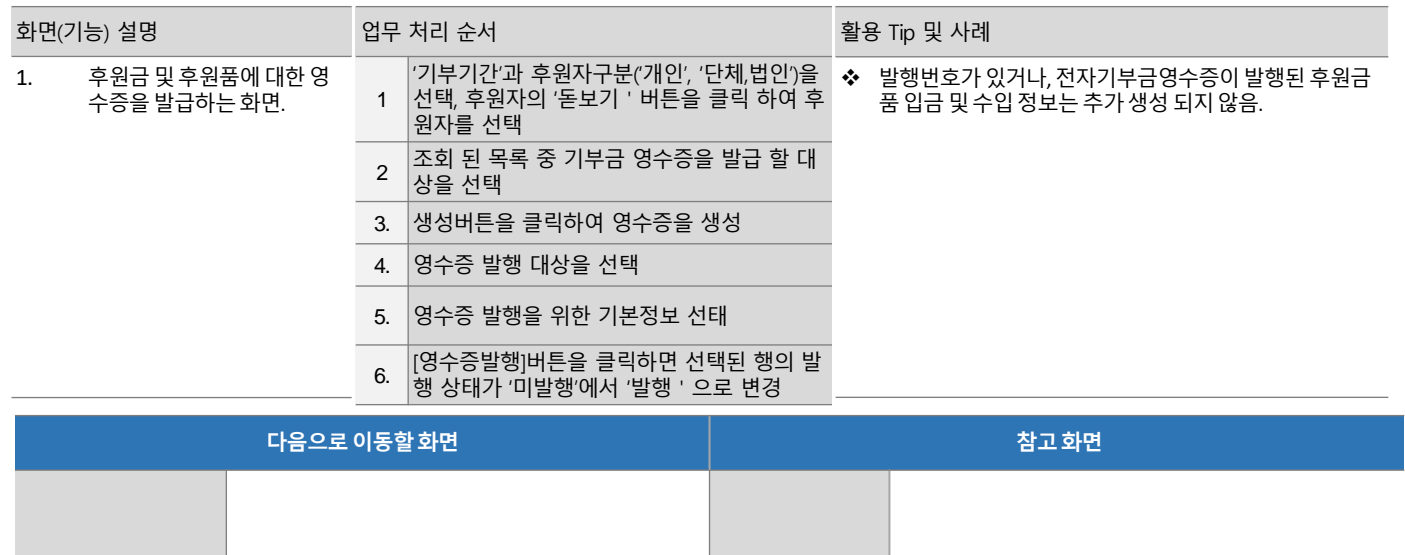

# 5.3.8 후원 영수증 생성 > 단일 영수증(단체)

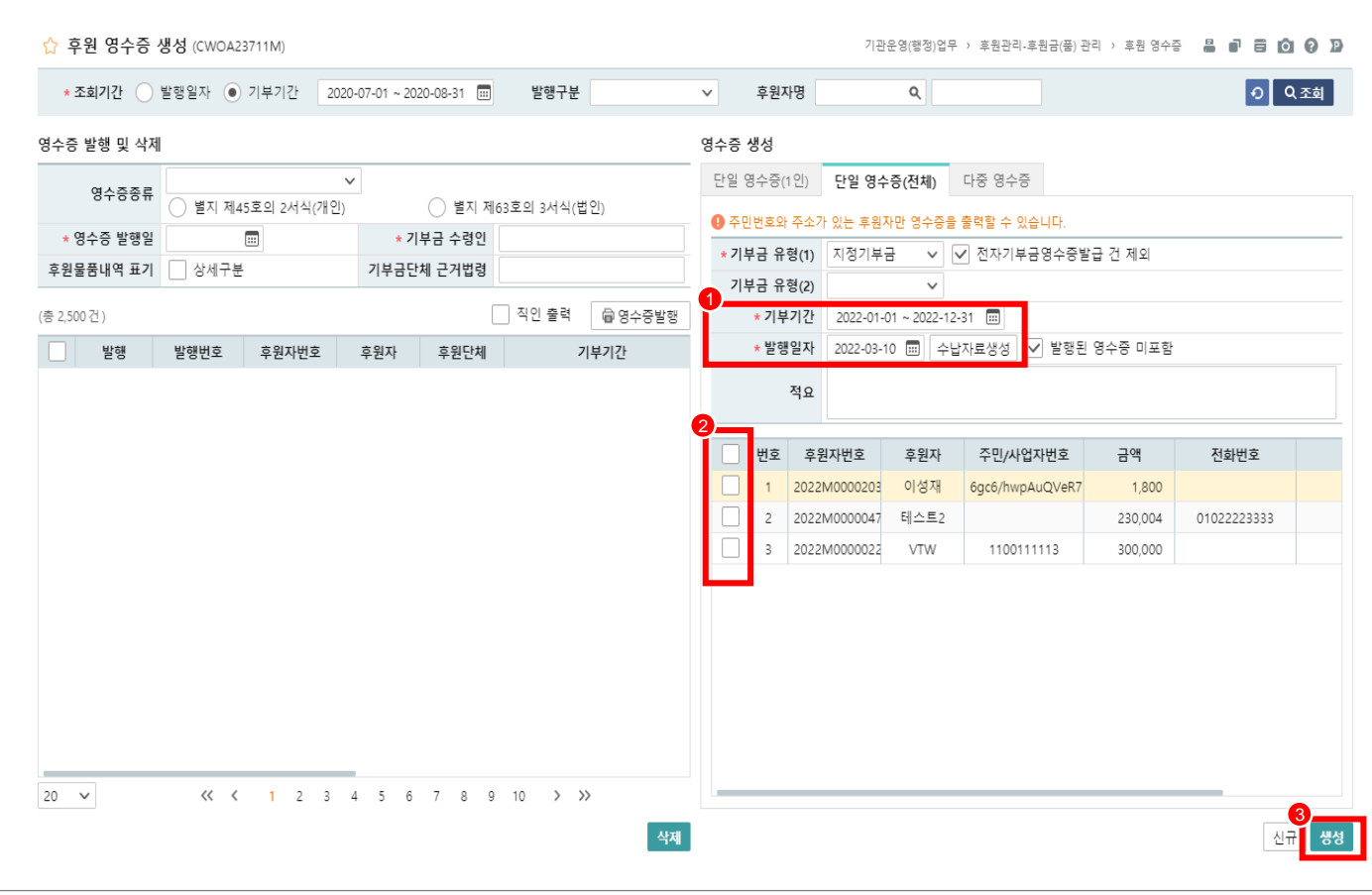

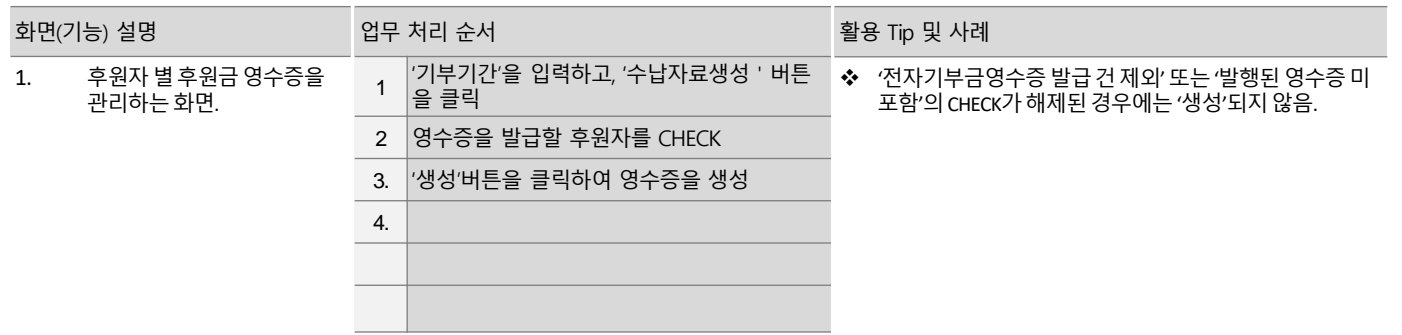

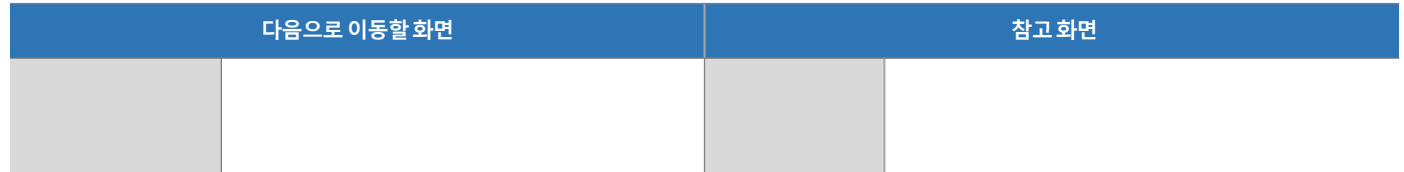

# 5.3.8 후원 영수증 생성 > 다중 영수증

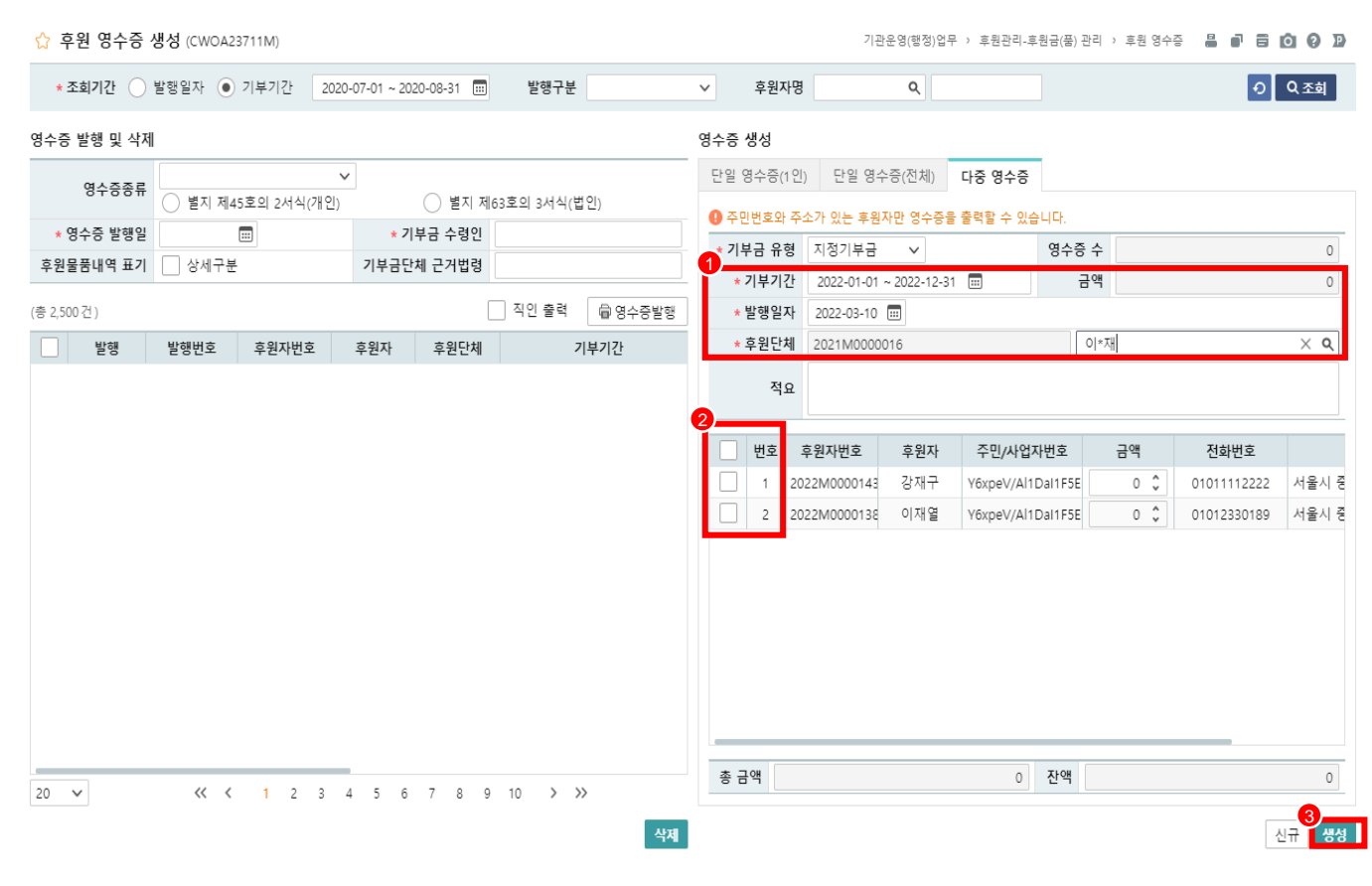

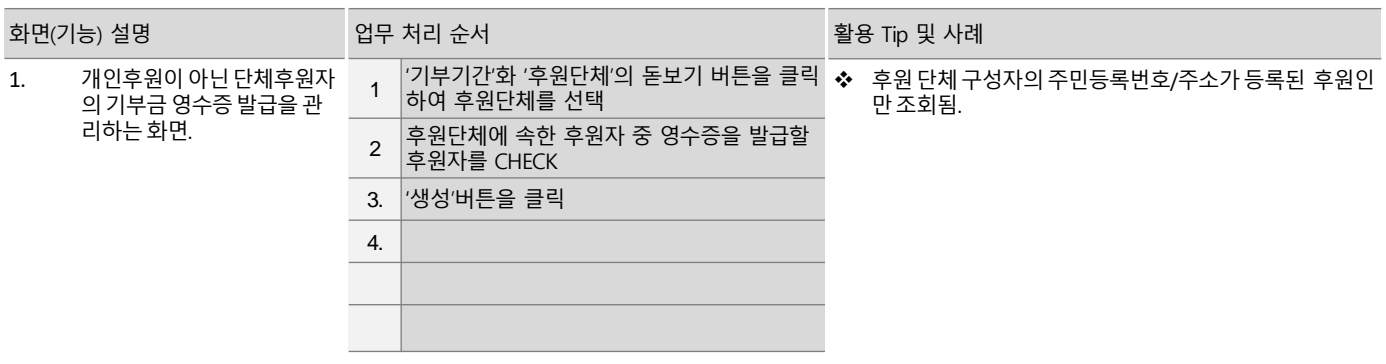

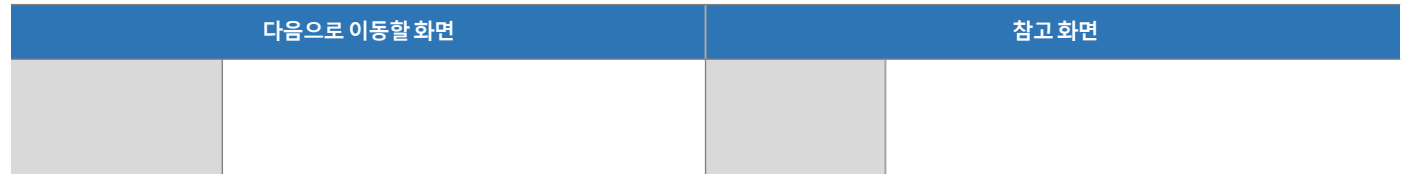

# 3. 기능별 업무 설명 5.4 후원금 현황

# 5.4.1 후원금 입금현황

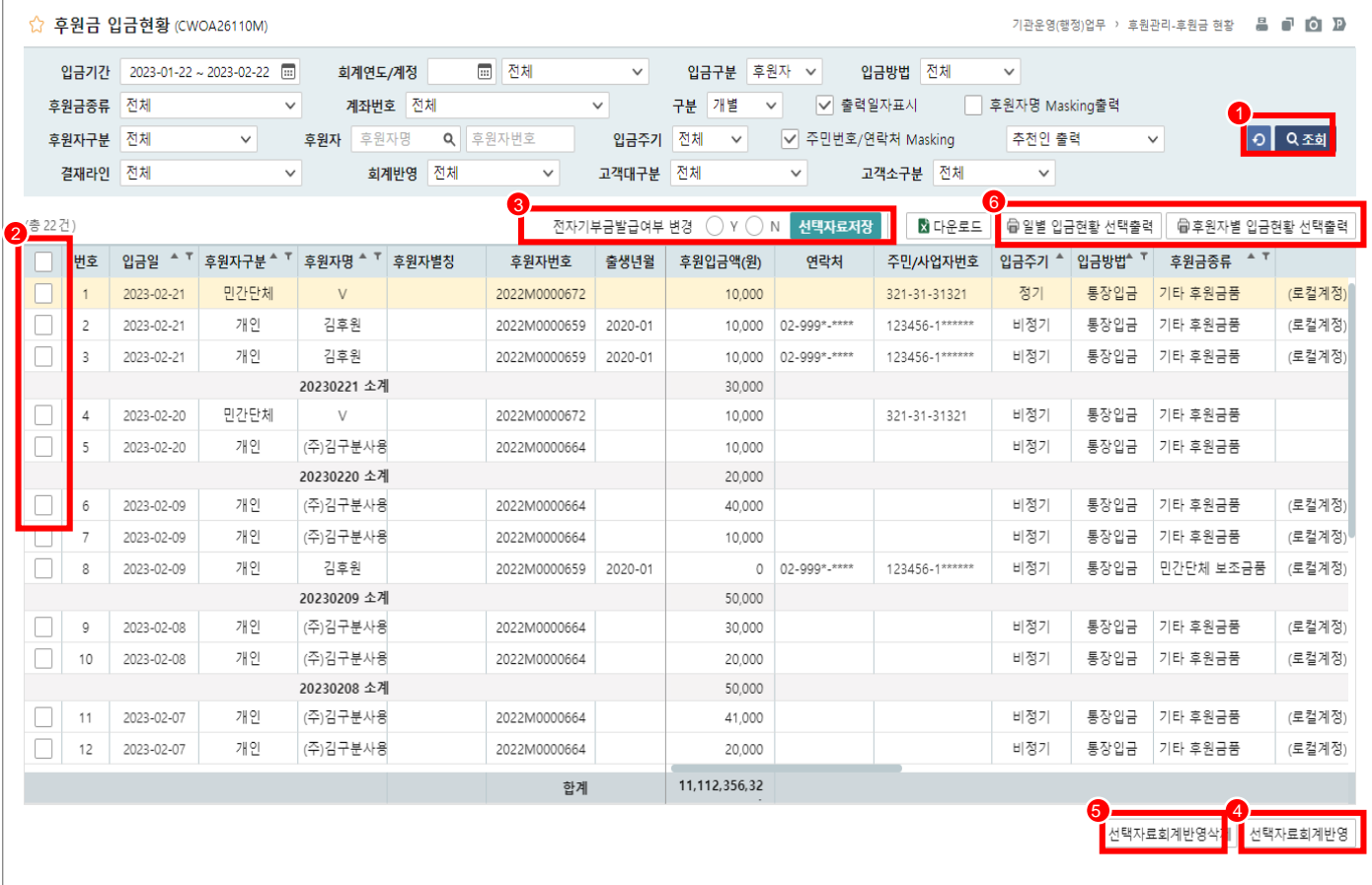

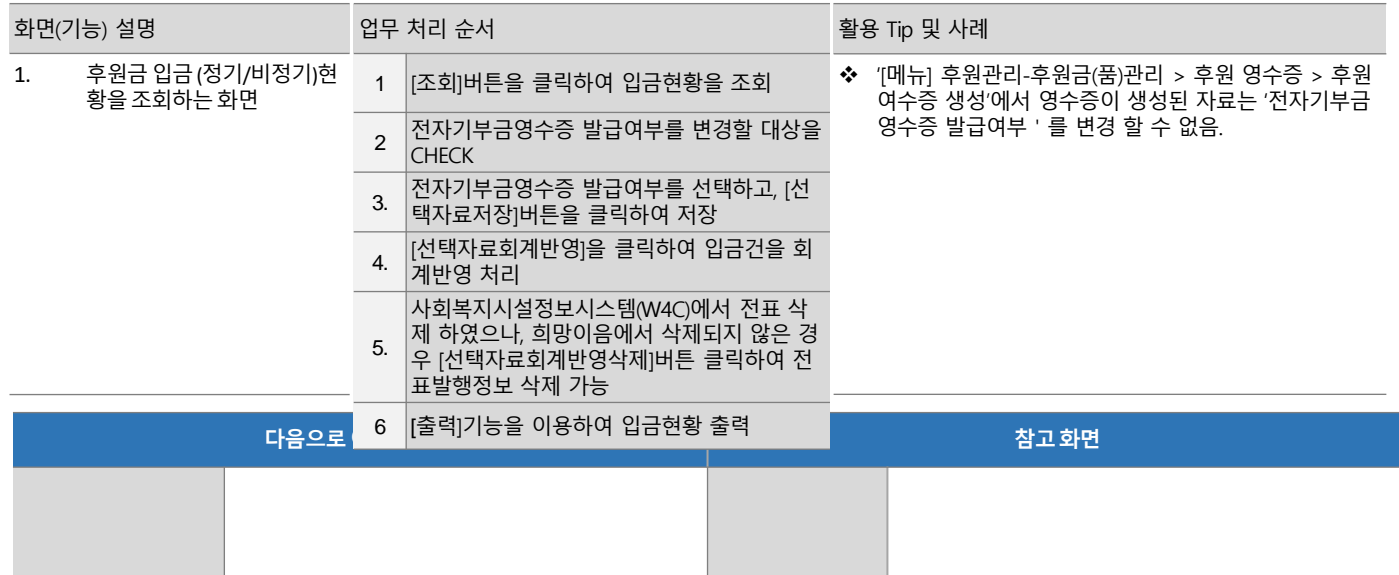

# 5.4.2 후원금 미납현황

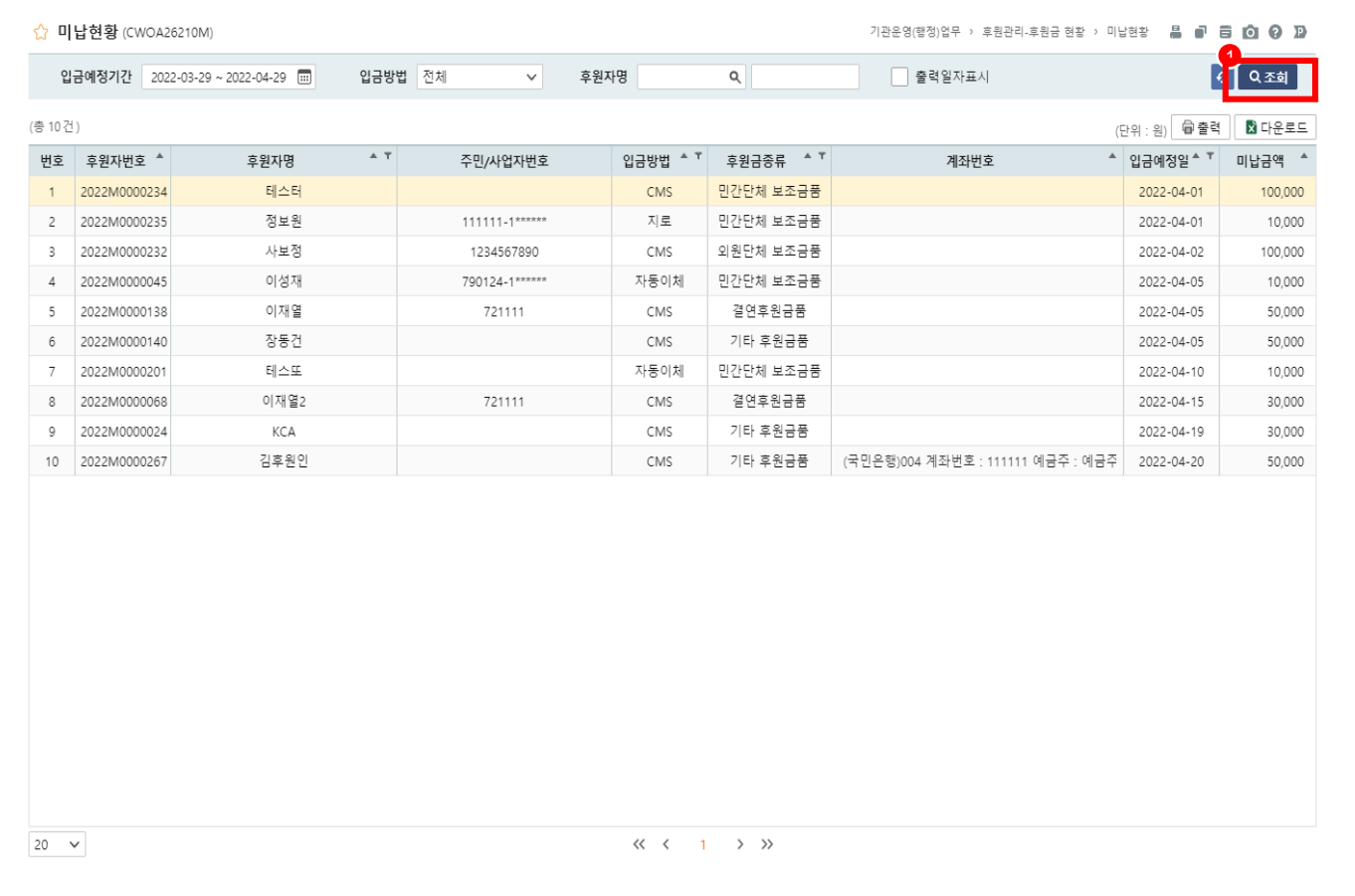

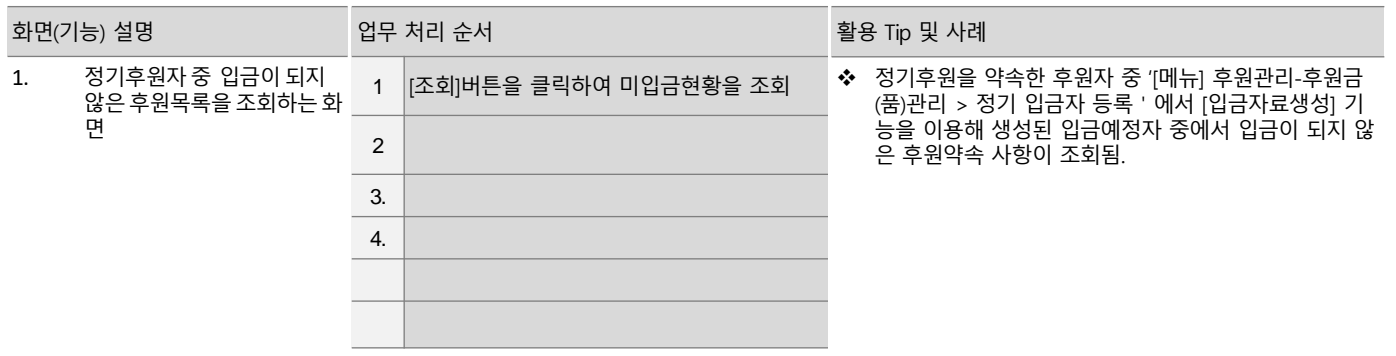

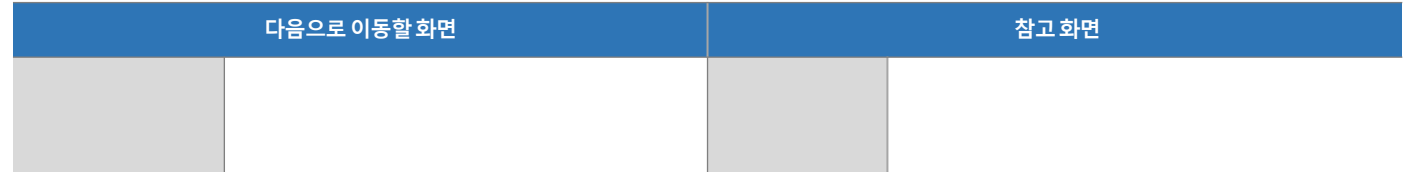

# 5.4.3 후원금 월별 입금현황

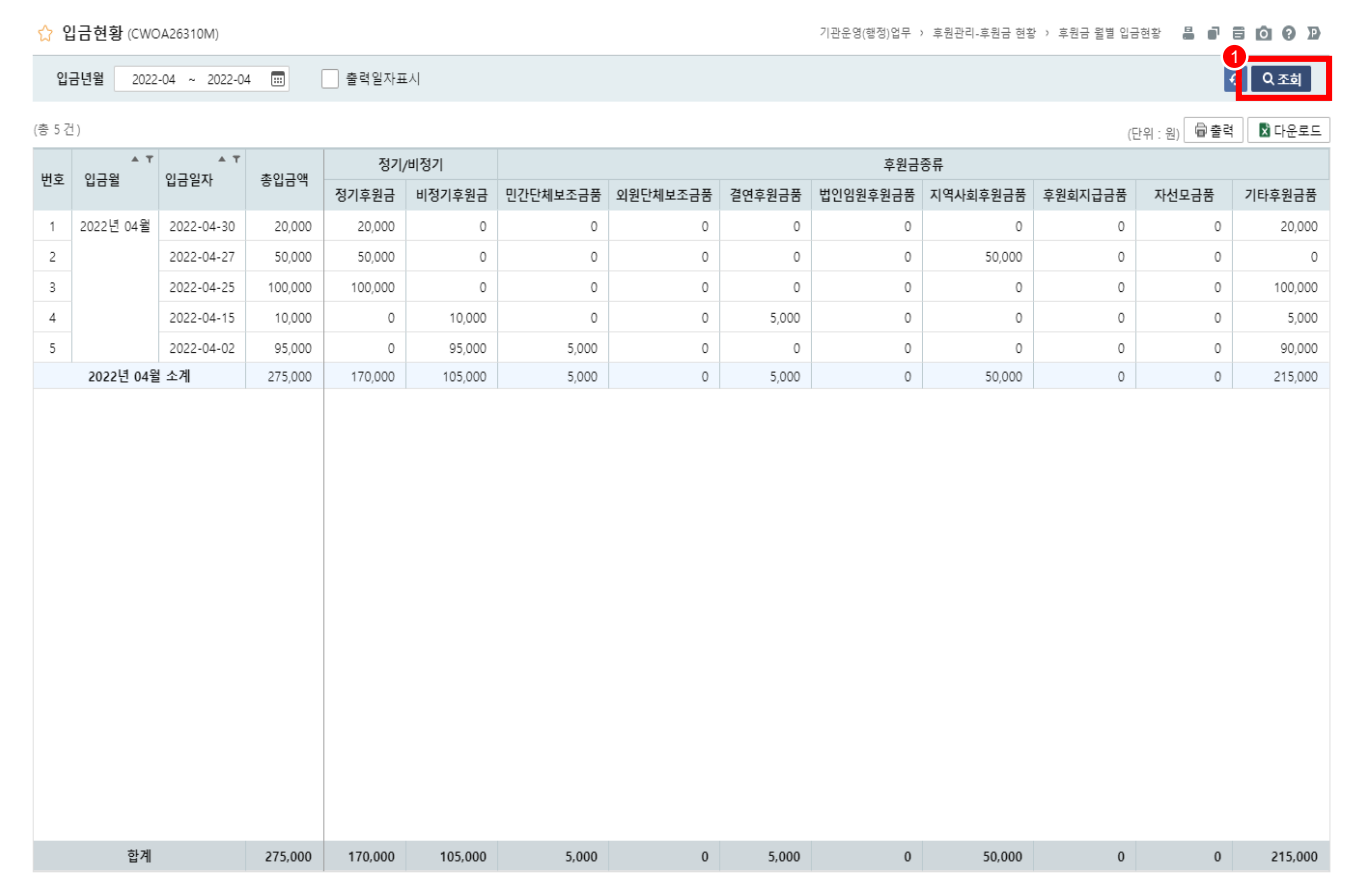

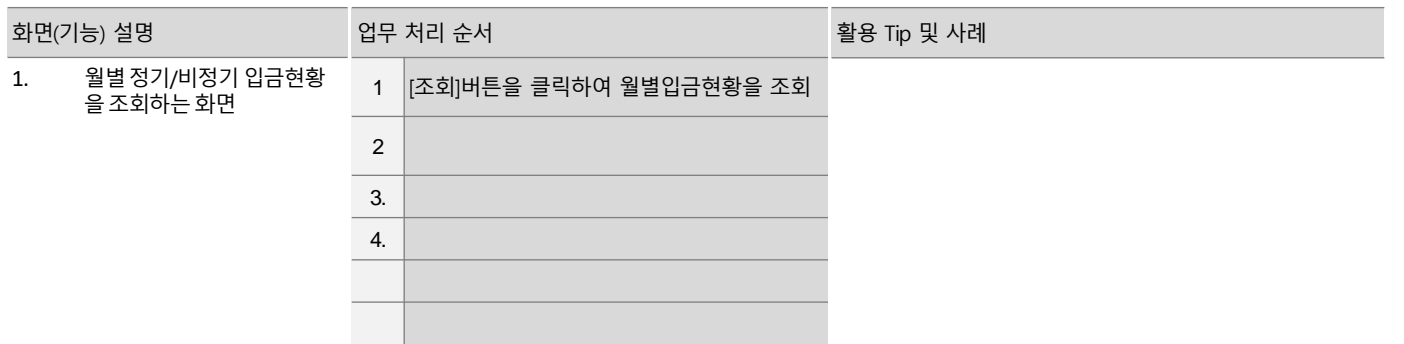

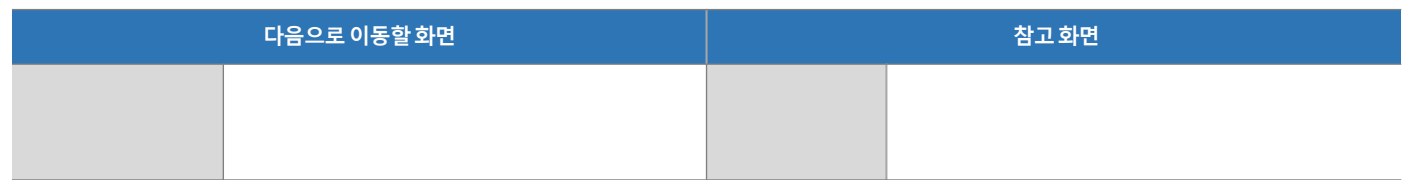

# 3. 기능별 업무 설명 5.5 결연금 현황

# 5.5.1 결연금 계좌현황

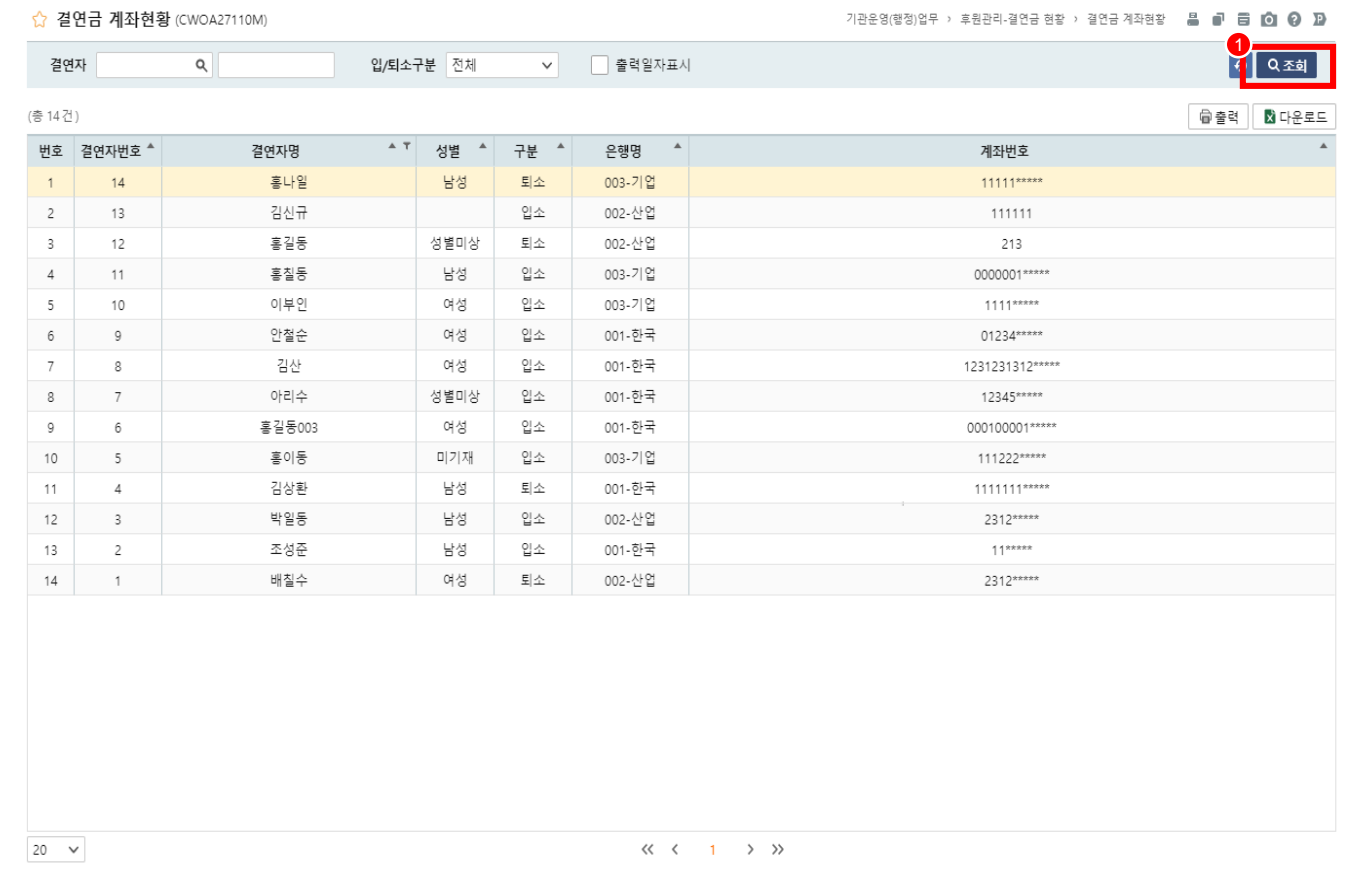

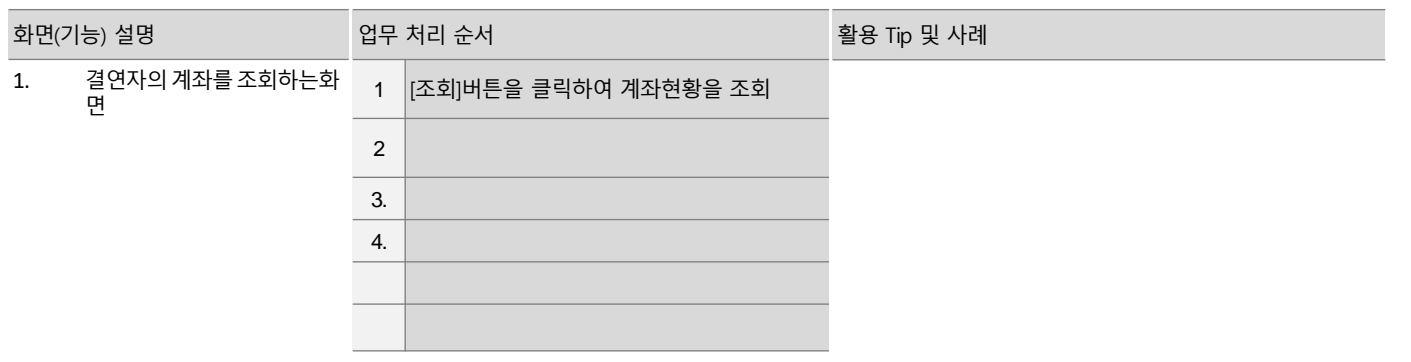

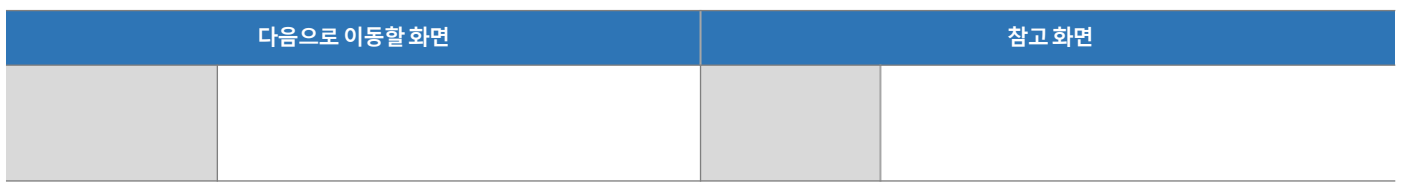

# 5.5.2 결연금 입출금현황

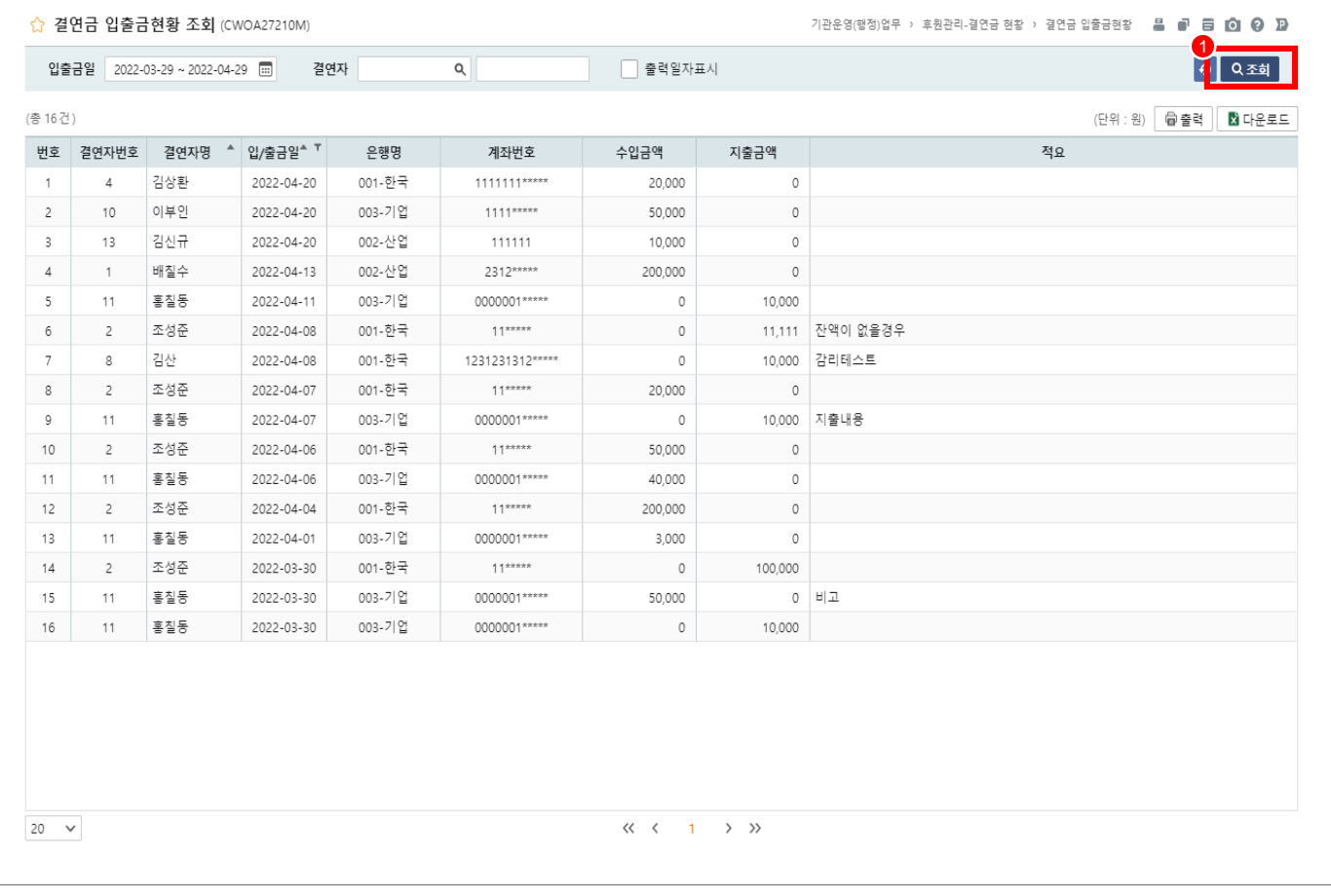

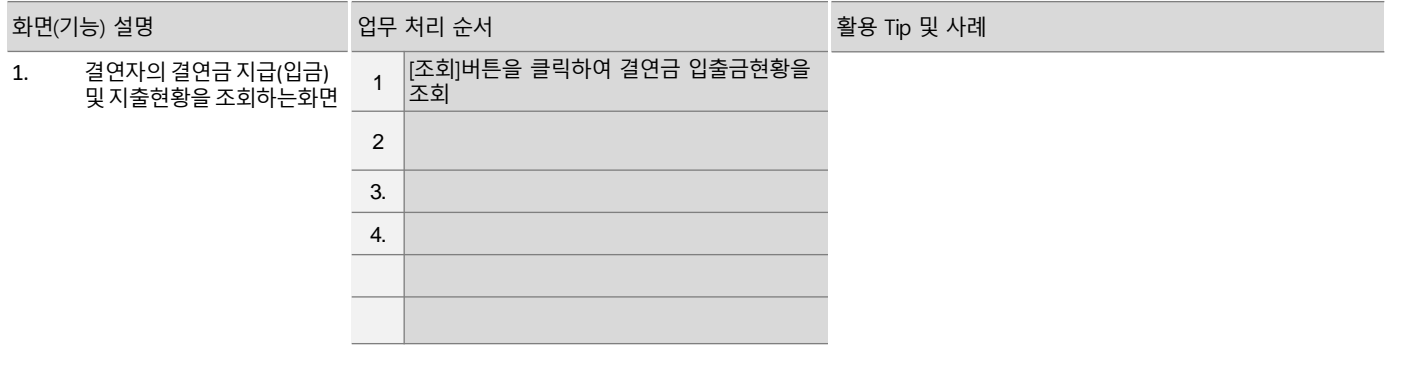

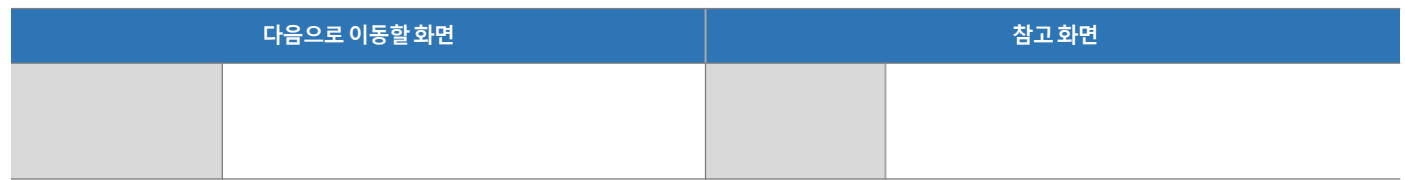

# 5.5.3 결연자별 입금현황

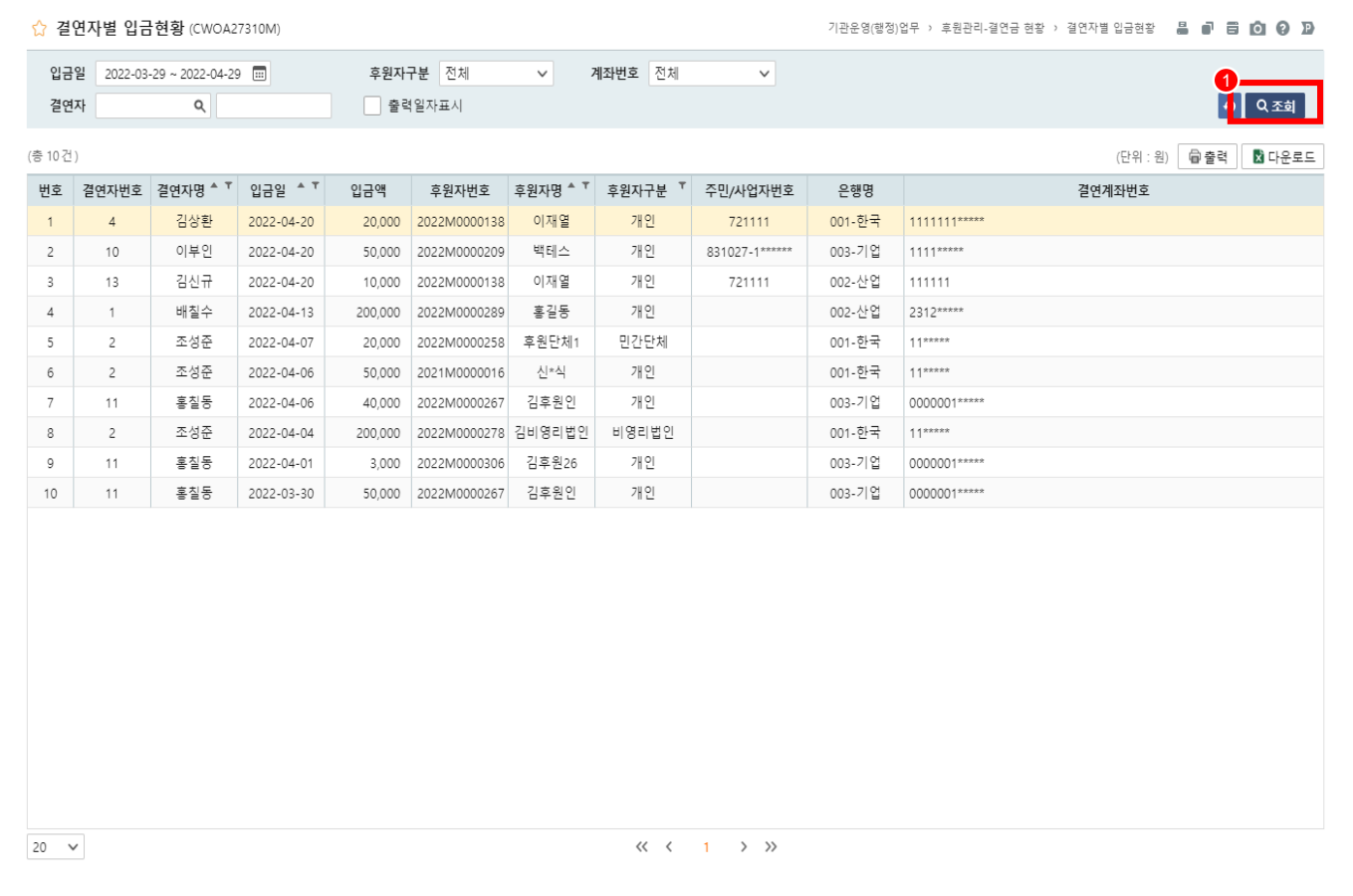

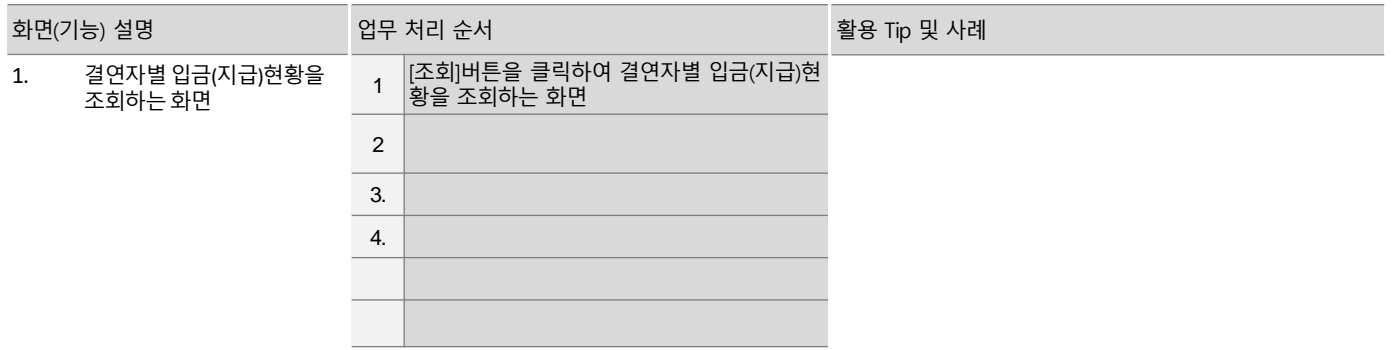

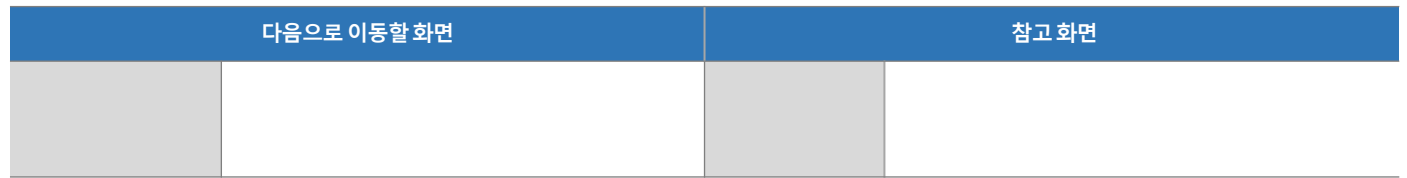

# 3. 기능별 업무 설명 5.6 후원품 현황

# 5.6.1 후원품 사용현황

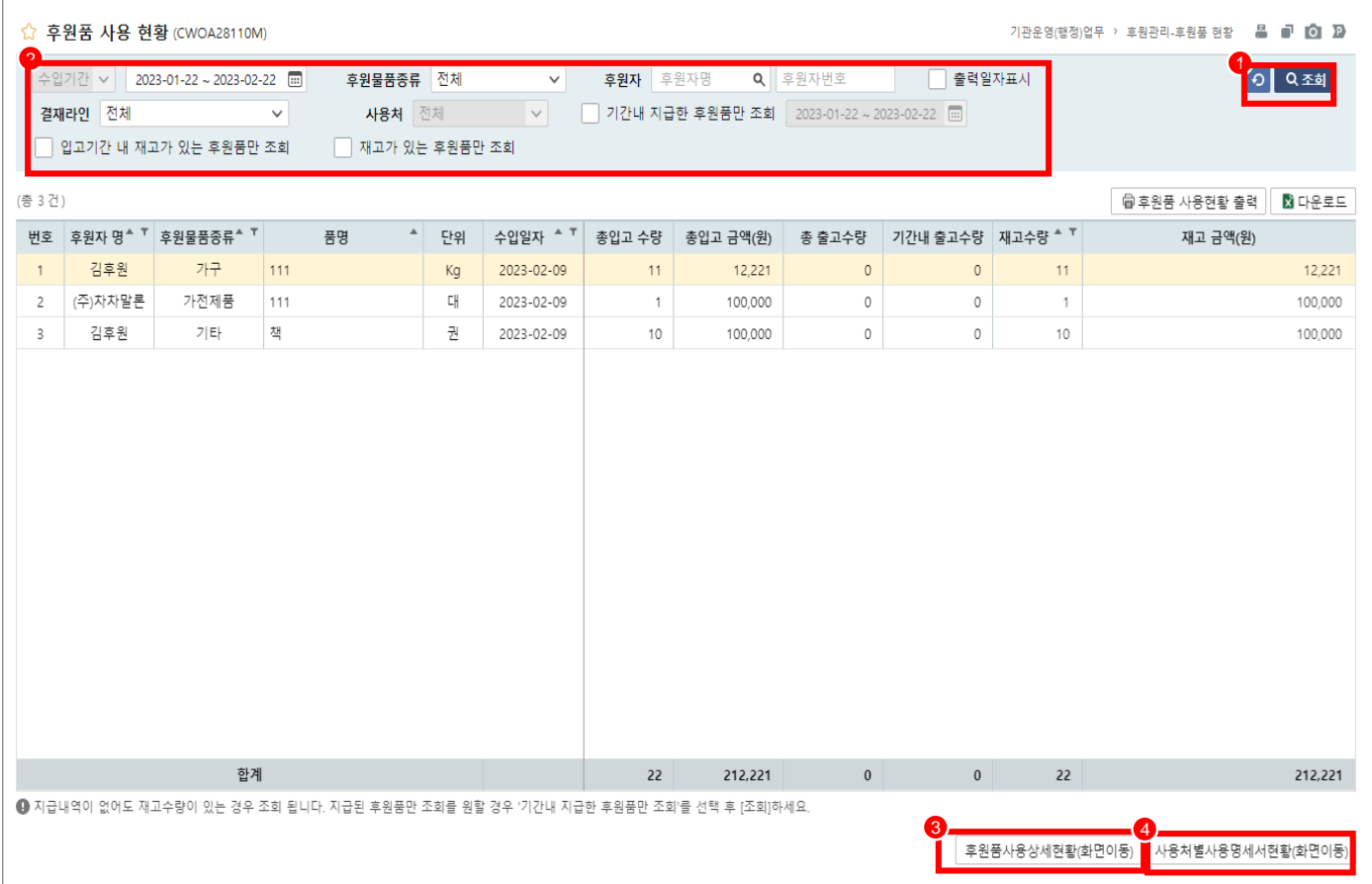

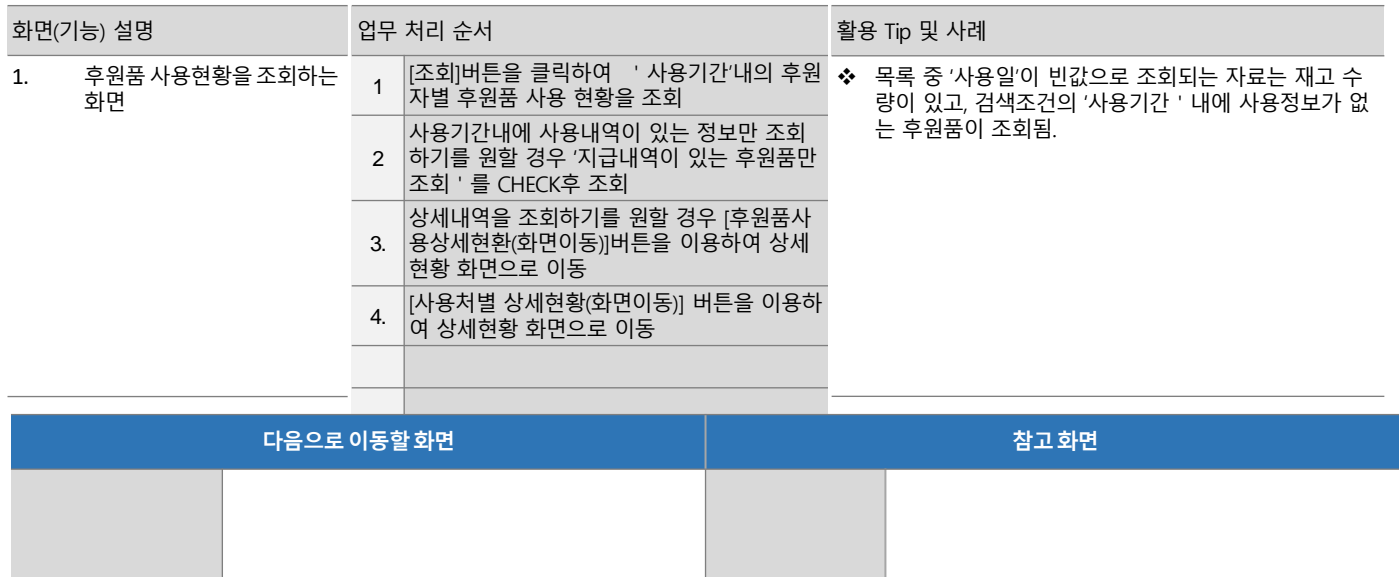

# 5.6.1 후원품 사용현황(상세현황)

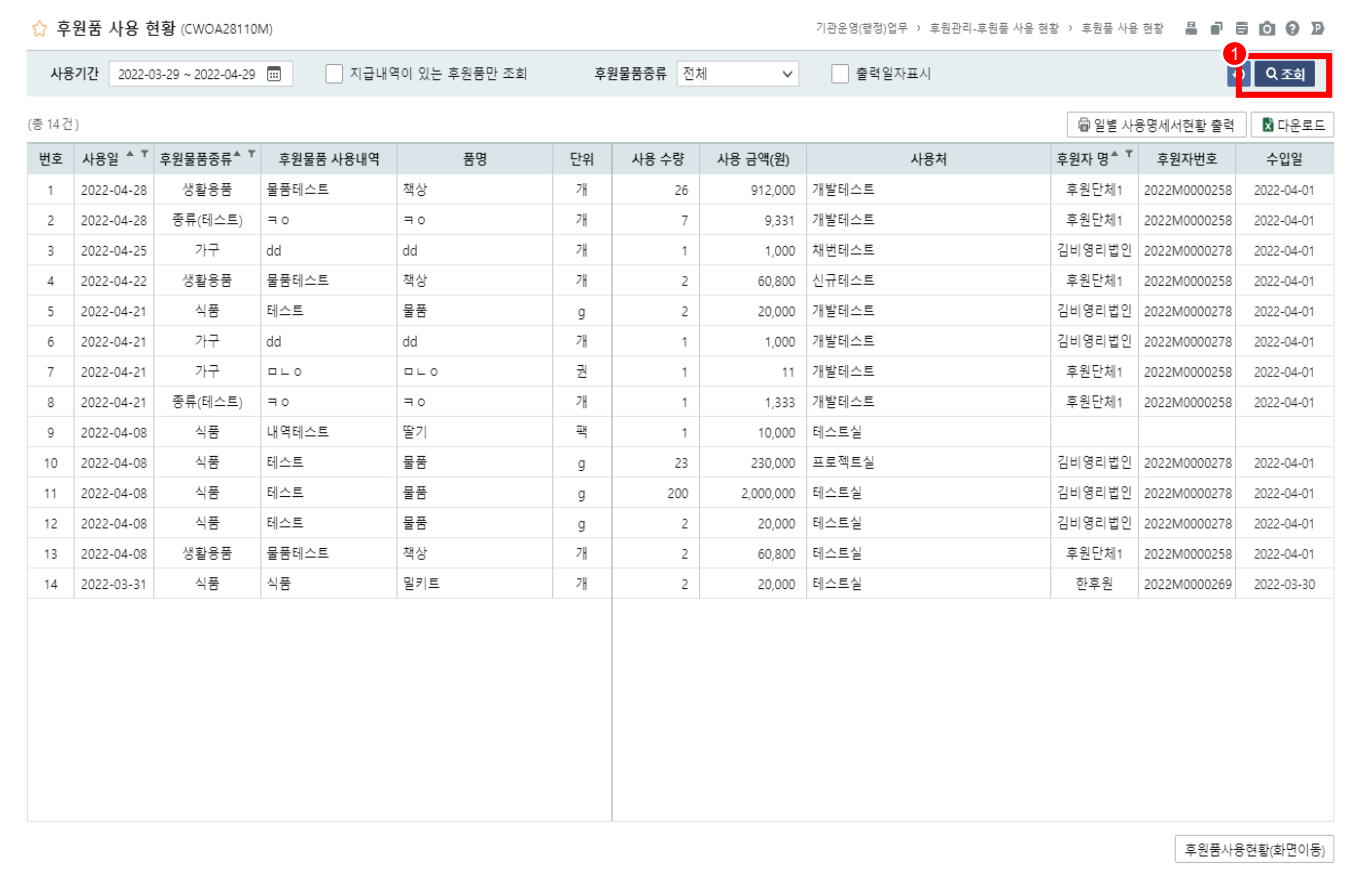

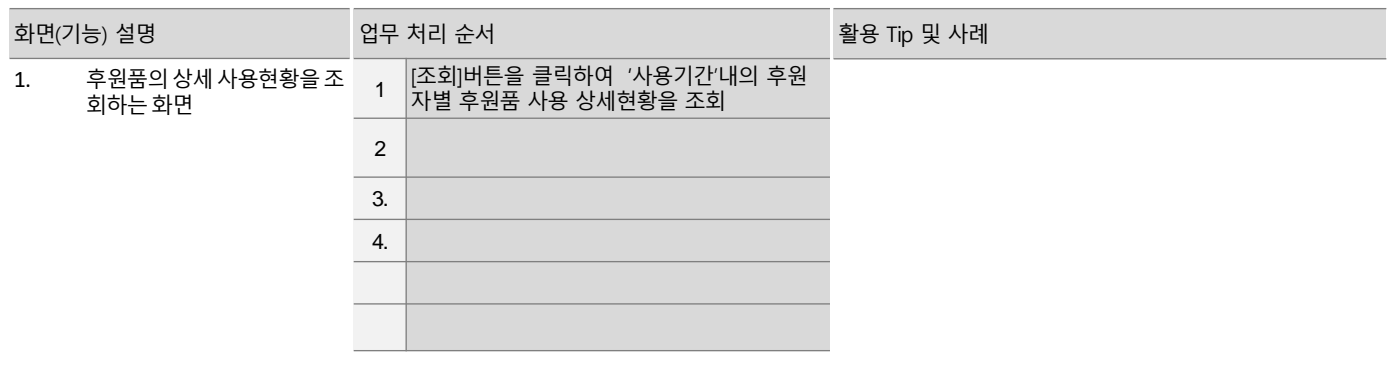

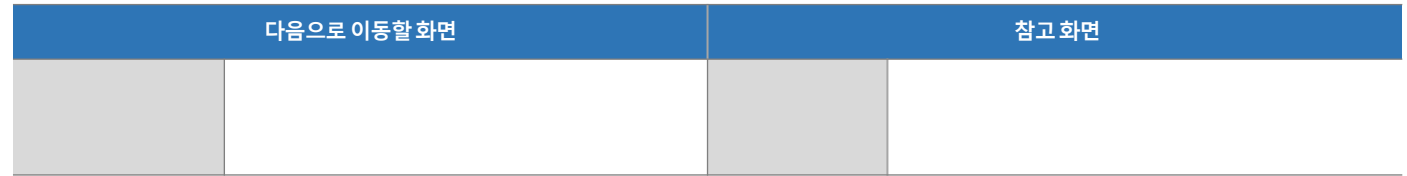

# 5.6.2 후원품 수입현황

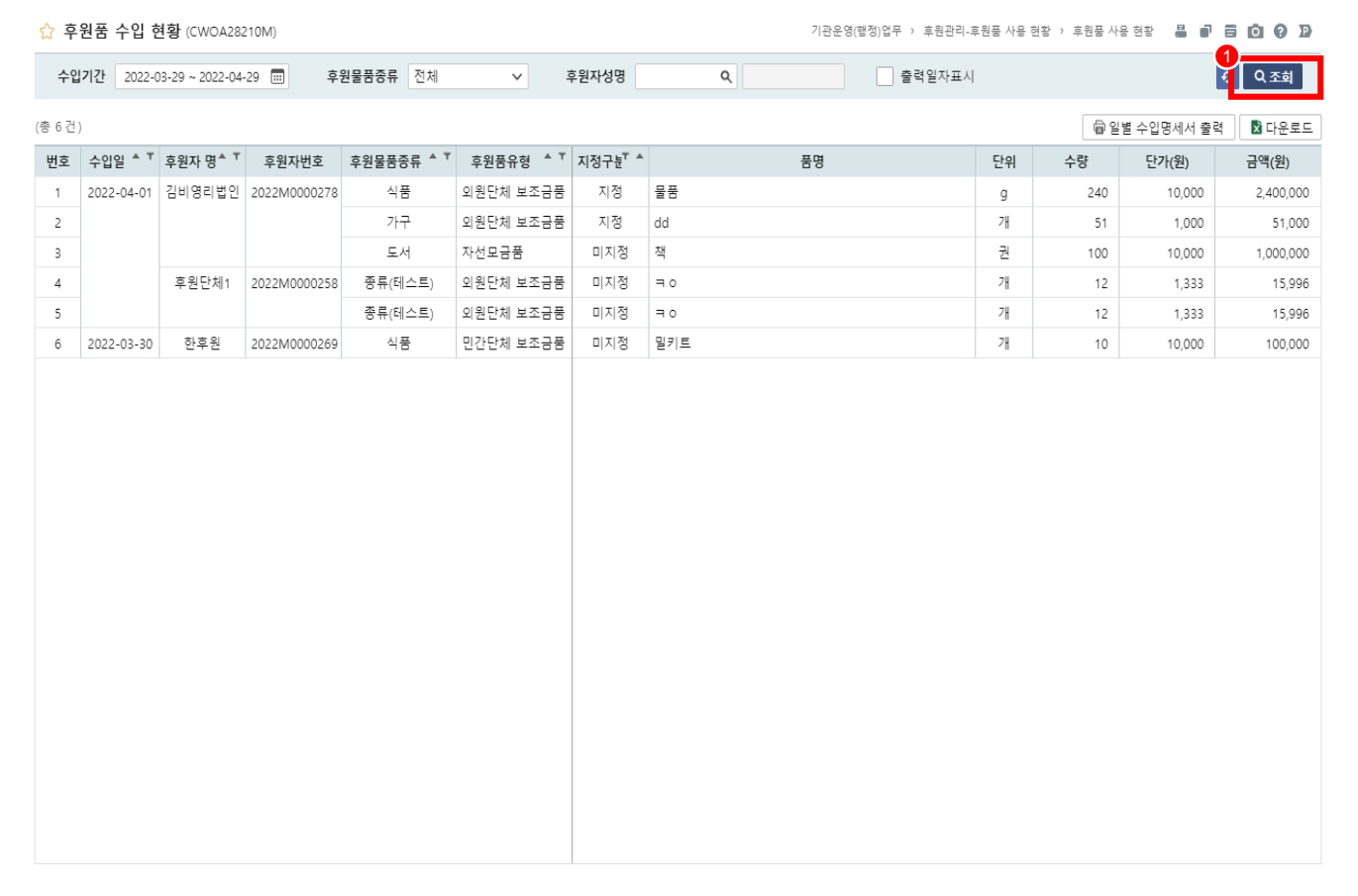

![](_page_46_Picture_99.jpeg)

![](_page_46_Picture_100.jpeg)

# 3. 기능별 업무 설명 5.7 회계입금 후원반영

# 5.6.2 회계입금 후원 반영 (후원금수입결의서/수입결의서)

![](_page_48_Picture_263.jpeg)

![](_page_48_Picture_264.jpeg)

![](_page_48_Picture_265.jpeg)

# 5.6.2 회계입금 후원 반영 (결연금지출결의서/지출결의서)

![](_page_49_Picture_186.jpeg)

![](_page_49_Picture_187.jpeg)

![](_page_49_Picture_188.jpeg)

# 3. 기능별 업무 설명 5.8 CMS관리

#### 기관운영(행정)업무 > 후원관리 > CMS 관리 > 금결원 CMS관리

# 5.8.1 신규/해지 대상자 생성

![](_page_51_Picture_388.jpeg)

![](_page_51_Picture_389.jpeg)

#### 기관운영(행정)업무 > 후원관리 > CMS 관리 > 금결원 CMS관리

# 5.8.2 출금이체 대상자 생성

![](_page_52_Picture_369.jpeg)

![](_page_52_Picture_370.jpeg)

#### 기관운영(행정)업무 > 후원관리 > CMS 관리 > 금결원 CMS관리

# 5.8.3 접수해지결과관리

![](_page_53_Picture_213.jpeg)

![](_page_53_Picture_214.jpeg)

![](_page_53_Picture_215.jpeg)

#### 기관운영(행정)업무 > 후원관리 > CMS 관리 > 효성 CMS관리

# 5.8.4 후원자 승인 신청

![](_page_54_Picture_256.jpeg)

![](_page_54_Picture_257.jpeg)

![](_page_54_Picture_258.jpeg)

#### 기관운영(행정)업무 > 후원관리 > CMS 관리 > 효성 CMS관리

# 5.8.5 CMS출금 신청

![](_page_55_Picture_285.jpeg)

![](_page_55_Picture_286.jpeg)